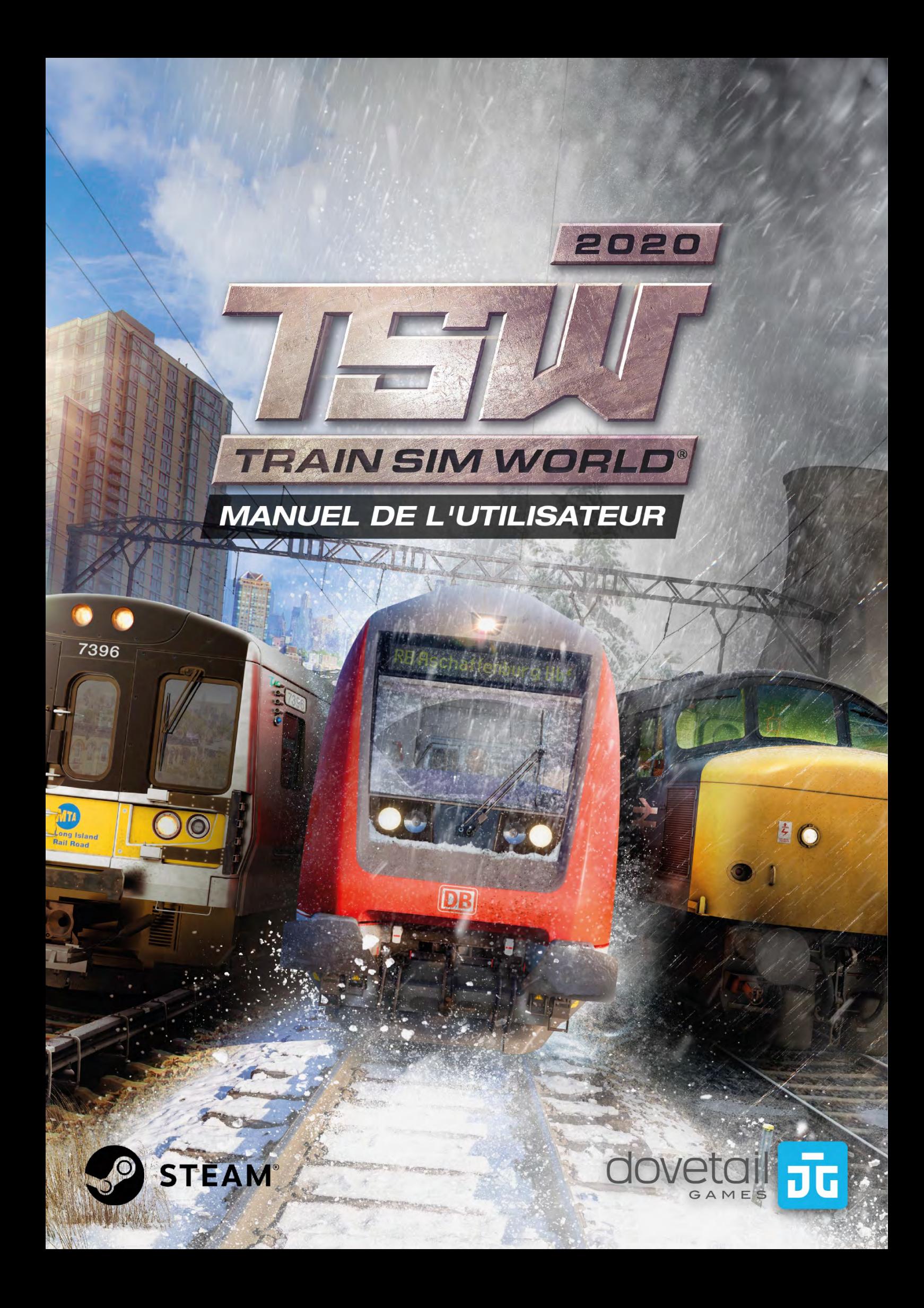

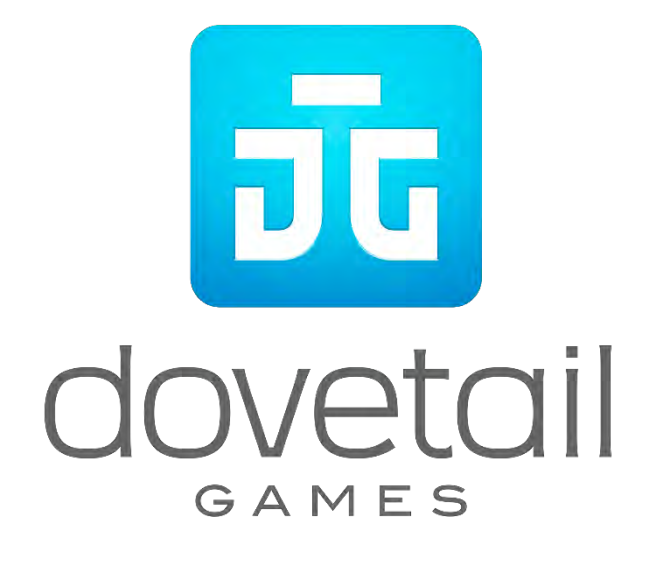

© 2019 Dovetail Games, un nom commercial de RailSimulator.com Limited (« DTG »). Tous droits réservés. « Dovetail Games », « Train Sim World » et « SimuGraph » sont des marques ou des marques déposées de DTG. Unreal® Engine, © 1998-2019, Epic Games, Inc. Tous droits réservés. Unreal® est une marque déposée d'Epic Games. Des portions de ce logiciel utilisent la technologie SpeedTree® (© 2014 Interactive Data Visualization, Inc.). SpeedTree® est une marque déposée d'Interactive Data Visualization, Inc. Tous droits réservés. CSX et les autres marques déposées sont détenues par CSX Transportation Intellectual Properties, Inc. et sont utilisées avec leur permission. DB et le logo DB sont des marques déposées de Deutsche Bahn AG. GWR est une marque déposée de First Greater Western Ltd. Metro-North Railroad © Metropolitan Transportation Authority. La permission d'utiliser le logo à double flèche a été accordée par le secrétaire d'État aux Transports. Tous les autres droits d'auteur et marques commerciales sont la propriété de leurs propriétaires respectifs. La copie, l'adaptation, la location, la revente, l'utilisation en salle d'arcade, l'utilisation payante, la diffusion, la transmission par câble, la projection publique, la distribution ou l'extraction non autorisée du produit ou de toute marque déposée ou contenu sous copyright faisant partie de ce produit sont interdites. Développé et publié par DTG.

La liste de tous les crédits est disponible dans le menu « Options » de TSW.

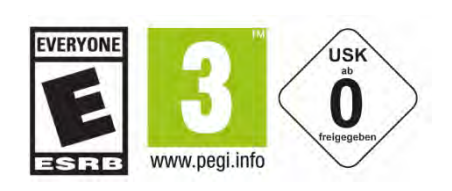

# **Sommaire**

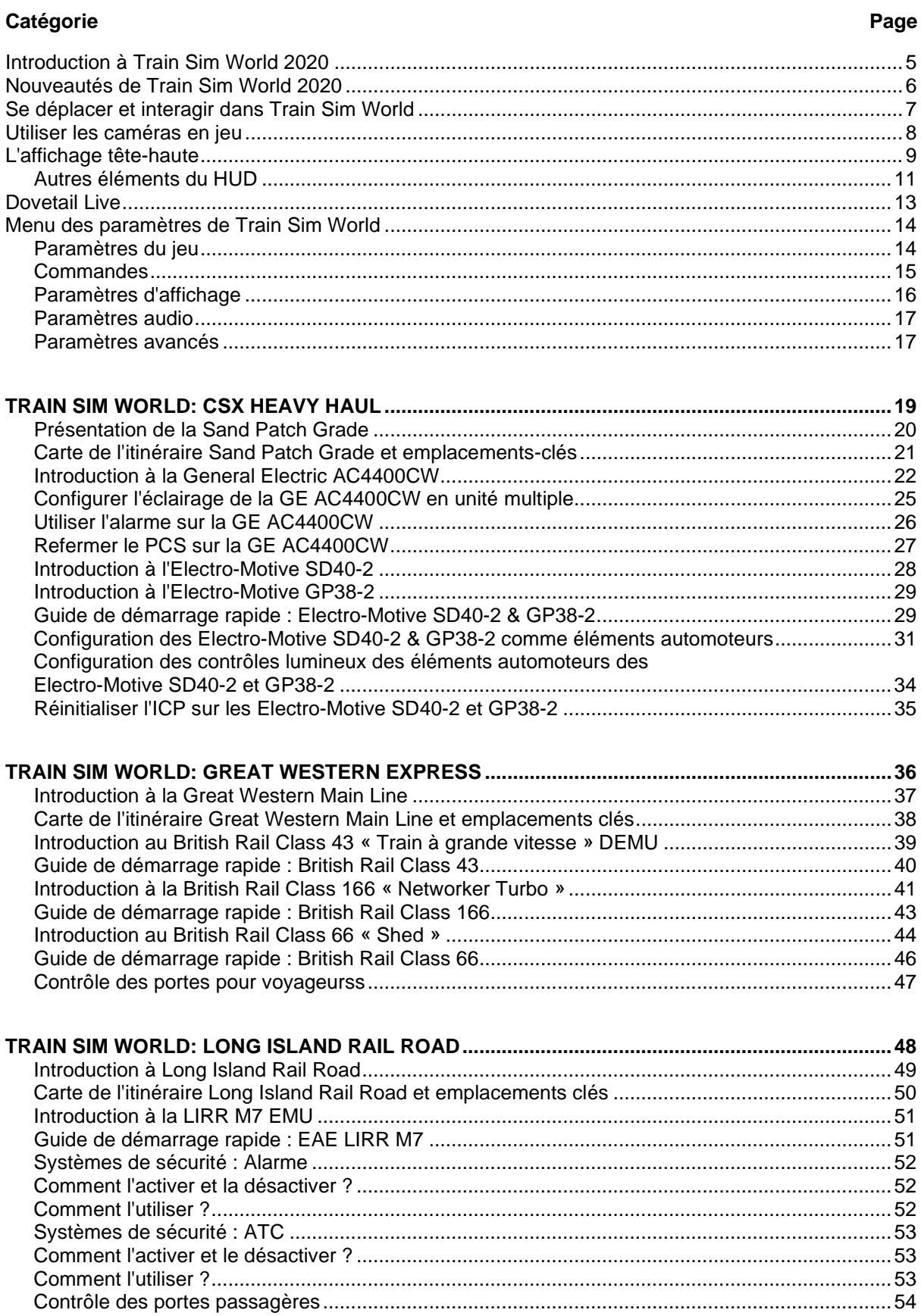

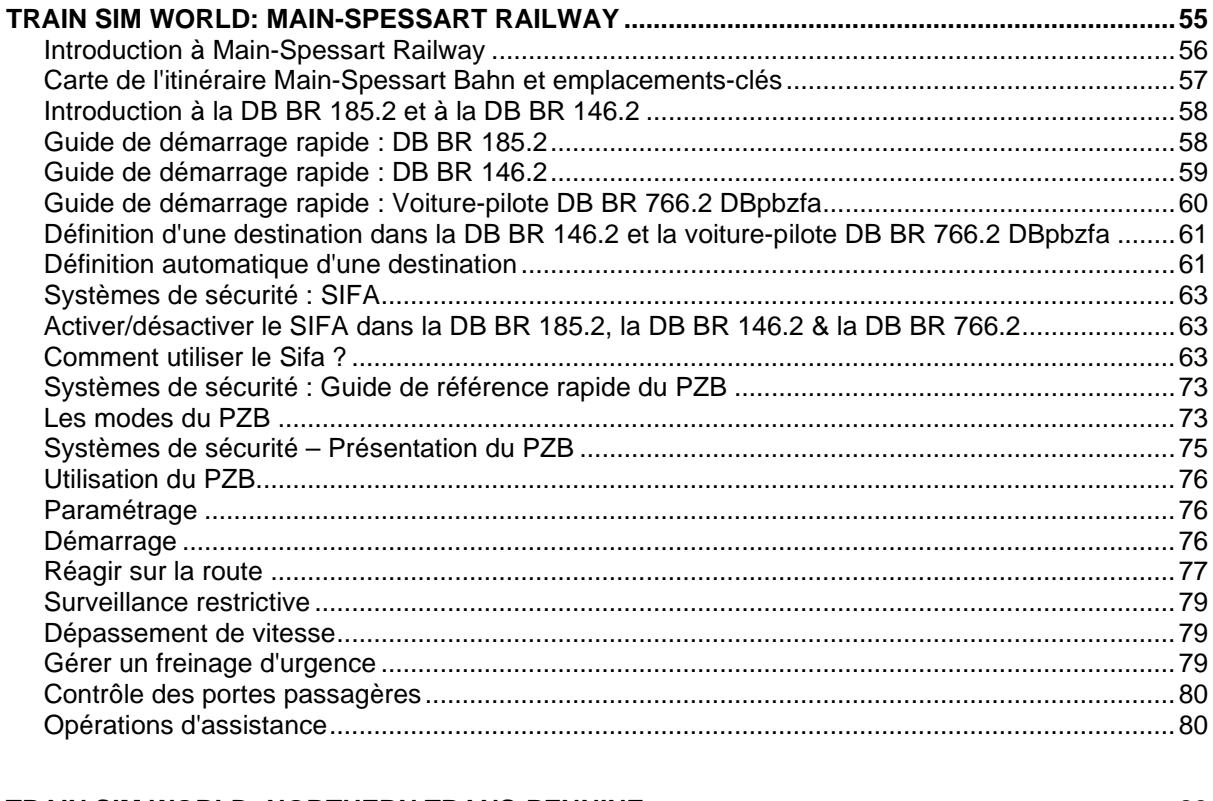

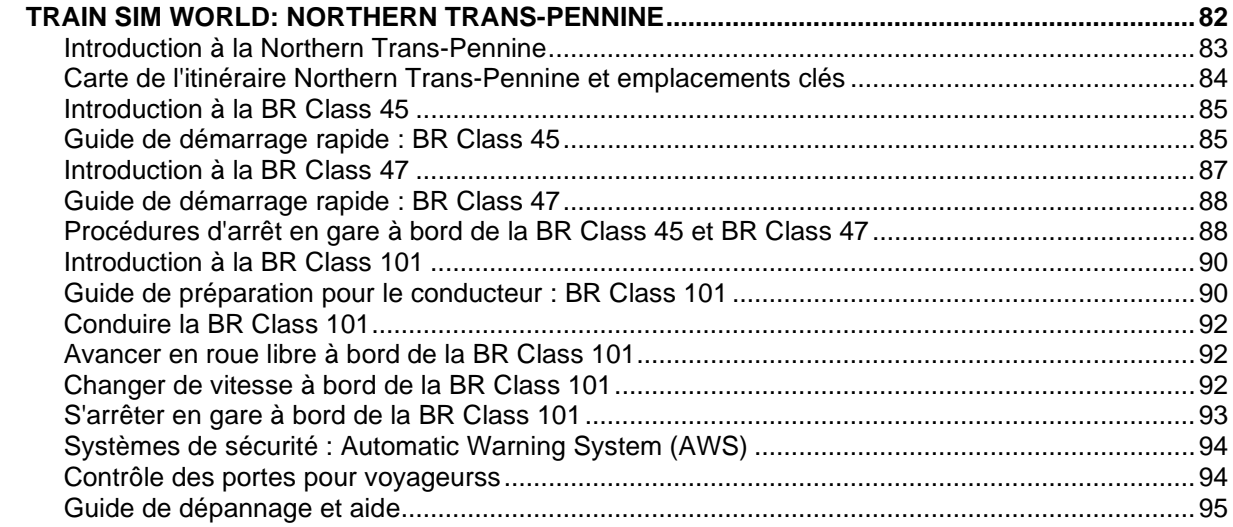

# <span id="page-4-0"></span>**Introduction à Train Sim World 2020**

Train Sim World est un jeu de simulation immersif en vue subjective pour tout public, avec des commandes interactives en cabine, des détails authentiques sur les locomotives, des itinéraires réels et des heures de jeu en perspective. Partez sur les rails avec la toute nouvelle édition de Train Sim World 2020 et trouvez tout ce dont vous aurez besoin pour acquérir de nouvelles compétences, de la conduite basique aux opérations avancées, tout en transportant en douceur des passagers ou du fret au cours d'innombrables scénarios, et bien plus encore.

Train Sim World vous place aux commandes de machines authentiques au réalisme époustouflant. Équilibrez la pression de vos freins, contrôlez votre vitesse, gérez votre ravitaillement en carburant, vos aiguillages, vos travaux au triage et bien d'autres choses encore.

La fonctionnalité de « Voyages » vous guidera tout au long de 24 véritables heures de scénarios, de tutoriels et de plannings de service pour chaque itinéraire. Découvrez également un nouveau système de suivi de progression qui vous permettra de voir des centaines de tâches ferroviaires à terminer à mesure que vous maîtriserez vos trajets.

Grâce à la technologie SimuGraph®, les locomotives de Train Sim World reproduisent non seulement l'apparence de leurs homologues réels avec précision, mais également leurs physiques internes, leurs cabines, leurs tableaux de bord, leurs sons et même leurs sensations aux commandes.

Tout ceci est ancré dans un décor composé d'une large sélection d'itinéraires bien réels à travers le monde. Partez à l'ascension éprouvante de la pente de Spessartrampe en Allemagne, passez par la gare souterraine de Pennsylvania Station à New York, ou prenez simplement le temps d'admirer la merveille caverneuse qu'est la gare de Victoria Station à Manchester, le tout relié par des itinéraires plus vrais que nature dotés de systèmes de signalisation régionaux officiels et d'un tout nouvel ensemble de défis.

Montez à bord de n'importe quelle cabine de Train Sim World pour voir à travers les yeux d'un véritable conducteur. Les ribambelles de commandes vous permettront de contrôler le moindre aspect du fonctionnement de votre locomotive.

Dans Train Sim World 2020, nous vous proposons une expérience toujours plus poussée avec de nouvelles mises à jour de l'aspect simulation, comme le système de score en points d'action qui récompensera votre précision, et l'écran de débriefing qui vous aidera à mieux suivre vos performances.

Bienvenue !

## <span id="page-5-0"></span>**Nouveautés de Train Sim World 2020**

Train Sim World 2020 comprend cinq célèbres itinéraires du globe à explorer.

- **Main-Spessart Bahn**  Transportez du fret et des passagers sur la Main-Spessart Bahn dans un incroyable mélange de pentes raides, de belles collines et de virages vertigineux.
- **Northern Trans-Pennine**  Prenez les commandes d'icônes ferroviaires britanniques à travers les landes sans fin, les pentes raides et les courbes serrées de la célèbre Trans-Pennine Railway.
- **Long Island Rail Road**  Découvrez le réseau ferré de banlieue le plus fréquenté d'Amérique et les défis que pose la conduite de trains dans New York City grâce à Train Sim World : Long Island Rail Road.
- **Great Western Express -** Vous partirez de London Paddington, après quoi vous devrez gérer la circulation intense et les signaux exigeants tout en respectant les procédures et en gardant votre sang-froid.
- **CSX Heavy Haul** Explorez la mine de Rockwood, le sommet de Sand Patch et le triage de Cumberland dans la puissante CSX AC4400CW.

Nouvelles fonctionnalités de Train Sim World 2020 :

• **Voyages**

Un total de plus de 24 heures de jeu séquentiel pour chaque itinéraire. Commencez un voyage sur n'importe quel itinéraire et profitez de centaines de scénarios, d'horaires et de tâches à accomplir autour des rails.

#### • **Tutoriels améliorés**

Les tutoriels améliorés apprendront aux nouveaux joueurs à dompter les rails, et même les plus aguerris pourront y apprendre des choses.

#### • **Interface utilisateur et HUD**

Nous avons réimaginé notre interface utilisateur afin de donner aux joueurs plus de contrôle et d'assurance à mesure qu'ils apprendront à maîtriser certaines des machines les plus puissantes au monde.

#### • **Points d'action**

Ils vous récompenseront pour avoir accompli des objectifs et respecté vos délais, et ils enregistreront vos meilleures performances pour les scénarios et les horaires de chaque itinéraire.

Train Sim World 2020 comprend 12 locomotives au réalisme bluffant et une voiture-pilote, avec notamment l'emblématique Inter-City 125, l'inoubliable M7 de la Metro-North et l'infatigable BR 185.2 de la Deutsche Bahn qui ne manqueront pas de repousser vos limites.

# <span id="page-6-0"></span>**Se déplacer et interagir dans Train Sim World**

Il y a plusieurs façons de se déplacer dans le monde en 3D. Vous pouvez utiliser votre clavier ou une manette Xbox ou PlayStation.

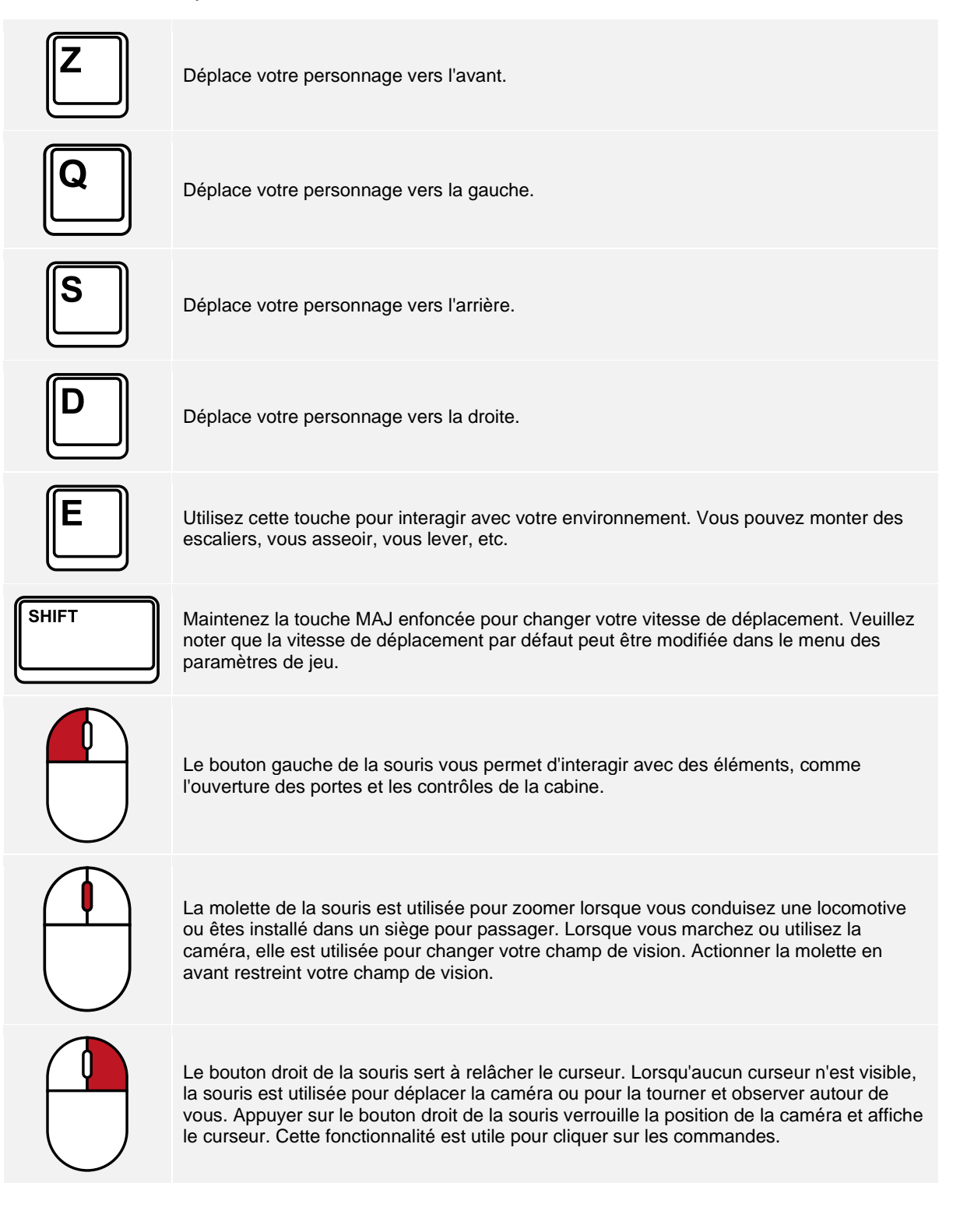

# <span id="page-7-0"></span>**Utiliser les caméras en jeu**

Train Sim World vous propose plusieurs caméras que vous pouvez contrôler, voici un aperçu des caméras et quelques exemples d'utilisation :

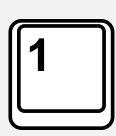

#### **Caméra à la première personne ou caméra de la cabine**

Utilisez cette caméra pour conduire la locomotive, utiliser les interrupteurs et gérer toutes vos commandes en cabine. Vous pouvez également utiliser le bouton droit de la souris pour relâcher le curseur. Cliquez à nouveau sur le bouton droit de la souris pour revenir aux commandes de la caméra.

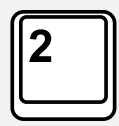

#### **Caméra poursuite**

Votre caméra pourra tourner autour d'un axe ayant pour centre votre véhicule. Utilisez CTRL et la flèche droite ou gauche pour passer d'un véhicule à l'autre, ou appuyez encore sur la touche 2 pour aller à l'avant ou à l'arrière du convoi.

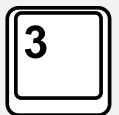

#### **Caméra flottante**

Une caméra vous permet de regarder librement dans toutes les directions lorsque vous occupez un véhicule. Cette caméra est utile pour s'occuper des attelages et des aiguillages. Appuyez une fois pour voir l'avant de votre rame et une nouvelle fois pour voir l'arrière. Déplacez la caméra en utilisant des flèches.

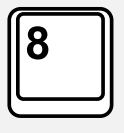

#### **Caméra libre**

Déplacez-vous librement et sans limites grâce à cette caméra. Utilisez cette caméra pour circuler sur les triages animés, changer les aiguillages ou positionnez-la pour obtenir la capture d'écran parfaite.

Lorsque vous êtes dans un mode de caméra, vous pouvez utiliser les touches directionnelles pour la déplacer tout en utilisant la souris pour changer votre angle de vue :

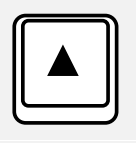

Déplace la caméra vers l'avant.

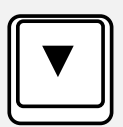

Déplace la caméra vers l'arrière.

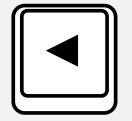

Déplace la caméra vers la gauche.

<span id="page-7-1"></span>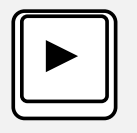

Déplace la caméra vers la droite.

# **L'affichage tête-haute**

Lorsque vous êtes assis dans le siège du conducteur, l'affichage tête-haute (HUD) sera visible dans le coin inférieur droit de l'écran. Le HUD vous fournit un « compte-rendu » des informations importantes sur l'état de votre train. Si vous le souhaitez, vous pouvez également désactiver tous les éléments du HUD via la touche **F1**, ou simplement cacher l'élément listé ci-dessous via le raccourci **Ctrl + 5**. Vous trouverez ci-dessous une explication sur les éléments individuels composant le HUD. Veuillez noter que le HUD est dynamique et fournit différents renseignements en fonction du train que vous conduisez.

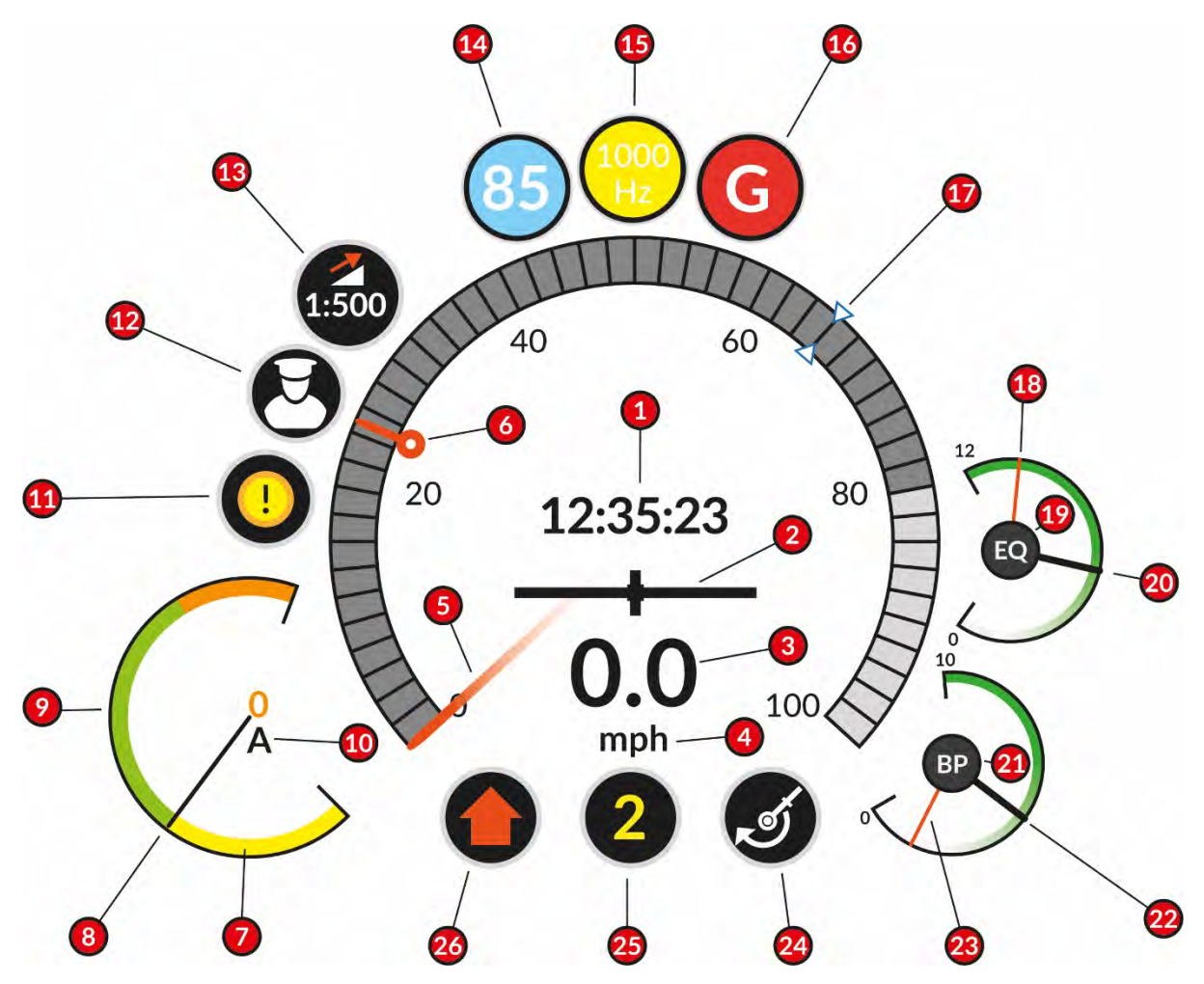

- **1** L'heure du jeu est indiquée en format 24 h.
- **2** L'accéléromètre indique si vous accélérez ou ralentissez. La barre au centre se déplace vers la droite lorsque vous accélérez et vers la gauche lorsque vous ralentissez.
- **3** Votre vitesse actuelle.
- **4** Les unités utilisées pour mesurer votre vitesse. Vous pouvez les modifier dans le menu des paramètres en changeant les unités de mesure en unités impériales (mph) ou métriques (km/h).
- **5** L'aiguille se déplace sur la jauge extérieure pour indiquer votre vitesse.
- **6** Marqueur de vitesse maximale autorisée. Affiche la limite de vitesse actuelle à respecter.
- **7** La jauge du courant de traction affiche le freinage dynamique / rhéostatique / régénératif (dénoté par la section jaune) ainsi que la traction (dénotée par les sections vertes et orange). Si vous atteignez la section orange, cela indique une surcharge ou un usage excessif de traction.
- **8** L'aiguille se déplace sur cette jauge pour indiquer la traction actuellement appliquée.
- **9** La jauge du courant de traction.
- **10** Le courant de traction, représenté par affichage numérique. L'unité de mesure varie en fonction de la locomotive conduite.
- **11** L'indicateur d'état d'alarme est utilisé pour indiquer si une alarme est active et requiert votre attention.
- **12** L'indicateur du contrôle de caméra (manette uniquement) affiche le mode de caméra actuellement sélectionné. Dans cet exemple, le mode de caméra choisi est le mode Conduite. En appuyant sur le bouton Y d'une manette Xbox appropriée (ou le bouton triangle sur une manette PlayStation), vous pouvez entrer dans un mode caméra séparé pour les caméras externes. Ce mode vous permet d'utiliser les joysticks pour contrôler et ajuster la caméra.
- **13** L'indicateur d'inclinaison fournit une représentation visuelle lors d'une montée ou d'une descente. Les nombres ci-dessous expriment l'angle de l'inclinaison de manière numérique. Dans cet exemple, 1:500 indique que pour chaque 500 unités parcourues, la pente monte ou descend d'une unité. Cette valeur peut également être exprimée en pourcentage. L'unité de mesure peut être changée en modifiant l'option « Mesures de l'inclinaison » dans les paramètres.
- **14** Les indicateurs PZB ne s'affichent que lorsque vous conduisez un train qui en est équipé, avec le système PZB activé. Cet indicateur affiche le mode PZB actuel. 85 s'affiche lorsque vous êtes en mode PZB O, 70 s'affiche lorsque vous êtes en mode PZB M, et 55 s'affiche lorsque vous êtes en mode PZB U. L'indicateur clignote par intermittence en mode de contrôle PZB.
- **15** Les indicateurs PZB ne s'affichent que lorsque vous conduisez un train qui en est équipé, avec le système PZB activé. Cet indicateur affiche le mode de restriction PZB actuel. 1000 Hz s'affiche lorsqu'un aimant actif à 1000 Hz a été confirmé. Cet indicateur est également capable d'afficher une indication à 500 Hz ainsi que l'indication Befehl 40.
- **16** Les indicateurs PZB ne s'affichent que lorsque vous conduisez un train qui en est équipé, avec le système PZB activé. Cet indicateur affiche la limitation de vitesse PZB actuelle ou les modes de freinage d'urgence.
- **17** Le marqueur de vitesse cible AFB représente la vitesse cible que le système AFB tentera de faire atteindre à votre train. Dans cet exemple, la vitesse cible est de 68 km/h et le train accélérera jusqu'à cette vitesse avec une traction suffisante.
- **18** Les jauges de freinage représentées ici varieront en fonction du train. Dans cet exemple, l'aiguille rouge représente la pression actuelle du réservoir principal. Il s'agit d'une mesure de la quantité d'air actuellement stockée pour l'utilisation lors du freinage.
- **19** Les jauges de freinage représentées ici varieront en fonction du train. L'EQ indiqué ici fait référence à la fonction de l'aiguille blanche (indiquée ici en noir pour plus de clarté). Dans cet exemple, EQ signifie « égalisation » (Equalising).
- **20** Les jauges de freinage représentées ici varieront en fonction du train. Dans cet exemple, l'aiguille blanche (indiquée ici en noir pour plus de clarté) indique la pression actuelle du réservoir d'égalisation. Il s'agit d'une mesure de la quantité d'air utilisée lors de l'égalisation des pressions entre le réservoir principal et le cylindre de frein.
- **21** Les jauges de freinage représentées ici varieront en fonction du train. Le BP indiqué ici fait référence à la fonction de l'aiguille blanche (indiquée ici en noir pour plus de clarté). Dans cet exemple, BP signifie « cylindre de frein » (Brake Pipe).
- **22** Les jauges de freinage représentées ici varieront en fonction du train. Dans cet exemple, l'aiguille blanche (indiquée ici en noir pour plus de clarté) indique la pression actuelle du cylindre de frein. Il s'agit d'une mesure indiquant s'il y a suffisamment d'air pour serrer ou desserrer les freins.
- **23** Les jauges de freinage représentées ici varieront en fonction du train. Dans cet exemple, l'aiguille rouge représente la pression actuelle des cylindres de frein. Il s'agit d'une mesure de la force actuellement appliquée sur les roues.
- **24** L'indicateur de freinage indique le mode de freinage actuel et sert d'indication visuelle pour le système de freinage actuellement utilisé (par exemple : Locomotive, Train ou Dynamique).
- **25** L'indicateur de freinage/traction indique le cran actuel du frein ou du manipulateur de traction (ou des deux). Un nombre indiqué en blanc indique la traction appliquée, tandis qu'un nombre indiqué en jaune indique que le freinage est appliqué.
- **26** L'indicateur de direction affiche la position actuelle de l'inverseur. Dans cet exemple, une flèche vers le haut indique que l'inverseur est dans la position avant. Une flèche vers le bas indique que l'inverseur est en position arrière. Une ligne horizontale indique que l'inverseur est désactivé ou en position neutre.

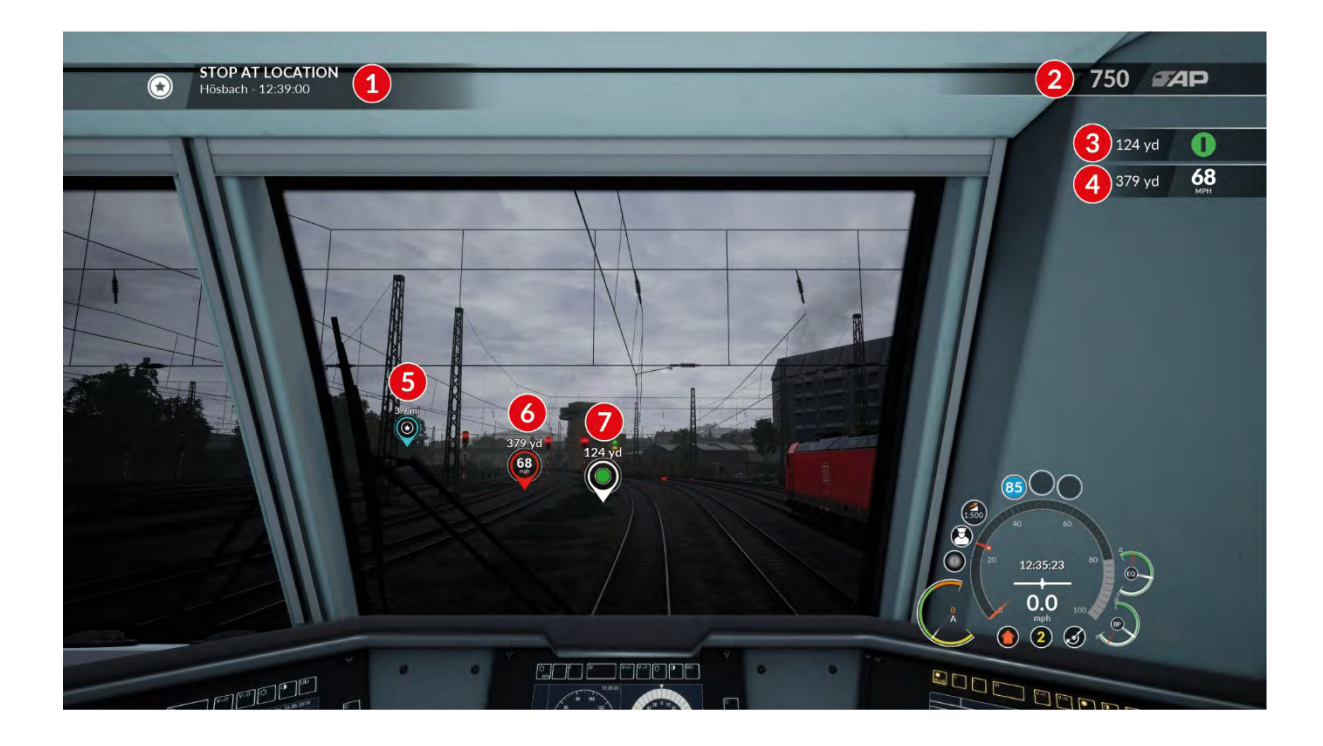

## <span id="page-10-0"></span>**Autres éléments du HUD**

- **1** L'objectif actuel indique au joueur la tâche en cours. Le joueur peut également voir l'endroit et l'heure auxquels cet objectif spécifique est censé être atteint.
- **2** L'indicateur de points d'action affiche les points d'action actuellement obtenus pour cette activité. Il peut être activé/désactivé via le raccourci clavier **Ctrl + 6**.
- **3** L'indicateur de prochain signal indique la distance jusqu'au prochain signal ainsi qu'une version simplifiée de l'aspect affiché par ce signal. L'aspect du signal est représenté par un symbole qui permet une lecture facilitée aux personnes présentant des difficultés à percevoir les couleurs. La distance et l'aspect peuvent tous deux être activés ou désactivés en changeant les options du HUD du prochain signal et du prochain aspect dans le menu des paramètres. Il peut être activé/désactivé via le raccourci clavier **Ctrl + 4**. Les unités de distance s'ajusteront automatiquement en fonction des paramètres utilisés pour les unités de mesure dans le menu des paramètres (en yards ou on mètres).
- **4** L'indicateur de prochaine limite de vitesse affiche la distance jusqu'au prochain changement de limite de vitesse ainsi que la vitesse maximale autorisée à cet endroit. La distance et la limite de vitesse peuvent toutes deux être activées ou désactivées en changeant les options de prochaine limitation de vitesse

HUD dans le menu des paramètres. Il peut être activé/désactivé via le raccourci clavier **Ctrl + 4**. De plus, les unités de distance et de vitesse s'ajusteront automatiquement en fonction des paramètres utilisés pour les unités de mesure dans le menu des paramètres (yards ou mètres, miles/h ou km/h).

- **5** Le marqueur d'objectif fait partie des éléments de réalité augmentée (AR) du HUD car il est projeté dans l'environnement 3D. Ce marqueur est situé à l'endroit exact de votre objectif et indique sa distance à vol d'oiseau. Le marqueur d'objectif peut être activé ou désactivé en changeant l'option dans le menu des paramètres, et peut également être activé ou désactivé via le raccourci **Ctrl + 1**. La distance s'ajustera automatiquement en fonction des paramètres utilisés pour les unités de mesure dans le menu des paramètres (en yards ou en mètres).
- **6** Le prochain marqueur de vitesse fait partie des éléments de réalité augmentée (AR) du HUD car il est projeté dans l'environnement 3D. Ce marqueur se trouve à l'emplacement du changement de vitesse maximale autorisée et vous indique sa distance à vol d'oiseau. Le prochain marqueur de vitesse maximale peut être activé ou désactivé en changeant l'option de prochain marqueur de vitesse dans le menu des paramètres, et peut également être activé ou désactivé via le raccourci **Ctrl + 2**. La distance s'ajustera automatiquement en fonction des paramètres utilisés pour les unités de mesure dans le menu des paramètres (en yards ou en mètres).
- **7** Le prochain marqueur de signal fait partie des éléments de réalité augmentée (AR) du HUD car il est projeté dans l'environnement 3D. Ce marqueur se trouve à l'endroit exact du prochain signal et indique sa distance à vol d'oiseau, ainsi qu'une représentation de l'aspect affiché par le signal. Le prochain marqueur de signal peut être activé ou désactivé en changeant l'option de prochain marqueur de signal dans le menu des paramètres, et peut également être activé ou désactivé via le raccourci **Ctrl + 3**. La distance s'ajustera automatiquement en fonction des paramètres utilisés pour les unités de mesure dans le menu des paramètres (en yards ou en mètres).
- **8** Le marqueur d'arrêt fait partie des éléments de réalité augmentée (AR) du HUD car il est projeté dans l'environnement 3D. Ce marqueur est placé sur la voie et indique l'endroit où vous devriez arrêter votre train. Le marqueur est vert à l'avant, car il s'agit de l'endroit où doit s'arrêter l'avant de votre train. Le marqueur d'arrêt peut être activé ou désactivé en changeant l'option dans le menu des paramètres, et peut également être activé ou désactivé via le raccourci **Ctrl + 7**.
- **9** Le réticule central indique le centre de l'écran et correspond également à la position pour utiliser ou activer les contrôles. Vous pouvez passer la visibilité du réticule central à 0 %, 50 % ou 100 % via le raccourci **Ctrl + 8**.

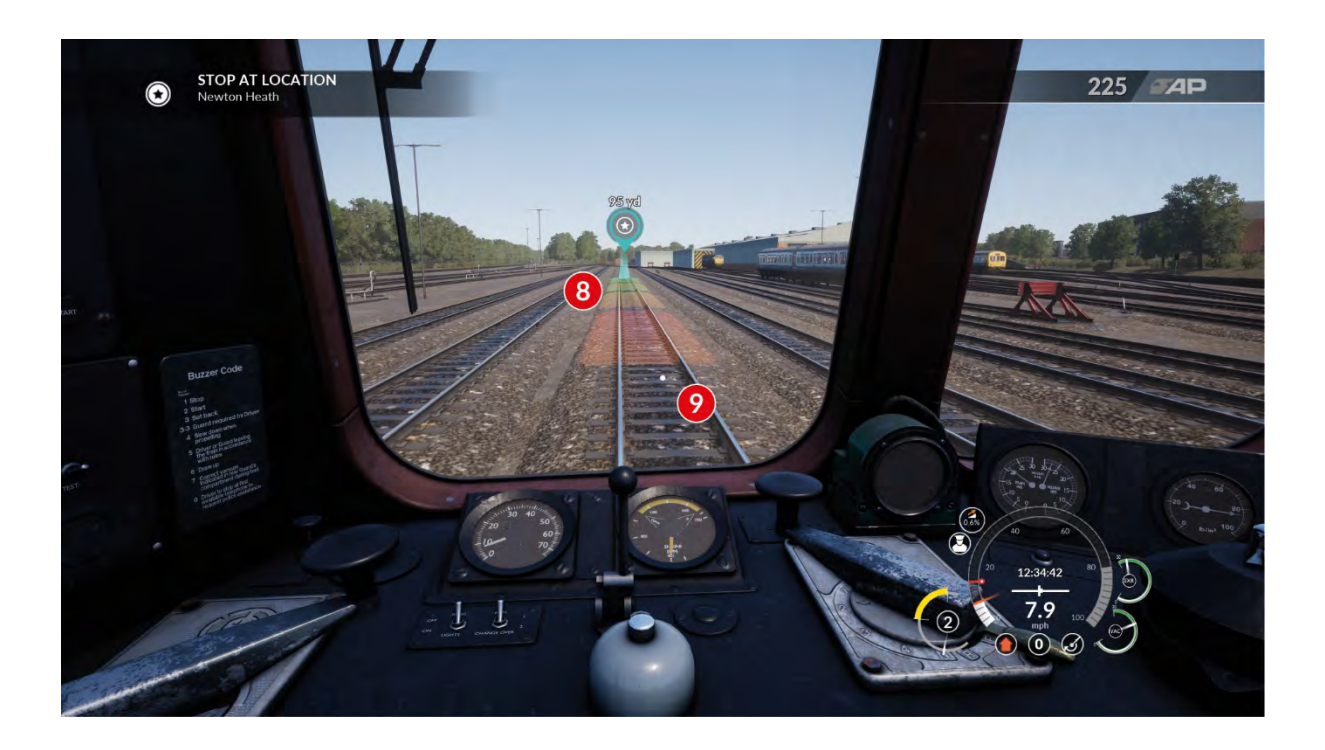

# <span id="page-12-0"></span>**Dovetail Live**

Les forums Dovetail sont une mine d'informations pour tout ce qui a trait à Train Simulator et à Train Sim World. Notre communauté grandissante de ferrovipathes venue des quatre coins du monde est composé aussi bien de vétérans que de nouveaux venus dans le monde de la simulation ferroviaire. Si ce n'est pas déjà le cas, pourquoi ne pas vous créer un compte dès à présent pour rejoindre la communauté. Nous n'attendons plus que vous !

Plus d'informations à l'adresse suivante : **https://forums.dovetailgames.com**

Dovetail Live est une plateforme en ligne qui permet aux joueurs d'interagir avec les produits Dovetail et entre eux, dans un environnement spécifiquement conçu pour les amateurs de simulation. Dovetail Live va évoluer pour devenir un aspect central de Train Sim World®, en enrichissant l'expérience du joueur de nombreuses façons. Dovetail Live offrira des récompenses, créera une communauté de joueurs partageant les mêmes centres d'intérêt et aidera chaque joueur à trouver le contenu lui permettant de vivre une expérience sur-mesure.

L'inscription à Dovetail Live est absolument facultative. Cependant, les utilisateurs qui s'enregistreront recevront des avantages exclusifs dans le futur.

Plus d'informations à l'adresse suivante : **https://live.dovetailgames.com**

# <span id="page-13-0"></span>**Menu des paramètres de Train Sim World**

Vous pouvez accéder au menu des paramètres de Train Sim World en cliquant sur l'icône  $\overline{\Phi}$  du menu des options en bas de l'écran titre.

Le menu des paramètres consiste en cinq pages d'options pouvant être paramétrées individuellement en fonction de vos préférences. Vous trouverez ci-dessous une description des éléments individuels (les paramètres par défaut sont indiqués en gras).

## <span id="page-13-1"></span>**Paramètres du jeu**

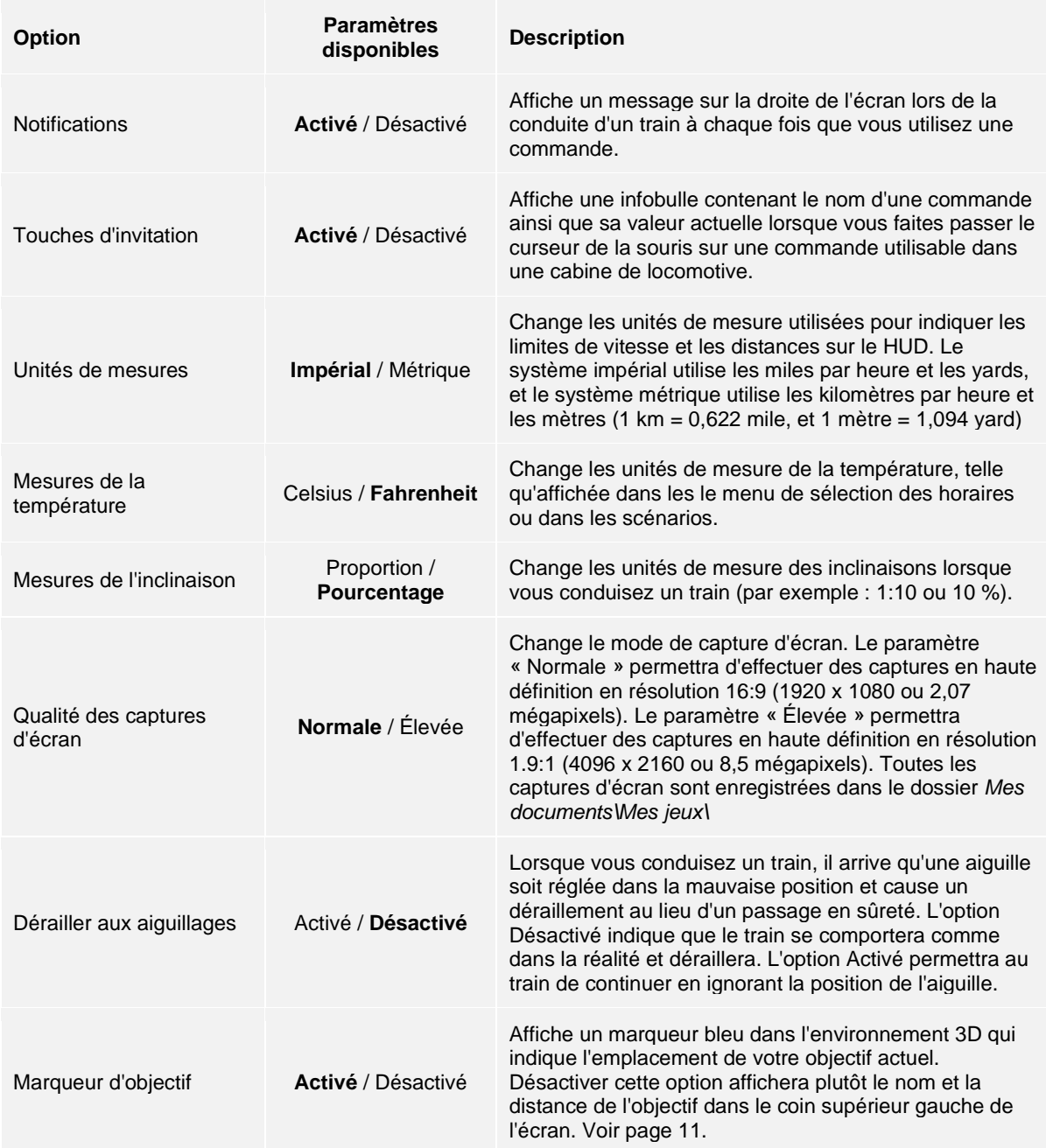

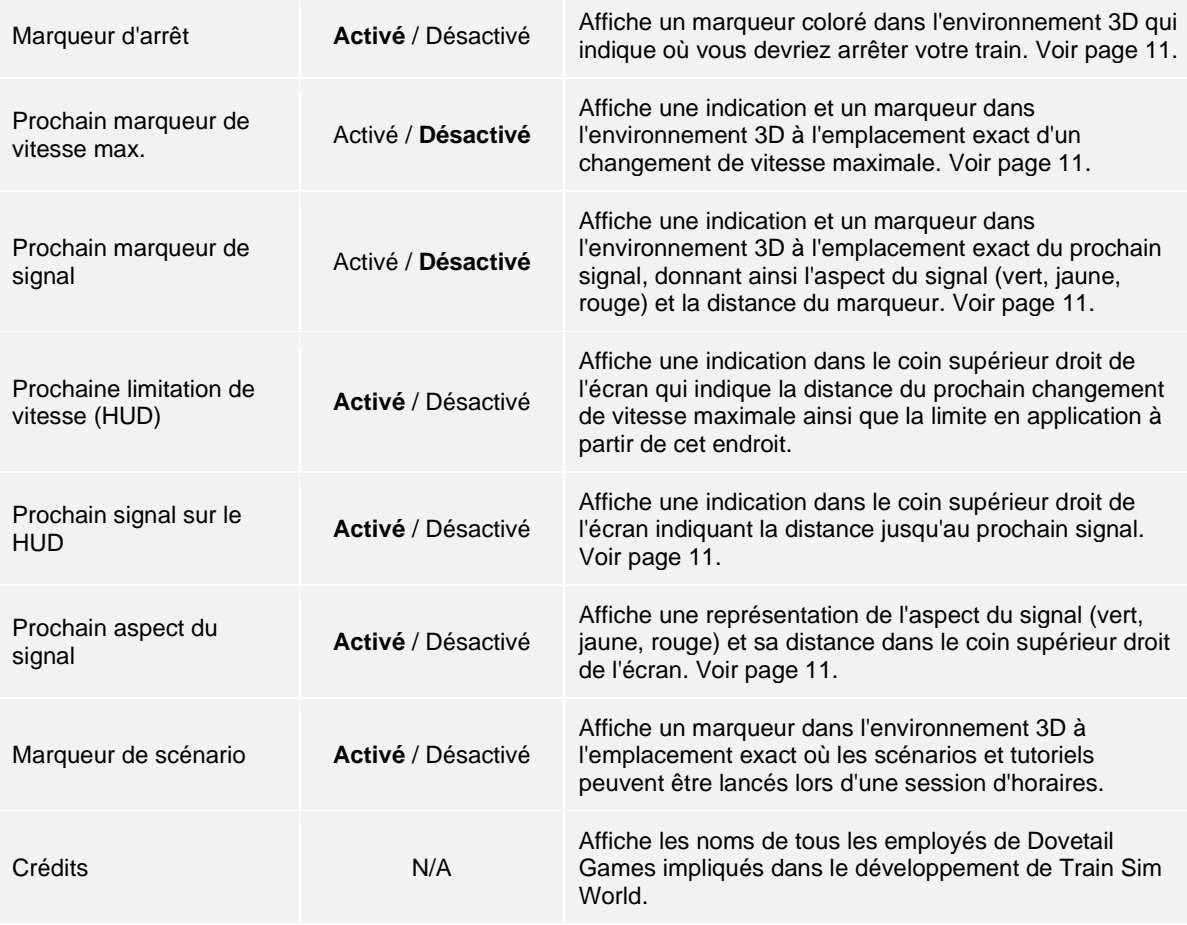

## <span id="page-14-0"></span>**Commandes**

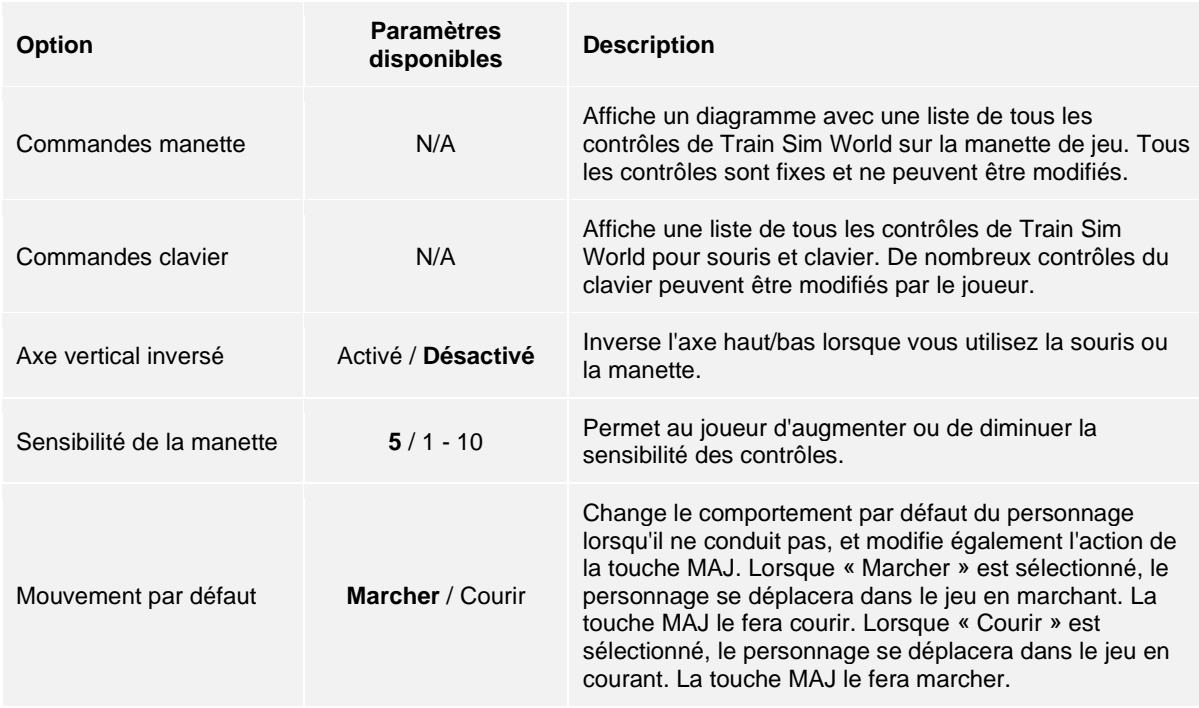

# <span id="page-15-0"></span>**Paramètres d'affichage**

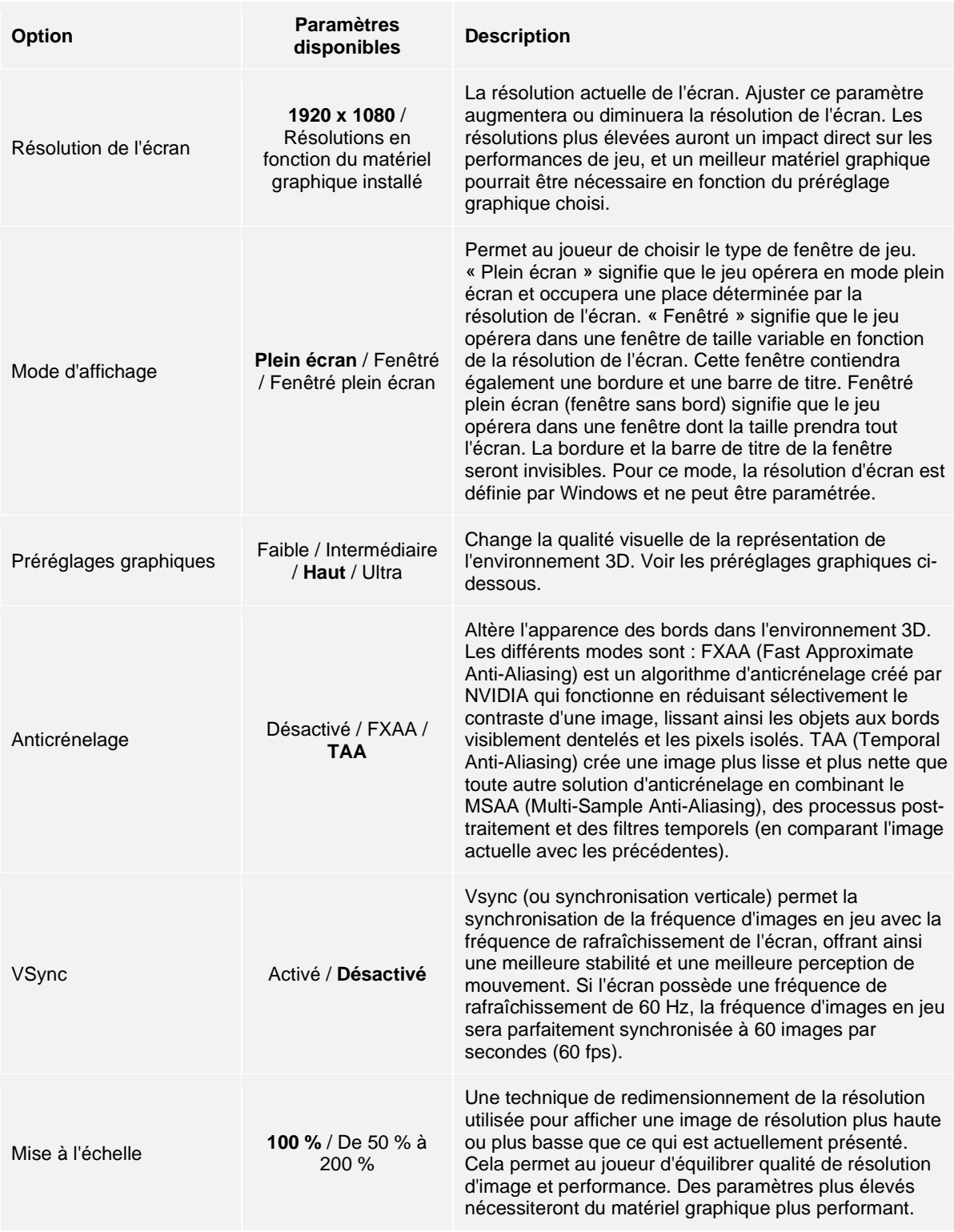

## <span id="page-16-0"></span>**Paramètres audio**

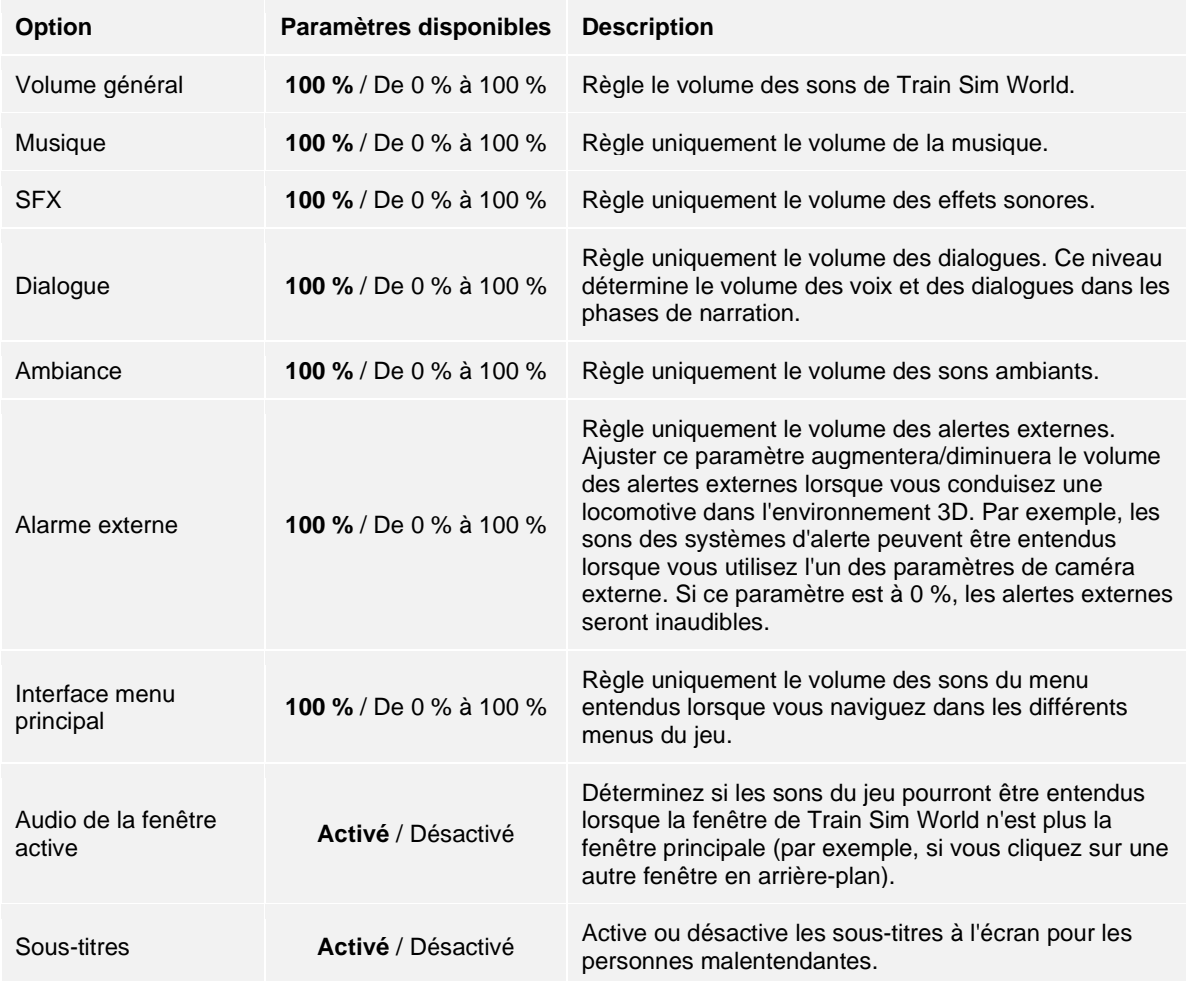

## <span id="page-16-1"></span>**Paramètres avancés**

Remarque importante : Ajuster les paramètres de ce menu peut sévèrement affecter les performances du jeu. Des paramètres plus élevés nécessiteront un ordinateur disposant de matériel informatique plus récent et plus puissant. N'ajustez que les paramètres dont vous comprenez la nature et seulement si vous connaissez les capacités et les performances de votre ordinateur.

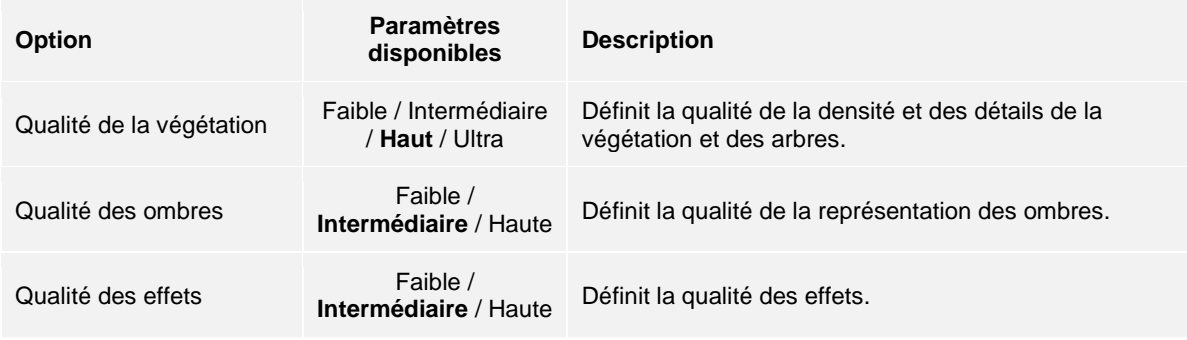

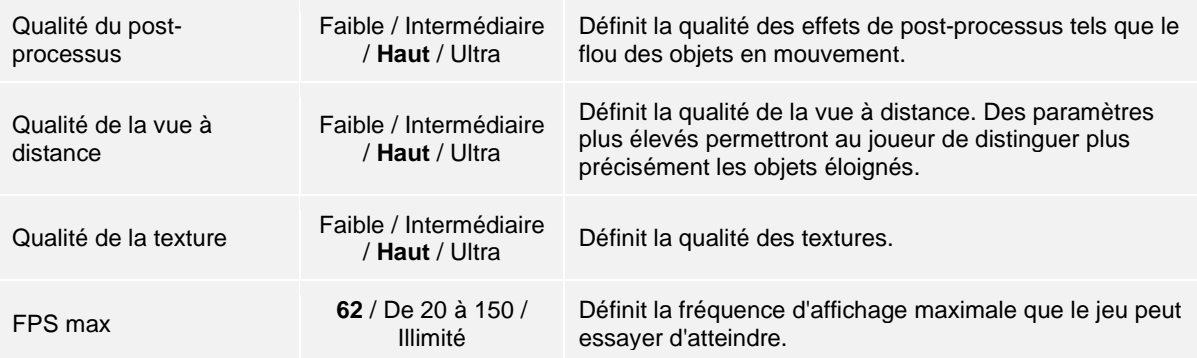

<span id="page-18-0"></span>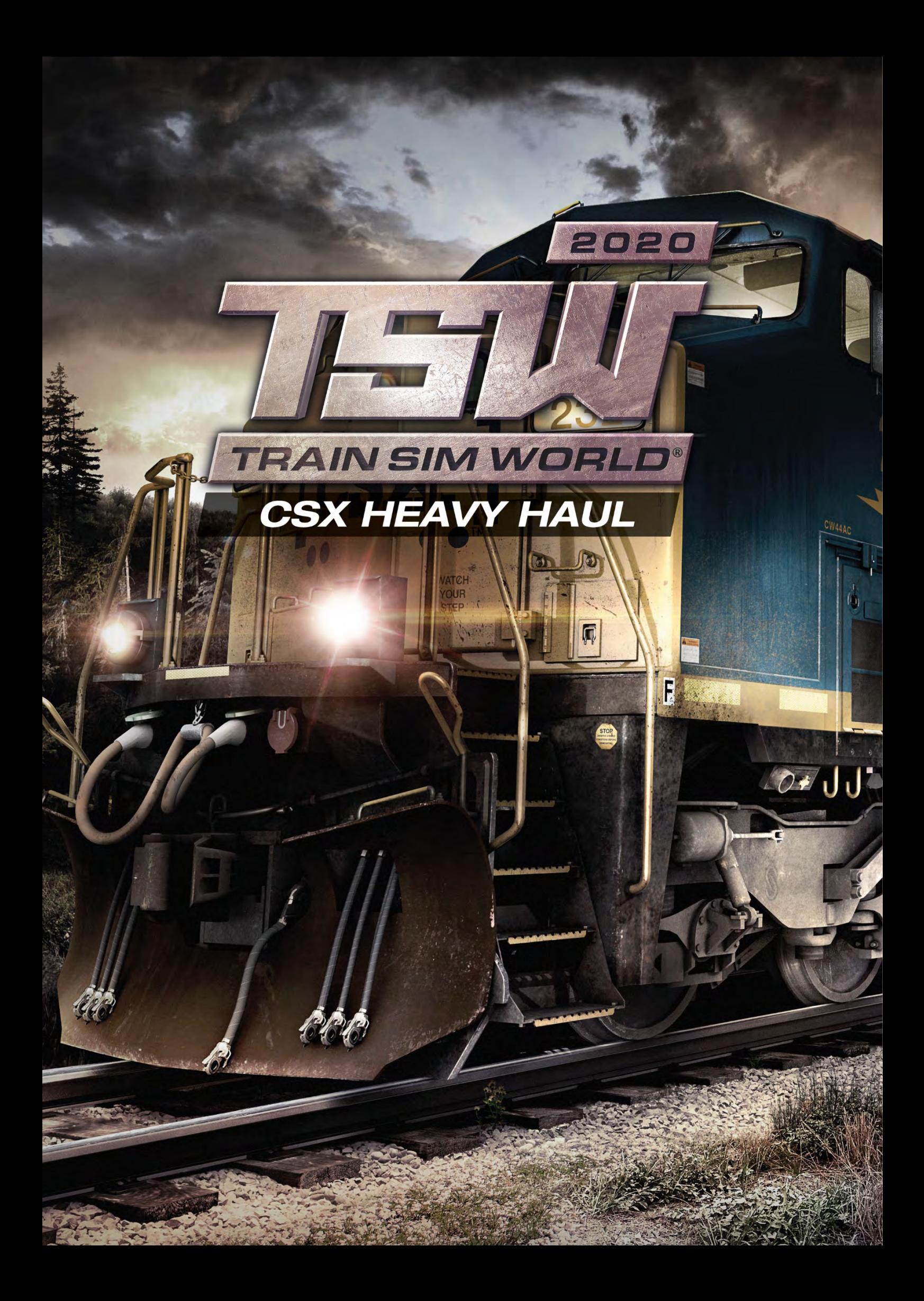

## <span id="page-19-0"></span>**Présentation de la Sand Patch Grade**

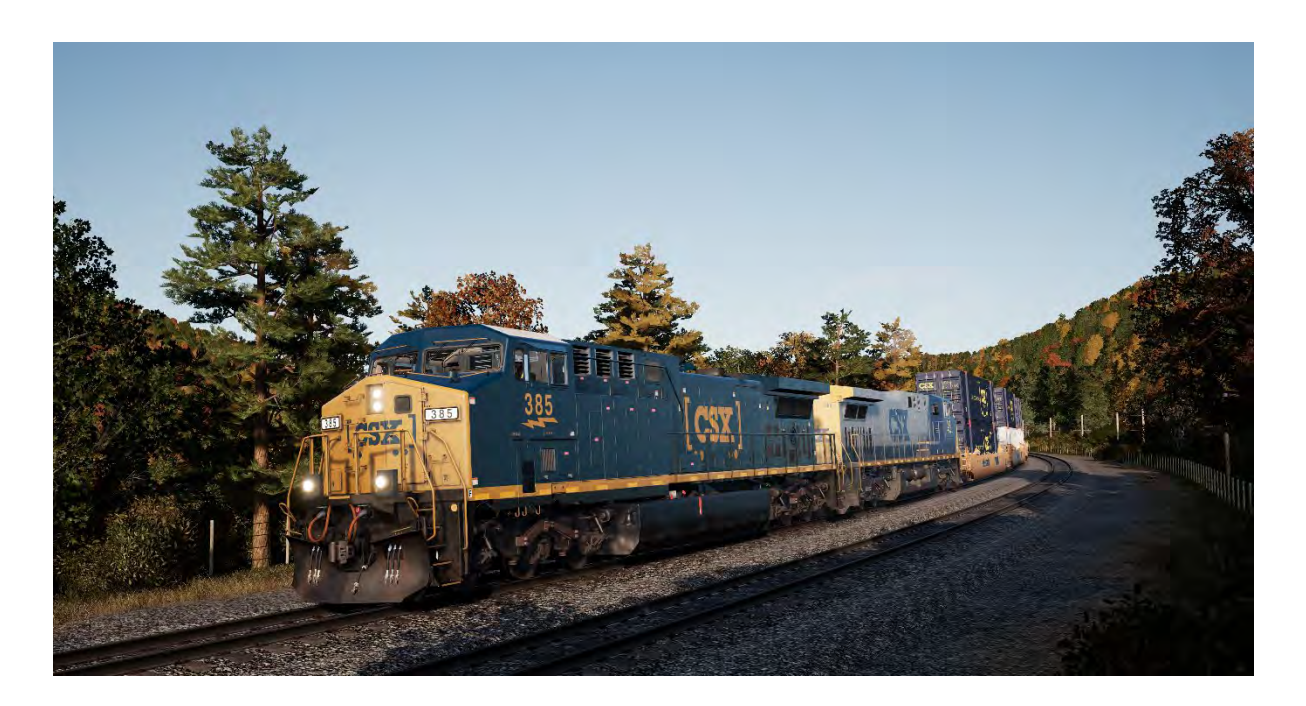

La Sand Patch Grade est un lien vital qui s'étend sur 25 000 miles (40 233,6 km) sur le réseau CSX. Il traverse les monts Allegheny, part de Cumberland dans le Maryland (situé à 191 mètres au-dessus du niveau de la mer), pour monter jusqu'à l'altitude maximale de la ligne, sur le sommet de la Sand Patch (situé à 688 mètres au-dessus du niveau de la mer). Vous entreprendrez ensuite une descente vers l'ouest pour arriver à Rockwood, en Pennsylvanie (à 560 mètres au-dessus du niveau de la mer). Afin de passer les monts Allegheny, vous devrez escalader la difficile pente est de la Sand Patch Grade, près de Manila, dont l'inclinaison est de 1,94 %. Vous plongerez ensuite dans le tunnel de 1 364 mètres de long de la Sand Patch.

C'était le premier transporteur de chemin de fer commun, la célèbre Baltimore & Ohio, qui créa la Sand Patch. La ligne a été ouverte au début des années 1870, pour être un axe ouest clé allant jusqu'à Pittsburgh et plus tard, jusqu'à la capitale ferrée des États-Unis : Chicago.

Aujourd'hui, la Sand Patch Grade fait partie de la sous-division de Keystone CSX, et elle est très occupée à transporter du fret divers, y compris du trafic intermodal, du charbon, du coke, des minerais, du grain, de l'acier, de l'huile, des voitures et des pièces automobiles, ainsi que d'autres produits manufacturés. Le charbon local provient de Rockwood, située sur une ligne contigüe S&C Sub et part de la branche de Salisbury. La Sand Patch Grade voit aussi circuler quotidiennement le service Amtrak Washington (D.C.)-Chicago Capitol Limited.

Cumberland, dans la Maryland, se situe au pied et à l'est de la Sand Patch Grade. Un grand triage de classification CSX et des installations ferroviaires s'y trouvent.

<span id="page-20-0"></span>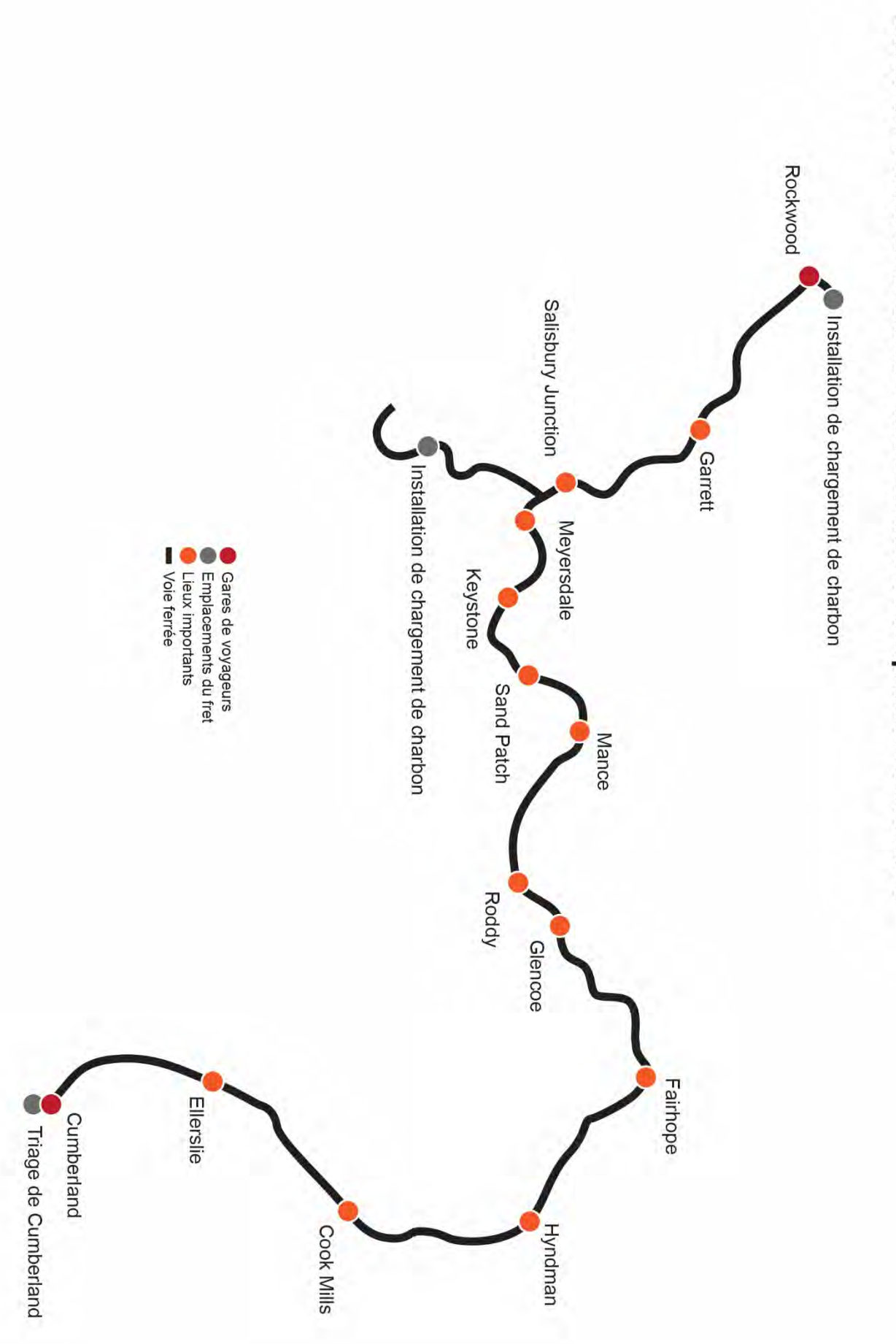

# Carte de l'itinéraire Sand Patch Grade et emplacements-clés

# <span id="page-21-0"></span>**Introduction à la General Electric AC4400CW**

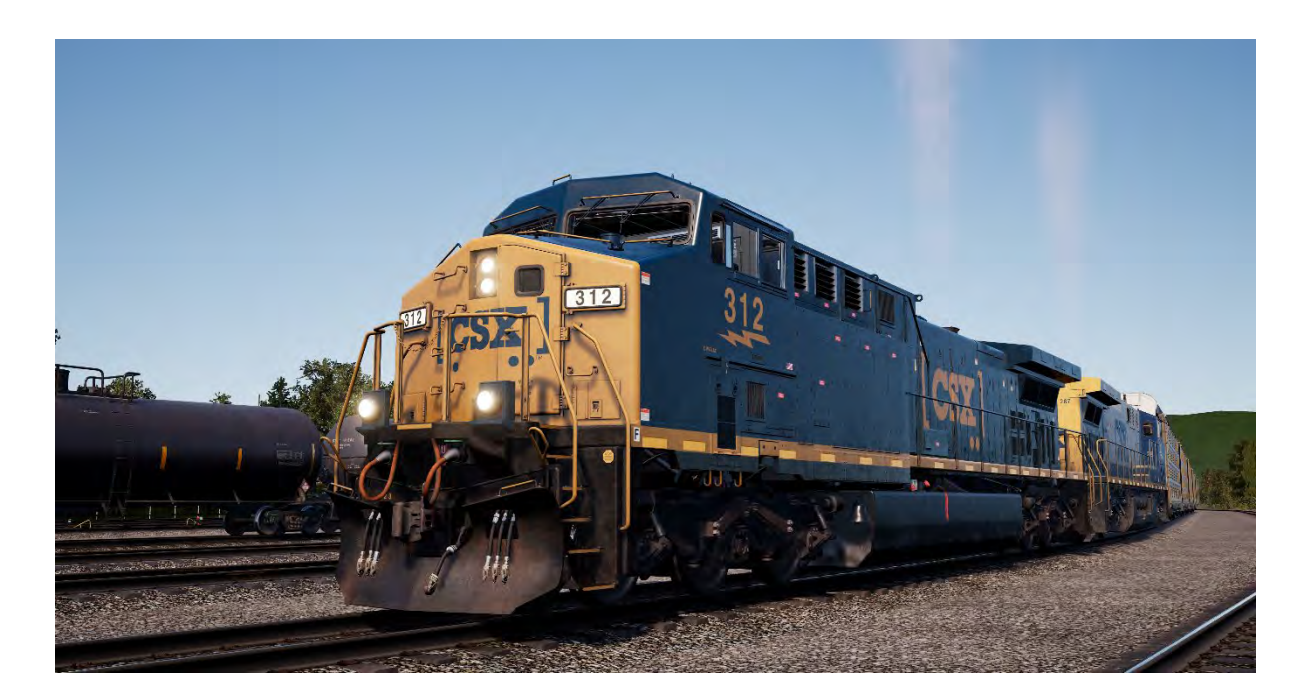

La référence actuelle pour les locomotives de fret en Amérique du Nord est d'avoir une traction à six essieux et un courant alternatif d'une puissance supérieure à 4 000 chevaux (2 940 kW). Ces standards ont été principalement établis par la célèbre AC4400CW de General Electric, mise en service en 1993.

Assemblée dans les ateliers General Electric d'Erie (Pennsylvanie) et entrainée par le moteur efficace et reconnu à 16 cylindres et 4 temps série FDL du constructeur, l'AC4400CW avec ses 4 400 chevaux (3 281 kW) devint rapidement un bourreau de travail ferroviaire dans tout le pays, avec plus de 2 500 locomotives produites jusqu'en 2004.

CSX figure parmi les plus grands utilisateurs de l'AC4400CW, gérant une flotte de plus de 600 de ces puissantes locomotives. Affectés à tous les types de trafics de lignes, ces gros diesels GE, qui pèsent plus de 200 tonnes, peuvent souvent être observés en tête de trains franchissant les Alleghenies sur la célèbre Sand Patch Grade.

# **Guide de démarrage rapide : General Electric AC4400CW**

- 1. Assurez-vous que le **frein à main** au niveau du grand capot de la locomotive soit positionné sur la gauche.
- 2. Entrez en cabine, et placez l'**interrupteur de démarrage** sur la position **en marche**.
- 3. Appuyez sur le bouton de **démarrage du moteur** et attendez la fin du démarrage du moteur.
- 4. Placez l'**interrupteur de démarrage** sur la position **en marche**.
- 5. Allumez l'**éclairage des numéros avant**.
- 6. Asseyez-vous sur le siège du conducteur.
- 7. Appuyez **une fois** sur la **touche flèche gauche** de votre clavier pour vous focaliser sur l'**IFD principal** du conducteur.
- 8. Appuyez sur la touche « 1 » du clavier de l'IFD pour sélectionner l'écran de configuration du freinage pneumatique.
- 9. Les réglages corrects sont :

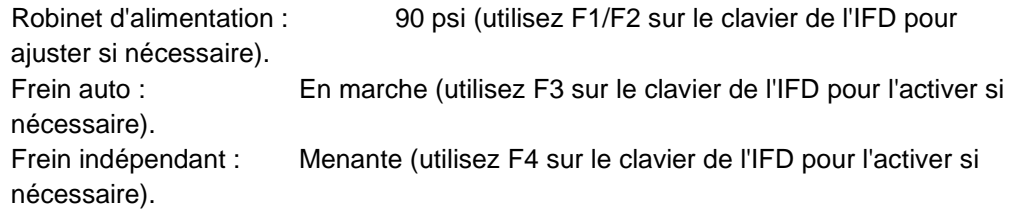

- 10. Si vous avez fait des changements, appuyez sur F6 sur le clavier IFD pour les rendre actifs.
- 11. Appuyez sur F8 du clavier de l'IFD pour quitter l'écran de configuration du freinage pneumatique.
- 12. Appuyez **deux fois** sur la **touche flèche gauche** de votre clavier pour vous focaliser sur un panneau de commande situé à gauche de la jambe du conducteur.
- 13. Placez les trois interrupteurs dénommés **commande du moteur**, **générateur de champ**, et **pompe à carburant avec contrôle** sur la position active (vers le haut).
- **14.** Allumez l'**éclairage des instruments**.
- 15. Appuyez **trois fois** sur la **touche flèche droite** de votre clavier pour revenir en vue caméra principale du conducteur.
- 16. Assurez-vous que le réservoir principal est à 140 psi sur l'IFD du conducteur.
- 17. Assurez-vous que le **frein indépendant** est serré complètement.
- 18. Desserrez le **frein automatique** et attendez que la conduite générale (CG) et le réservoir égalisateur (BP) se pressurisent complètement à 90 psi.
- 19. Assurez-vous que le CF (cylindre de frein) est à au moins 50 psi. S'il est en dessous de cela, les freins ne sont pas assez serrés et vous devez vérifier la position du levier de **frein automatique**.
- 20. Revenez au niveau du grand capot de la locomotive et desserrez le **frein à main**.
- 21. Revenez en cabine et placez l'**interrupteur des phares** sur la position **plein phare et croisements**.

La locomotive est maintenant prête à fonctionner en plaçant l'inverseur dans la direction de voyage désirée. Tout ce qu'il vous reste à faire maintenant c'est desserrer le **frein indépendant** et déplacer le manipulateur de traction au besoin.

# **Configurer la GE AC4400CW pour la mise en unité multiple**

Les mêmes règles s'appliquent pour la GE AC4400CW comme pour les EMD SD40-2 et EMD GP38- 2.

Pour la configuration des freins, vous devez utiliser la touche 1 du clavier de l'IFD du conducteur pour sélectionner l'écran de configuration du freinage pneumatique puis configurer les réglages appropriés. Une fois ceci fait, appuyez sur F6 pour sauvegarder ces changements.

Les interrupteurs commande du moteur, générateur de champ et contrôle ont les mêmes actions que sur l'EMD SD40-2 et doivent être configurés en suivant les mêmes règles que sur l'EMD SD40-2 sur chaque locomotive du convoi.

# <span id="page-24-0"></span>**Configurer l'éclairage de la GE AC4400CW en unité multiple**

La GE AC4400CW a des commandes légèrement différentes par rapport aux EMD SD40-2 et EMD GP38-2, avec un interrupteur à cinq positions sur le mur derrière le siège du conducteur.

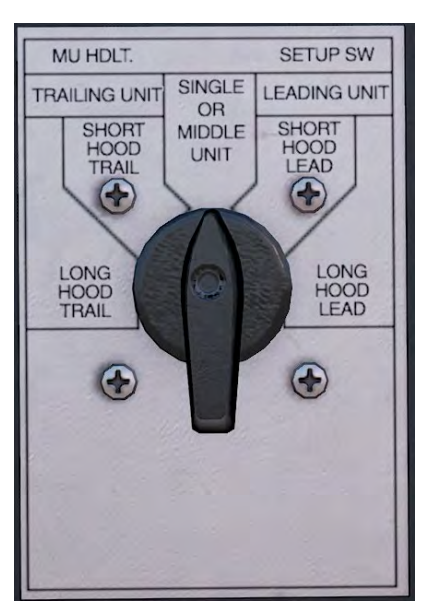

Si cette machine est une machine menante, positionnez-le sur :

#### **Petit capot à l'avant**

Si le petit capot de la locomotive est situé vers l'extérieur et ses phares doivent être allumés.

#### **Grand capot à l'avant**

Si le grand capot de la locomotive est situé vers l'extérieur et ses phares doivent être allumés.

Si cette machine est menée, alors positionnez-le sur :

#### **Petit capot à l'arrière**

Si le petit capot de la locomotive est situé vers l'extérieur et ses phares doivent être allumés.

#### **Grand capot à l'arrière**

Si le grand capot de la locomotive est situé vers l'extérieur et ses phares doivent être allumés.

Sinon, si la locomotive est toute seule, ou au milieu d'un convoi, placez-le sur machine seule ou en milieu de rame.

Dans les exemples des EMD SD40-2 et EMD GP38-2, si ces locomotives étaient remplacées par des GE AC4400CW, alors elles seraient configurées de la façon suivante :

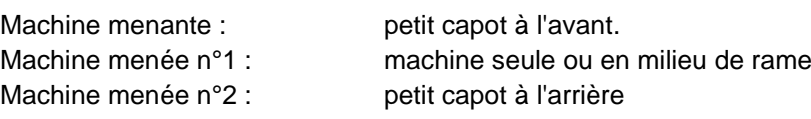

# <span id="page-25-0"></span>**Utiliser l'alarme sur la GE AC4400CW**

Sur la GE AC4400CW, il n'y a pas de façon interactive d'activer ou de désactiver l'alarme. Elle est désactivée par défaut. Pour l'activer ou la désactiver, appuyez sur **Ctrl + Entrée (pavé numérique)**.

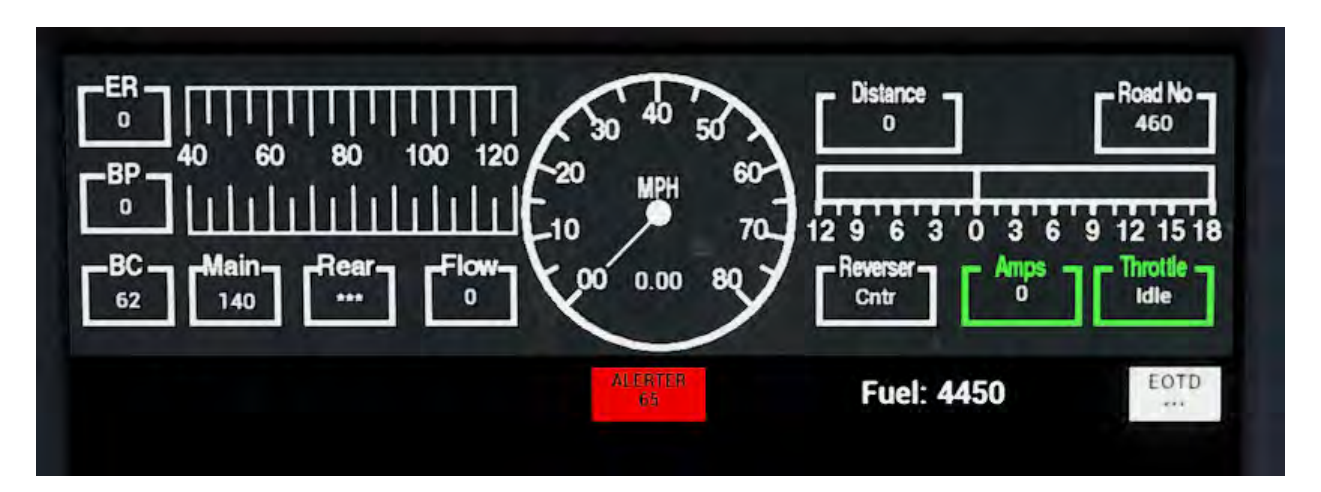

Une fois activé, un indicateur supplémentaire fait son apparition sur l'écran standard IFD :

Cet indicateur affiche « ALARME 65 ». Le 65 correspond au décompte, donc vous pouvez toujours le voir. Si vous roulez à plus de 5 miles/h, celui-ci commencera à diminuer. Une fois arrivé à 5, l'alarme retentira et nécessitera une réaction de votre part en appuyant sur le bouton **Confirmer** du pupitre, la **touche Q** de votre clavier ou le **bouton B** de votre manette Xbox avant que le décompte n'atteigne zéro.

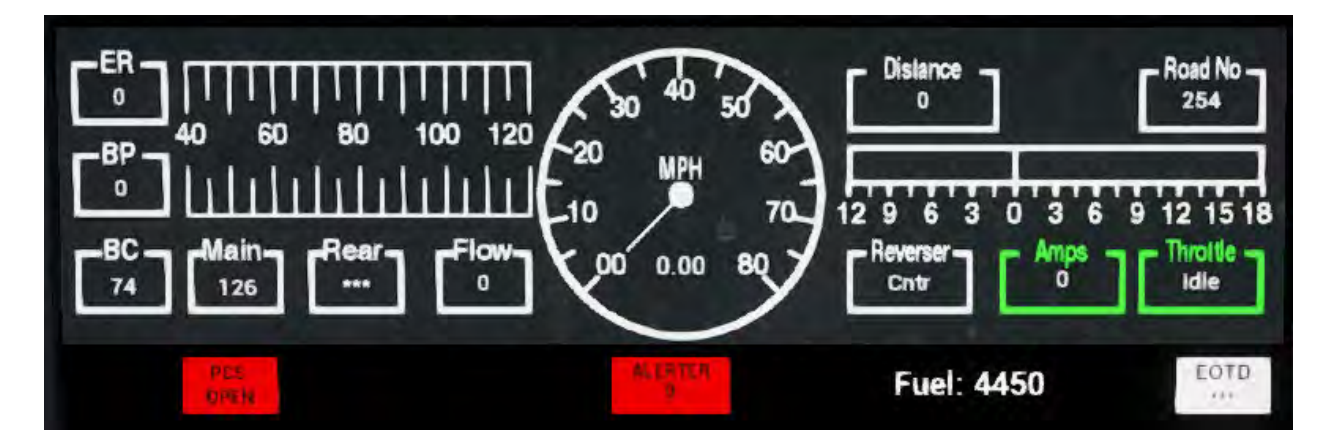

Une fois le déclenchement du freinage d'urgence et l'allumage de l'indicateur « PCS OUVERT », vous devrez attendre l'arrêt du train puis suivre la procédure de fermeture du PCS pour l'AC4400CW pour pouvoir continuer. Celle-ci est détaillée dans une section suivante de ce document.

# <span id="page-26-0"></span>**Refermer le PCS sur la GE AC4400CW**

Lorsque l'interrupteur de contrôle du pneumatique (ICP) est activé, le frein du train ne peut pas être relâché, et les contrôles de traction sont désactivés. Vous devez réinitialiser l'ICP pour reprendre le contrôle du train.

Vous pouvez savoir celui-ci s'est ouvert en regardant si l'indicateur PCS OUVERT est présent sur l'IFD du conducteur :

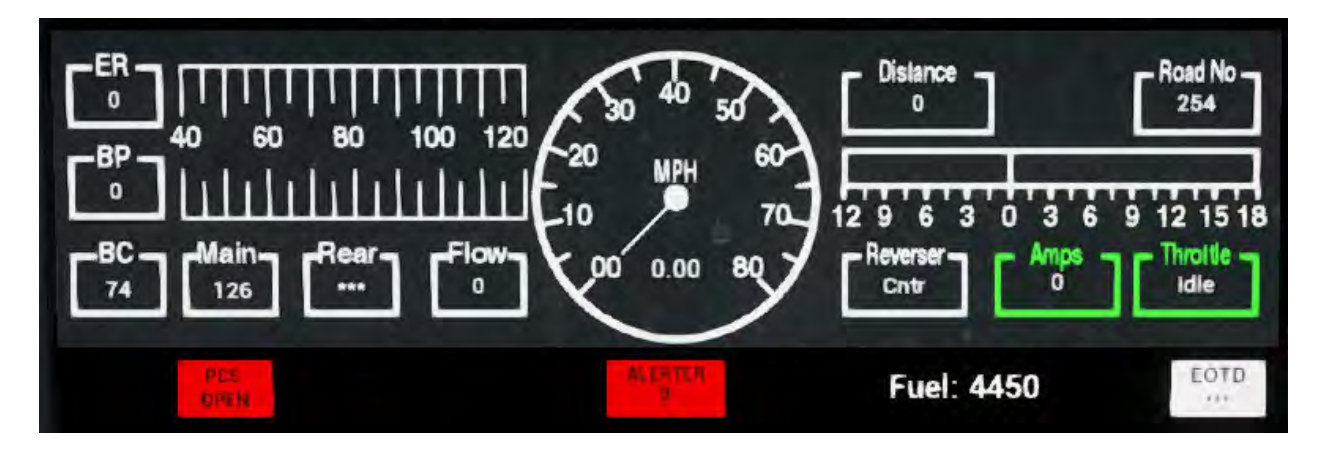

Suivez ces étapes une fois l'arrêt complet du train effectué :

Si une alarme retentit, confirmez-la (touche Q, bouton B sur votre manette).

- 1. Placez le **manipulateur de traction** sur **neutre**
- 2. Positionner l'inverseur sur Neutre
- 3. Placez le frein indépendant sur serrage maximal
- 4. Placez le **frein automatique** sur **urgence**
- 5. **Attendre 60 secondes**
- 1. Desserrez le **frein automatique** et attendez que les réservoirs égalisateurs et de conduite générale reviennent à 90 psi.

**Remarque importante :** Le compresseur de l'AC4400CW est contrôlé par informatique et il va s'activer automatiquement pour maintenir une pression dans le réservoir principal, contrairement aux locomotives EMD SD40-2 et EMD GP38-2 plus anciennes.

Une fois que les aiguilles des réservoirs égalisateurs et de conduite générale sont revenues à 90 psi et que le réservoir principal s'est rechargé à 140 psi, replacez le manipulateur de traction sur Neutre.

Vous devriez maintenant pouvoir relâcher le frein indépendant, installer l'inverseur et appliquer le manipulateur de traction.

## <span id="page-27-0"></span>**Introduction à l'Electro-Motive SD40-2**

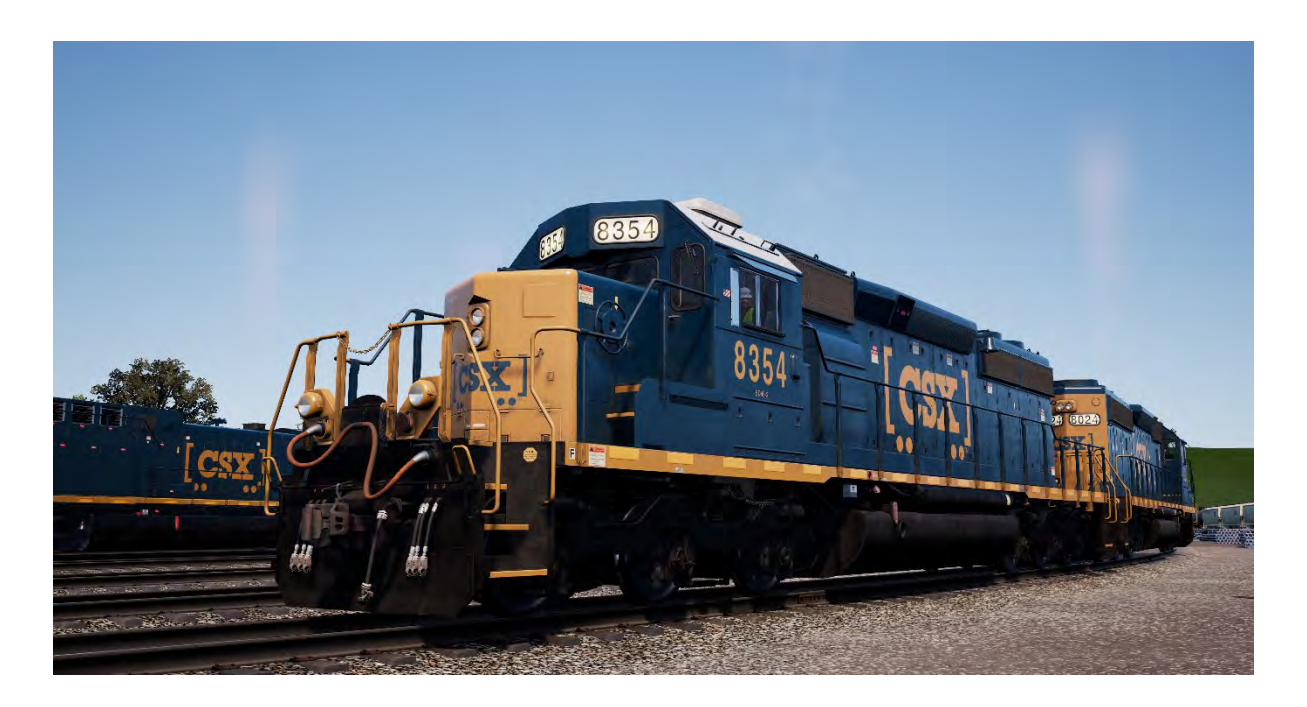

La SD40-2, de six essieux (C-C) et 3 000 chevaux (2 240 kW) fit ses débuts en 1972, dans le cadre de la gamme « Dash 2 » d'Electro-Motive. Le constructeur aura produit près de 4 000 SD40-2 jusqu'en 1986, faisant de cette locomotive un des diesels les plus réussis de tous les temps.

Propulsée par le fiable moteur diesel à deux temps de la série 645 d'EMD et bien adaptée potentiellement à toutes les grandes lignes, du service intermodal au transport de charbon lourd, la SD40-2 a été achetée par plus de 30 lignes ferroviaires, composées entre autres des géants Burlington Northern, Union Pacific et CP Rail. Lorsque la SD40-2 était en production, CSX n'existait pas encore, mais ses prédécesseurs furent des acheteurs actifs. Ainsi, après la création de CSX en 1986 et son rachat de la moitié de Conrail en 1999, CSX devint propriétaire de plus de 300 SD40-2. Aujourd'hui, la vénérable EMD SD40-2 reste une des grandes locomotives de CSX, que l'on peut observer sur tout son réseau (et fréquemment sur la Sand Patch Grade), en tête de trains allant des convois lourds au trafic prioritaire d'automobiles.

## <span id="page-28-0"></span>**Introduction à l'Electro-Motive GP38-2**

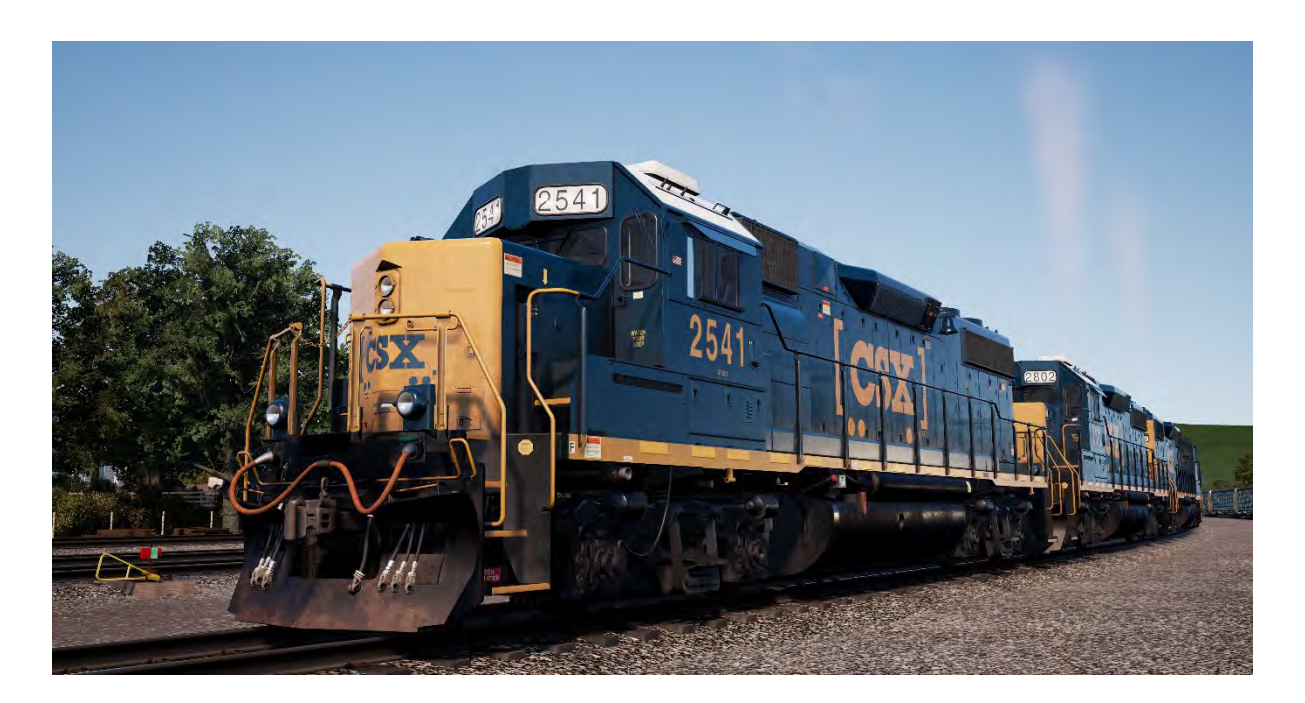

L'Electro-Motive « Geep » est apparue pour la première fois sur la scène ferroviaire nord-américaine en 1949, avec la Classic GP7. Dans les années qui suivent, plus de 20 variations de la légendaire « Geep » ont été produites par Electro-Motive, la plus populaire et polyvalente de la série monumentale de locomotives est la GP38-2.

Fabriquée entre 1972 et 1986, cette 16 cylindres, 2 000 chevaux, 4 essieux (B-B) GP38-2 a été vendue à 2 222 exemplaires, à plus de 60 acheteurs différents. Tout comme la SD40-2, la production de la GP38-2 prit fin le même jour que la formation de CSX, bien que CSX devînt un opérateur de premier plan en héritant de la flotte des GP38-2 de quatre de ses prédécesseurs. La vénérable et polyvalente GP38-2 est toujours en service aujourd'hui comme locomotive essentielle dans la flotte actuelle de CSX et sa durée de vie a en fait été prolongée par les programmes de reconstruction des voies ferrées.

## <span id="page-28-1"></span>**Guide de démarrage rapide : Electro-Motive SD40-2 & GP38-2**

- 1. Réglez le frein à main. Positionner le manipulateur de traction sur « Neutre »
- 2. Entrez dans la cabine et ouvrez la boîte à fusibles.
- 3. Vérifiez que le disjoncteur principal et tous les fusibles sont en position « Activé » et fermez le panneau de la boîte à fusibles.
- 4. Au-dessus de la boîte à fusibles, réglez l'interrupteur du démarrage en position « Démarrage ».
- 5. Allumez l'éclairage du compartiment moteur et les éclairages du quai ainsi que de la cabine si nécessaire.
- 6. Assurez-vous que l'inverseur et le manipulateur de traction sont en position neutre.
- 7. Passez à l'extrémité du grand capot de la locomotive et déverrouillez le verrou (en haut à droite de la porte du compartiment moteur), puis ouvrez les portes du compartiment moteur.
- 8. Bougez et maintenez l'interrupteur Amorçage/Démarrage vers la GAUCHE (Amorçage) pendant 5 secondes.
- 9. Relâchez l'interrupteur Amorçage/Démarrage, puis bougez-le vers la DROITE (Démarrage) momentanément pour lancer le démarrage du moteur.
- 10. Attendez que le moteur démarre pour terminer la manœuvre.
- 11. Fermez les portes du compartiment moteur (notez qu'elles doivent être fermées dans le bon ordre !).
- 12. Retournez à la cabine et réglez l'interrupteur du démarrage en position « Démarrage ».
- 13. Éteignez l'éclairage du compartiment moteur s'il est utilisé.
- 14. Allumez l'éclairage des numéros de façon appropriée.
- 15. Asseyez-vous sur le siège du conducteur.
- 16. En haut à droite du panneau de contrôle principal (votre gauche), vous trouverez trois interrupteurs libellés « Démarrage du moteur », « Champ de la génératrice » et « Pompe à carburant avec contrôle », réglez tous les interrupteurs en position « Activé » (vers le haut).
- 17. Allumez les phares de fossés, l'éclairage des jauges, et placez les phares avant en position « Plein phare ».
- 18. Vérifiez les commandes du frein et assurez-vous que le robinet d'arrêt est réglé sur « Fret ».
- 19. Vérifiez le robinet MU-2A et assurez-vous qu'il soit réglé sur « Menante ou tractée ».

Une locomotive à l'arrêt n'a pas d'air dans la conduite générale, il faut donc la pressuriser.

- 1. En laissant l'inverseur en position Neutre, placez le manipulateur de traction sur le cran 1. Vous entendrez le moteur démarrer. Sur le manomètre du frein à gauche, vous verrez une aiguille rouge (mesurant la pression du réservoir principal) se lever, et sur le manomètre de droite, l'aiguille rouge (mesurant la pression du cylindre de frein) se lèvera également, l'air étant instantanément insufflé dans le système de freinage de la locomotive. Attendez que la pression dans le réservoir principal atteigne 140 psi.
- 2. Vérifiez que le frein indépendant soit placé sur le réglage maximum (Serrage complet).
- 3. Relâchez le frein automatique, et vous devriez maintenant voir l'aiguille blanche sur le manomètre de gauche (mesurant la pression du réservoir égaliseur) se lever, et l'aiguille blanche sur le manomètre de droite (mesurant la pression de la conduite générale) se lever juste après. Dès que les deux aiguilles atteignent 90 psi, le système de frein à air est opérationnel.
- 4. Repositionnez le manipulateur de traction sur le cran 0.
- 5. Rendez-vous à l'avant de la locomotive et relâchez le frein à main.

La locomotive est maintenant prête à fonctionner en plaçant l'inverseur dans la direction de voyage désirée. Tout ce qu'il vous reste à faire est de relâcher le frein indépendant et d'appliquer de la traction quand nécessaire.

## <span id="page-30-0"></span>**Configuration des Electro-Motive SD40-2 & GP38-2 comme éléments automoteurs**

## **Comme meneuse EA**

Assurez-vous que les locomotives soient bien configurées comme détaillé dans les instructions de démarrage de l'Electro-Motive GP38-2 si nécessaire. Une fois les locomotives opérationnelles, vous pouvez les configurer comme éléments automoteurs.

Les instructions de démarrage configureront la locomotive afin qu'elle puisse mener une rame ou être la seule locomotive dans une rame.

Parmi les réglages les plus importants, il faut se souvenir de passer la locomotive de « tractée » à « menante », comme décrit ci-dessous.

Ces trois interrupteurs permettent aux contrôleurs (comme le manipulateur de traction) de fonctionner :

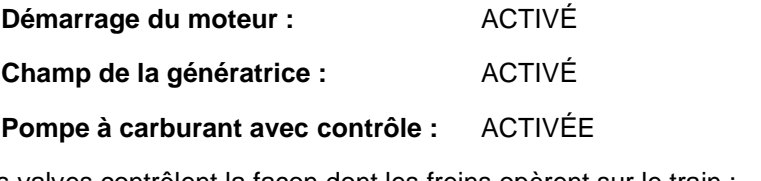

Ces trois valves contrôlent la façon dont les freins opèrent sur le train :

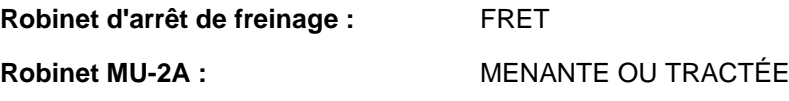

## **Comme suiveuse EA**

Lorsque vous réglez l'EMD GP40-2 en position non menante, vous disposez de plusieurs options selon le rôle que vous voulez qu'elle joue dans la rame :

#### **Pas de puissance, pas de frein ou « point mort »**

C'est utile lorsque vous remorquez une locomotive complètement à l'arrêt. Dans ce cas, réglez les commandes comme ci-dessous :

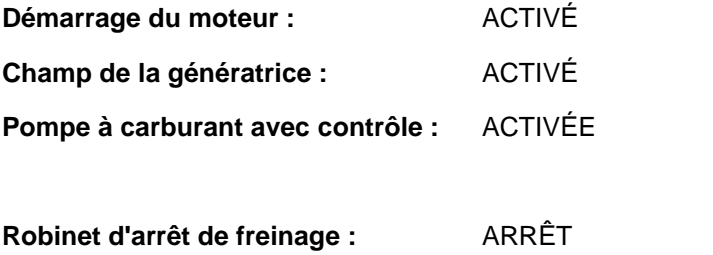

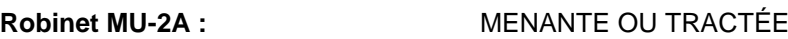

À noter : Si le moteur de la locomotive n'est pas démarré, alors les trois premiers interrupteurs ne sont pas importants. Cependant, si le moteur tourne et que vous voulez simplement l'avoir en Neutre, les régler sur « ACTIVÉ » signifie qu'ils ignoreront tous les signaux venant de la locomotive menante et ils resteront neutres.

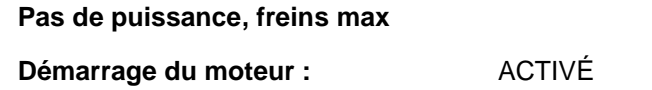

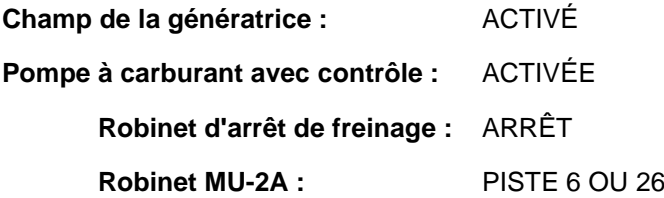

Avec cette configuration, les commandes dans la locomotive contrôlent le moteur de sorte que l'élément menant ne puisse pas l'opérer à distance. Cela signifie qu'il restera neutre et ne contribuera pas à la rame. Les paramètres de freinage arrêtent le levier de frein et lui permettent d'être actionné par une unité connectée dans la configuration « Meneuse ou suiveuse » (sur laquelle votre unité meneuse devrait être paramétrée). Cela signifie que la locomotive fournira une force de freinage supplémentaire à votre train.

#### **Puissance et freins max**

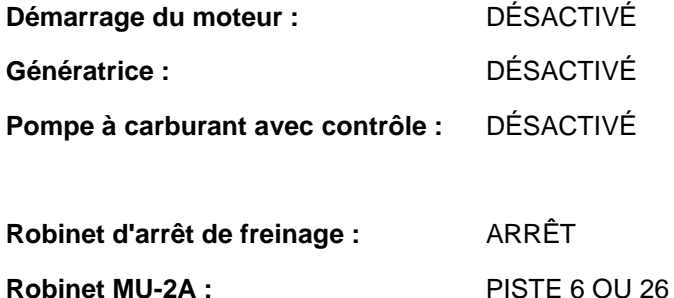

Dans cette configuration, le panneau de contrôle de la puissance est désactivé pour

permettre à l'unité meneuse d'avoir un contrôle total de la puissance sur cette locomotive. Comme l'unité meneuse applique les positions de traction pour que les composants électroniques internes du panneau de cette locomotive fassent de même. Les freins sont également configurés pour être gérés par l'unité meneuse.

#### **Puissance répartie**

Dans cette configuration, vous avez une rame dont les locomotives ne sont pas directement connectées, comme lorsque vous avez une locomotive à l'avant et une autre à l'arrière. Cela nécessite une configuration légèrement différente pour s'assurer que toutes les locomotives fonctionnent correctement dans la rame. La radio est donc utilisée pour contrôler la locomotive arrière.

Si vous avez une rame type avec une paire d'EMD GP40-2 à l'avant et une paire d'EMD GP40-2 à l'arrière, vous devrez les configurer comme suit :

#### **Paire avant**

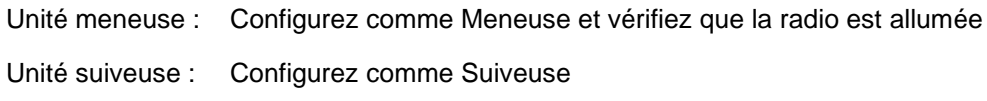

#### **Paire arrière**

Unité meneuse : Configurez comme Meneuse et vérifiez que la radio est allumée

Unité suiveuse : Configurez comme Suiveuse

Lorsque le conducteur fait un changement de traction ou de freinage dans cette configuration sur l'unité meneuse de la paire avant, l'unité suiveuse avant répondra car elle est connectée physiquement. Au même moment, un message radio sera envoyé (non-audible pour le joueur), auquel l'unité meneuse de la paire arrière réagira pour suivre les mêmes paramètres. Cela se reflètera ensuite automatiquement sur l'unité suiveuse de la paire arrière par le biais de sa connexion directe. Le système est censé copier le comportement d'un second conducteur dans l'unité meneuse de la paire arrière suivant les actions du conducteur meneur.

Dans cette configuration, le conducteur à l'avant du train a un contrôle total et simultané sur les quatre locomotives.

## <span id="page-33-0"></span>**Configuration des contrôles lumineux des éléments automoteurs des Electro-Motive SD40-2 et GP38-2**

L'Electro-Motive GP38-2 comporte un interrupteur sur le mur derrière le siège du conducteur comprenant quatre paramètres. Ils vous permettent de contrôler le fonctionnement des feux sur les autres locomotives de la rame.

#### **Unité simple ou intermédiaire**

Dans ce paramètre, la locomotive ne réagira pas aux instructions lumineuses émises par les autres locomotives de la rame. Au besoin, les feux doivent être configurés sur les interrupteurs normaux du panneau de contrôle.

#### **Contrôle depuis l'unité attelée à l'extrémité du grand capot**

Utilisez ce paramètre si cette locomotive est l'unité contrôlant la configuration lumineuse (généralement la locomotive meneuse), et que l'unité suivante de la rame est couplée à l'extrémité du grand capot de cette locomotive.

#### **Contrôle depuis l'unité attelée à l'extrémité du petit capot**

Utilisez ce paramètre si cette locomotive est l'unité contrôlant la configuration lumineuse (généralement la locomotive meneuse), et que l'unité suivante de la rame est couplée à l'extrémité du petit capot de cette locomotive.

#### **Régulateur à partir d'une autre locomotive attelée de n'importe quel côté**

Utilisez ce paramètre si cette unité devait répondre aux commandes des lumières depuis une unité de contrôle.

Lorsque la lumière est correctement configurée, cela signifie que le conducteur peut utiliser les contrôles lumineux avant et arrière sur le panneau de contrôle de la locomotive meneuse, ce qui fera fonctionner les lumières correctement sur les locomotives de la rame.

## <span id="page-34-0"></span>**Réinitialiser l'ICP sur les Electro-Motive SD40-2 et GP38-2**

Lorsque l'interrupteur de contrôle du pneumatique (ICP) est activé, le frein du train ne peut pas être relâché, et les contrôles de traction sont désactivés. Vous devez réinitialiser l'ICP pour reprendre le contrôle du train. Vous pouvez savoir s'il est activé en regardant l'indicateur lumineux « ICP OUVERT ».

Suivez ces étapes une fois l'arrêt complet du train effectué :

Confirmez l'éventuelle alarme, comme le son d'alerte (touche Q).

- 1. Positionner le manipulateur de traction sur « Neutre »
- 2. Positionnez l'inverseur sur « Neutre »
- 3. Placez le frein indépendant sur serrage maximal
- 4. Placer le frein automatique sur « Urgence »
- 5. Attendre 60 secondes
- 6. Desserrez le frein automatique et attendez que les réservoirs d'égalisation et de conduite générale reviennent à 90 psi.

Lors du relâchement du frein automatique, vous devrez régler le manipulateur de traction sur le cran 1, de façon à ce que le compresseur puisse recharger le réservoir principal.

Une fois que les aiguilles des réservoirs d'égalisation et de conduite générale sont revenues à 90 psi et que le réservoir principal s'est rechargé à 140 psi, replacez le manipulateur de traction sur Neutre.

Vous devriez maintenant pouvoir relâcher le frein indépendant, installer l'inverseur et appliquer le manipulateur de traction.

<span id="page-35-0"></span>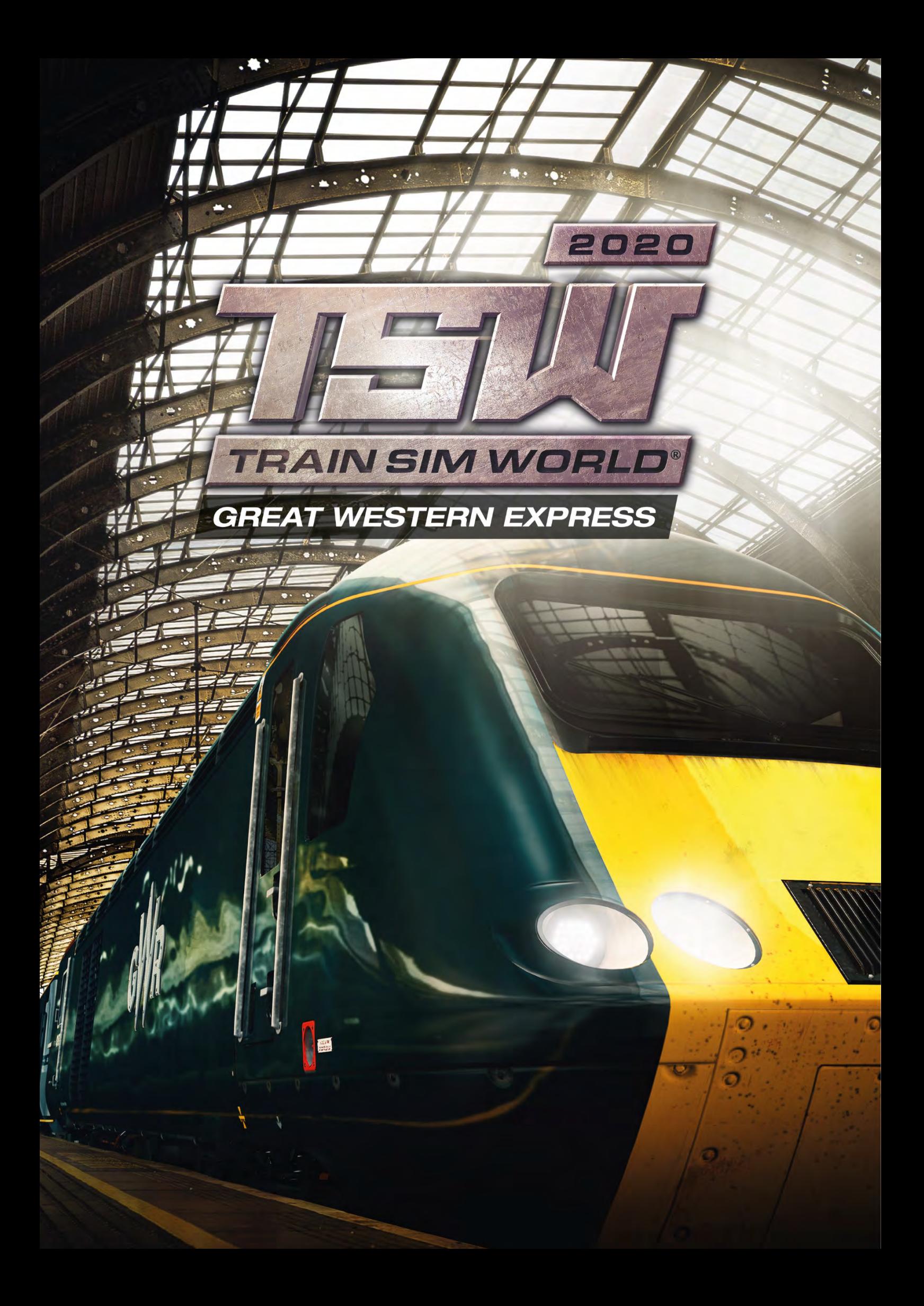
### **Introduction à la Great Western Main Line**

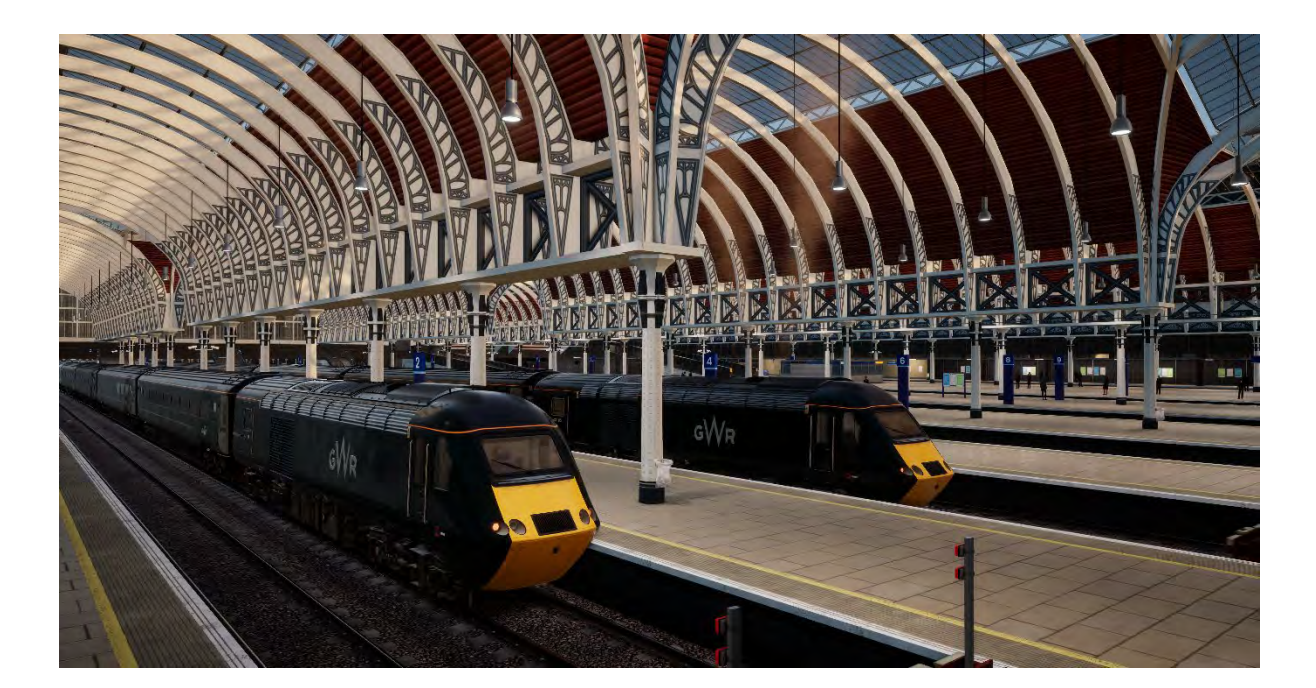

Cet itinéraire partant de l'iconique gare de London Paddington, passe par la ligne principale pour relier des villes comme Bristol et Plymouth. Cette route fait rêver de nombreux fans de trains et reste l'une des plus importantes de Grande Bretagne.

Conçu par Isambard Kingdom Brunel entre 1838 et 1840, en utilisant le grand écartement de Brunel (2 mètres), l'alignement de l'itinéraire était si plane et droit qu'il a été surnommé « la table de billard de Brunel ». Le grand écartement a survécu sur la ligne jusqu'en 1892, malgré le fait que de nouveaux rails ont été ajoutés par étapes à partir de 1854, afin de pouvoir y faire circuler des trains à écartements standards (1,4 mètres).

Suite au début de la guerre mondiale de 1914, l'itinéraire a été placé sous contrôle du gouvernement, tout comme de nombreux chemins de fer britanniques. Ils ont été réorganisés plus tard sous les « Big Four », dont la Great Western Railway faisait partie. L'itinéraire a de nouveau été placé sous contrôle du gouvernement lors de la Seconde Guerre mondiale avant d'être nationalisé pour former la British Railways en 1948.

En 1970, l'itinéraire a été considérablement rénové au niveau des limitations des vitesses pour pouvoir accueillir l'arrivée de l'InterCity 125 (ou « HST » pour « High Speed Train »), qui est resté un véhicule essentiel de l'itinéraire pendant plus de quarante ans.

Aujourd'hui, la Great Western Main Line reste un couloir ferroviaire important qui dessert une grande partie de la région sud-ouest de la Grande Bretagne, sous la gouverne de la compagnie qui la dirige : la Great Western Railway (la GWR, anciennement nommée First Great Western). Elle opère plusieurs types de class, y compris les distinctives BR Class 43 ou les éléments automoteurs diesel-électrique HST et les éléments automoteurs diesel BR Class 166.

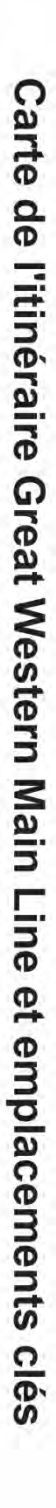

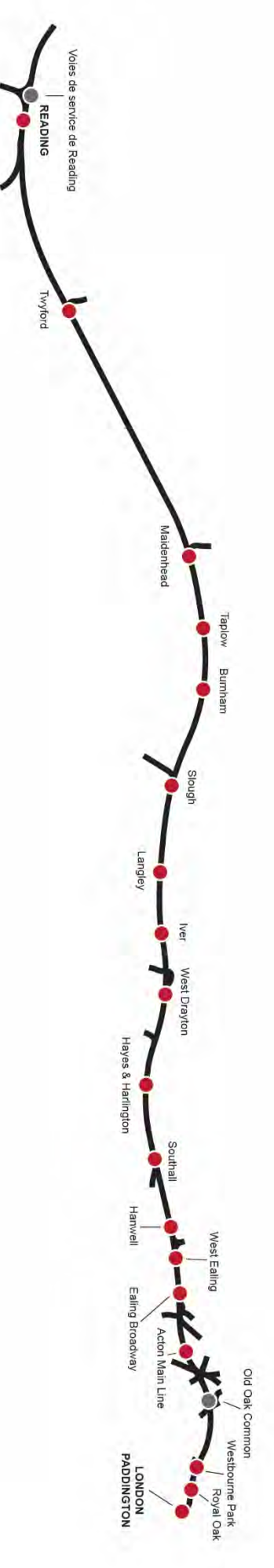

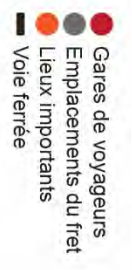

### **Introduction au British Rail Class 43 « Train à grande vitesse » DEMU**

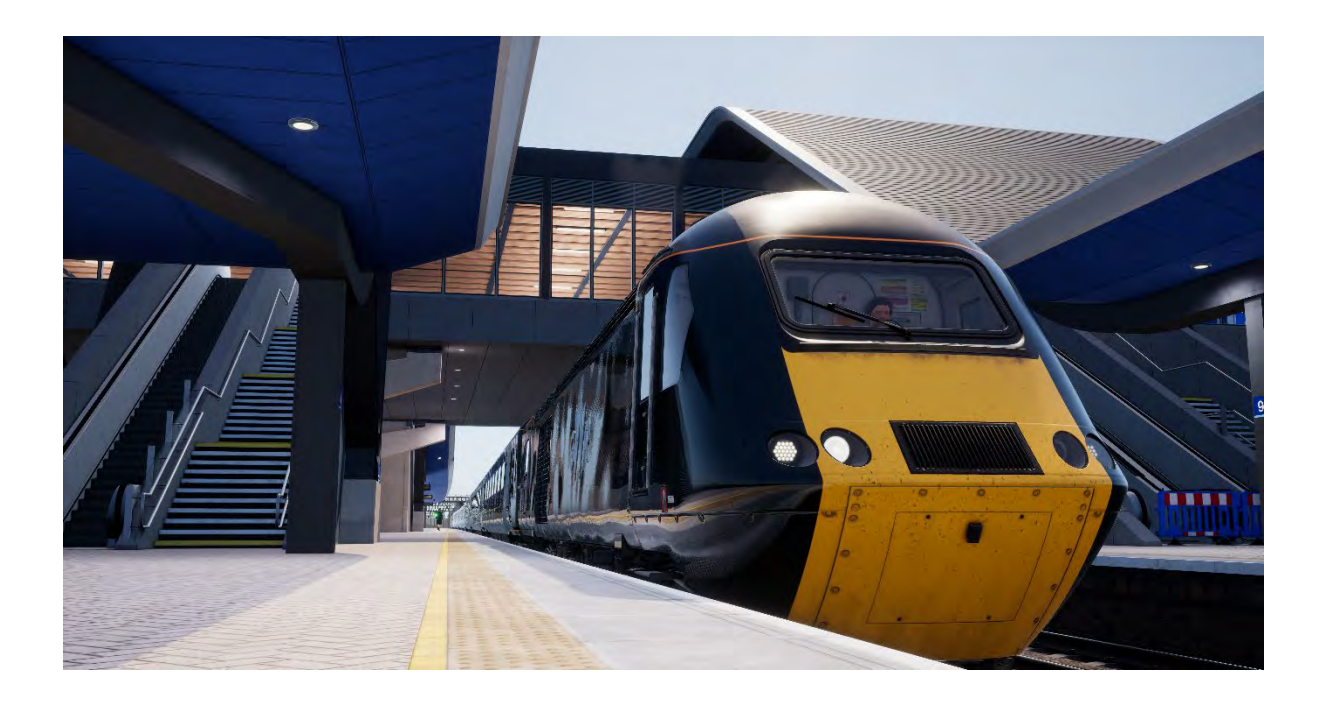

La British Rail Class 43 est une icône du transport à grande vitesse au Royaume-Uni et détient le record du monde de vitesse pour un train propulsé au diesel. Cependant, la Class 43 a vécue une autre vie sous un nom différent, l'élément automoteur était matriculé au TOPS sous les noms de Class 253 et Class 254. Conçu à la fin des années 1970, le High Speed Train (surnommé « HST » par les fans de la class) est devenu, à la surprise générale, un véhicule populaire.

Pour les amateurs de vitesse, le 4 octobre 1976 est synonyme de la naissance du transport à grande vitesse au Royaume-Uni, les HST ayant été pour la première fois capables d'atteindre leur potentiel de 125 miles/h, ce qui marqua l'âge d'or de British Rail. Personne n'aurait pensé à l'époque que le HST circulerait pendant plus de 40 ans, réussissant là où d'autres trains avaient échoué. Aucun autre train dans l'histoire des chemins de fer britanniques n'en avait fait autant.

Les HST ont été ajoutés à la liste des services générant des bénéfices en août 1976. Cependant, les restrictions en termes d'horaires empêchaient les services HST de dépasser les 100 miles/h, ce qui n'excédait pas la vitesse de la plupart des trains tirés par des locomotives à ce moment-là. Les services HST ont été la cause de la migration de véhicules diesels de première génération (comme les « Western » et les « Deltic »), qui étaient très appréciés. Cependant, ils étaient encore très utilisés par le public, car les HST disposaient non seulement d'un confort supérieur aux autres voitures vieillissantes en circulation, mais proposaient également des temps de trajet considérablement réduits, avantage non négligeable pour le public.

Malgré de nombreux problèmes de jeunesse, le HST continua à faire ses preuves une année plus tard (année où la grande vitesse prit son essor) et devint une vitrine technologique à travers le monde. Comme nous le savons, le HST est devenu un véhicule phare des voyages à grande vitesse au Royaume-Uni et, 40 ans plus tard, il est devenu clair que personne ne s'était attendu à ce que le HST devienne le train britannique le plus populaire. Il était tout aussi inattendu qu'il puisse encore servir de manière aussi efficace.

### **Guide de démarrage rapide : British Rail Class 43**

- 1. En tant que conducteur de train britannique, il est toujours bon de commencer dans la cabine arrière de votre train. Dans cette cabine, pensez à vérifier que les feux arrière sont activés. Vous pouvez facilement vous en assurer en quittant la cabine et en vérifiant que les feux sont bien allumés. Avant de quitter la cabine, vous devriez toujours vous assurer d'avoir retiré la clé principale et que toutes les portes d'accès et d'entrée ainsi que les fenêtres sont verrouillées lorsque vous partez.
- 2. Entrez dans la cabine avant (la cabine depuis laquelle vous conduirez).
- 3. Insérez la clé principale sur l'inverseur et mettez-le en position « Moteur éteint ».
- 4. Positionnez le levier de frein du train sur « Serrage complet ».
- 5. Si le frein à main est serré, appuyez sur le bouton pour le relâcher.
- 6. Appuyez sur le bouton du démarrage moteur pour faire démarrer à la fois les moteurs des cabines avant et arrière. Les deux moteurs sont connectés et démarreront quelle que soit la cabine depuis laquelle le bouton est pressé.
- 7. Le train démarre avec tous les systèmes de sécurité désactivés. Pour les activer, repérez les commandes au poste de l'accompagnateur sur le tableau de bord. Le train est pourvu des systèmes Automatic Warning System (AWS), du Train Protection and Warning System (TPWS), du Driver Vigilance Device (DSD) et du Driver Reminder Appliance (DRA). Les commandes appropriées seront ainsi activées à l'activation du système.
- 8. Activer le système AWS activera également le système TPWS, car les deux sont liés. L'autotest débutera et vous devrez confirmer l'alerte pour continuer. Appuyez sur la touche « Q » du clavier pour la confirmer.
- 9. L'activation du système DSD déclenchera une alerte par intermittence que vous devrez confirmer avec la touche Q du clavier. Si vous ne réagissez pas assez rapidement, le train entamera une mesure de freinage d'urgence.
- 10. Si le DRA est activé, appuyez sur le bouton pour désactiver le système. Le système DRA, une fois activé, désactivera le manipulateur de traction, vous empêchant d'appliquer une traction avant d'avoir désactivé le système.
- 11. Activez l'alimentation électrique du train en maintenant le bouton correspondant enfoncé. Une fois le système actif, l'indicateur d'alimentation ETS s'allumera.
- 12. Si vous le désirez, vous pouvez ajuster l'éclairage des jauges en utilisant la commande de variateur des jauges.
- 13. Paramétrez vos phares avant dans le bon mode, « Jour » la journée entre 8 et 20 heures, et « Nuit » du crépuscule au matin, de 20 à 8 heures ou lorsqu'il est nécessaire d'améliorer la visibilité pour les usagers du rail et la signalisation sur le bord de la voie.
- 14. Vérifiez que toutes les portes de la cabine sont fermées.
- 15. Vérifiez que toutes les portes de voiture-salon sont fermées. Le contrôle des portes de chaque côté du train peut se faire individuellement. Vous pouvez interagir avec le système des portes en utilisant la touche « Tab » et en sélectionnant l'option appropriée. Si les portes sont ouvertes, une option pour les fermer et les verrouiller sera disponible.
- 16. Remarque importante sur la sécurité : Vous devrez veiller à ce que seules les portes du bon côté sont déverrouillées ; ne déverrouillez que les portes attenantes au quai. Pour référence, gauche et droite sont toujours indiqués en prenant en compte de sens de déplacement du train. Le BR Class 43 ne possède pas d'antidémarrage de traction relié au mécanisme Central Door Locking (CDL), ce qui signifie que vous pouvez appliquer de la traction quelle que soit la situation des portes des voyageurs. Vous devez vérifier que les portes sont fermées et verrouillées (vérifiez les lumières CDL oranges sur les panneaux latéraux) avant d'amorcer le départ d'un quai.

17. Pour déplacer votre train, mettez simplement l'inverseur en position « Marche avant », désactivez le système DRA (si activé), desserrez les freins en vérifiant la pression appliquée sur les bogies (manomètre du frein central). Une fois 1 bar atteint, déplacez le manipulateur de traction sur le cran 1. Une fois le train en mouvement, vous pouvez sélectionner n'importe quel autre cran, en vous assurant de ne pas dépasser la vitesse maximale autorisée.

### **Introduction à la British Rail Class 166 « Networker Turbo »**

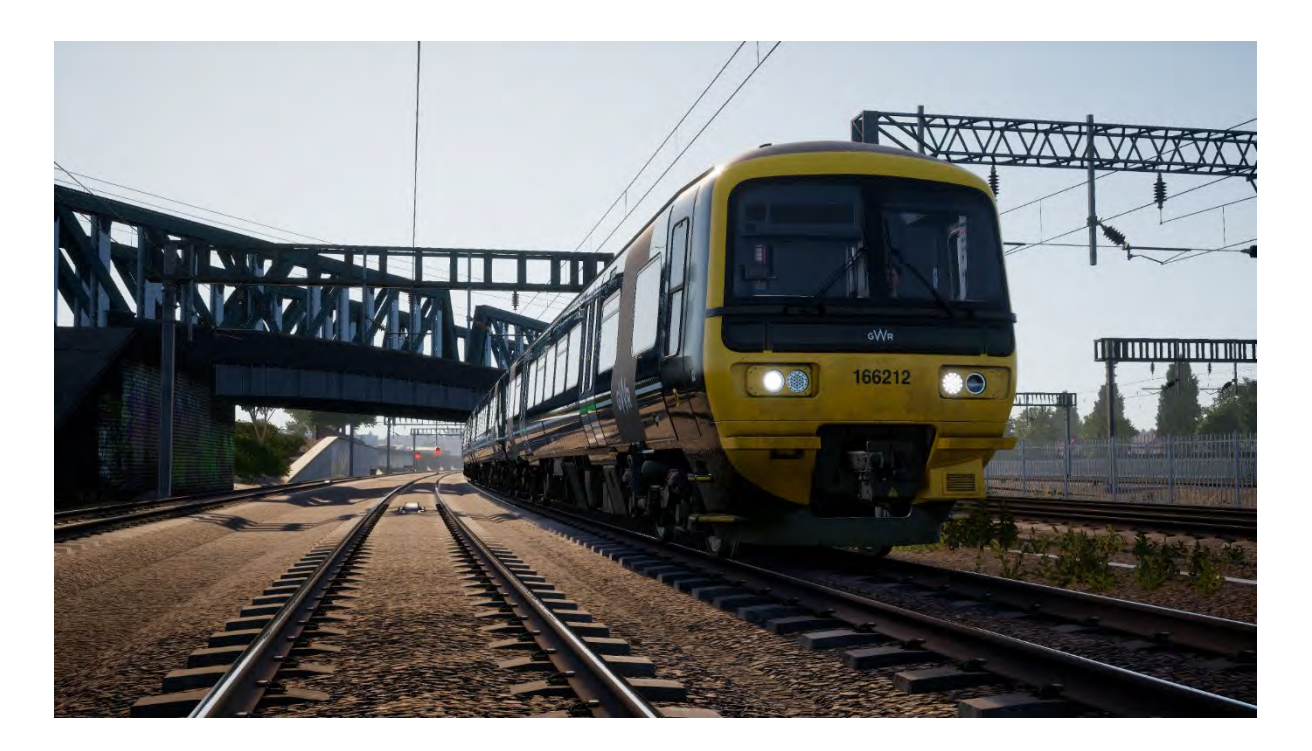

La famille Networker consistait en une large gamme de flottes d'EAE et d'EAD standardisées qui révolutionneraient le sud-est de Londres, Kent, Great Western et Chiltern, comprenant à la fois des trains de banlieue et différents transports express. En 1989, après avoir déjà été utilisé en tant que prototype de la Class 210, le train Networker de développement (maintenant matriculé en tant que Class 457) servit à tester les arrangements techniques sur l'ensemble du troisième rail Networker. L'année suivante vit une conversion vers un équipement caténaire en vue de tests et une nouvelle reclassification en Class 316.

Malgré les longs essais électriques. certains des premiers Networker à avoir été construits à ABB York étaient des éléments automoteurs diesel-électrique pour la Great Western et la Chiltern Main Line. Ces Networker étaient les Class 165 et 166, connues sous le nom de Networker Turbo et Networker Turbo Express. Ces deux lignes n'étaient pas électrifiées car un tel projet n'était pas envisageable à l'époque, les véhicules diesel étaient donc encore nécessaire.

La Class 166 Networker Turbo Express a été conçue et construite pour être une variante plus rapide que la locomotive précédente : la Class 165. La Class 166 et ses 145 km/h (90 miles/h) étaient capables de couvrir de plus longues distances avec de nombreux arrêts, tandis que les Class 165 plus lentes, opéraient sur des services locaux en dehors de London Paddington. Étant donné que la Class 166 a été conçue pour des services express, elle était aussi équipée de l'air conditionné, d'un WC supplémentaire, d'une première classe avec des tables, d'une section pour entreposer les valises et d'un intérieur entièrement recouvert de moquette aux motifs divers.

Au total, 21 Class 166 EAD ont été livrées à la Network SouthEast entre 1992 et 1993 pour être utilisées comme trains de banlieue express en dehors de London Paddington et le long de la vallée de la Tamise. La flotte a par conséquence opéré de la même manière pour Thames Trains, First Great Western Link, First Great Western et pour la Great Western Railway à présent. Sous la GWR, la flotte arrêta d'opérer en exclusivité sur la vallée de la Tamise, car une poignée de Class 166 commencèrent à circuler sur la Severn Beach Line. Les Class 166 avaient elles-mêmes été remplacées par des Class 387 Electrostars, qui étaient dérivées de la famille des Networker aussi.

Au cours des 7 dernières années, la flotte de Class 166 a été mise à jour de nombreuses fois pour les garder au niveau. Un projet de 8 millions de livres a été annoncé en 2010. À cet effet, la flotte a été repeinte de l'intérieur, les toilettes ont été améliorées, de nouveaux sièges et moquettes ont été installés, ainsi qu'un nouveau système GPS d'information pour les passagers. Quatre ans plus tard, la Class 166 a aussi été équipée de nouveaux phares, toilettes, boutons et alarmes pour les portes. Le changement le plus récent pour la flotte a été de repeindre progressivement les locomotived dans une livrée verte Great Western. Elle a également été équipée de sièges doubles car une plus grande partie de la flotte a été dispatchée hors de Londres.

### **Guide de démarrage rapide : British Rail Class 166**

- 1. En tant que conducteur de train britannique, il est toujours bon de commencer dans la cabine arrière de votre train. Dans cette cabine, pensez à vérifier que les feux arrière sont activés. Vous pouvez facilement vous en assurer en quittant la cabine et en vérifiant que les feux sont bien allumés. Avant de quitter la cabine, vous devriez toujours vous assurer d'avoir retiré la clé principale et que toutes les portes d'accès et d'entrée ainsi que les fenêtres sont verrouillées lorsque vous partez.
- 2. Entrez dans la cabine à l'avant du train (celle depuis laquelle vous conduirez).
- 3. Déverrouillez la clé principale.
- 4. Positionnez le manipulateur combiné traction/freinage sur « Serrage complet ».
- 5. Le frein à main sur la Class 166 étant automatique, il n'exige pas de manipulation.
- 6. Appuyez sur le bouton du démarrage moteur pour faire démarrer les moteurs sur tous les véhicules.
- 7. Le train démarre avec tous les systèmes de sécurité désactivés. Pour les activer, repérez les commandes en haut à gauche sur le tableau de bord du poste du conducteur et sur le panneau du disjoncteur derrière le poste du conducteur. Le train est pourvu des systèmes Automatic Warning System (AWS), du Train Protection and Warning System (TPWS), du Driver Vigilance Device (DSD) et du Driver Reminder Appliance (DRA). Les commandes appropriées seront ainsi activées à l'activation du système.
- 8. Étant donné que les systèmes AWS et TPWS sont intégrés, activer l'AWS mettra aussi en route le TPWS. L'autotest débutera et vous devrez confirmer l'alerte pour continuer. Appuyez sur la touche « Q » du clavier pour la confirmer.
- 9. L'activation du système DSD déclenchera une alerte par intermittence que vous devrez confirmer avec la touche Q du clavier. Si vous ne réagissez pas assez rapidement, le train entamera une mesure de freinage d'urgence.
- 10. Si le DRA est activé, appuyez sur le bouton pour désactiver le système. Le système DRA, une fois activé, désactivera le manipulateur de traction, vous empêchant d'appliquer une traction avant d'avoir désactivé le système.
- 11. Activez l'éclairage de la voiture-salon (éclairage du train) en appuyant sur le bouton approprié.
- 12. Si vous le désirez, vous pouvez ajuster l'éclairage des jauges en utilisant les commandes d'éclairage arrière sous l'indicateur de vitesse.
- 13. Paramétrez vos phares avant dans le bon mode : « Jour » la journée entre 8 et 20 heures, et « Nuit » du crépuscule au matin, de 20 à 8 heures ou lorsqu'il est nécessaire d'améliorer la visibilité pour les usagers du rail et la signalisation sur le bord de la voie.
- 14. Vérifiez que toutes les portes de la cabine sont fermées.
- 15. Vérifiez que toutes les portes de voiture-salon sont fermées. Le contrôle des portes de chaque côté du train peut se faire individuellement. Vous pouvez interagir avec le système des portes en utilisant la touche « Tab » et en sélectionnant l'option appropriée. Si les portes sont ouvertes, une option pour les fermer et les verrouiller sera disponible. Vous pouvez aussi contrôler les portes depuis la cabine en 3D. Cliquez sur le bouton correspondant pour fermer et ouvrir les portes du bon côté.
- 16. Remarque importante sur la sécurité : Vous devrez veiller à ce que seules les portes du bon côté sont déverrouillées ; ne déverrouillez que les portes attenantes au quai. Pour référence, gauche et droite sont toujours indiqués en prenant en compte de sens de déplacement du train. La BR Class 166 possède un antidémarrage de traction relié au mécanisme Central Door Locking (CDL), ce qui signifie que vous ne pouvez pas appliquer de traction si les portes sont ouvertes ou déverrouillées. Un indicateur approprié est affiché sur le tableau de bord pour vous informer de l'état de l'antidémarrage des portes.

17. Pour déplacer votre train, mettez simplement l'inverseur en position « Marche avant », désactivez le système DRA (si activé), et placez le manipulateur combiné traction/freinage en position neutre. Une fois 1 bar atteint, déplacez le manipulateur de traction sur le cran 1. Une fois le train en mouvement, vous pouvez sélectionner n'importe quel autre cran, en vous assurant de ne pas dépasser la vitesse maximale autorisée.

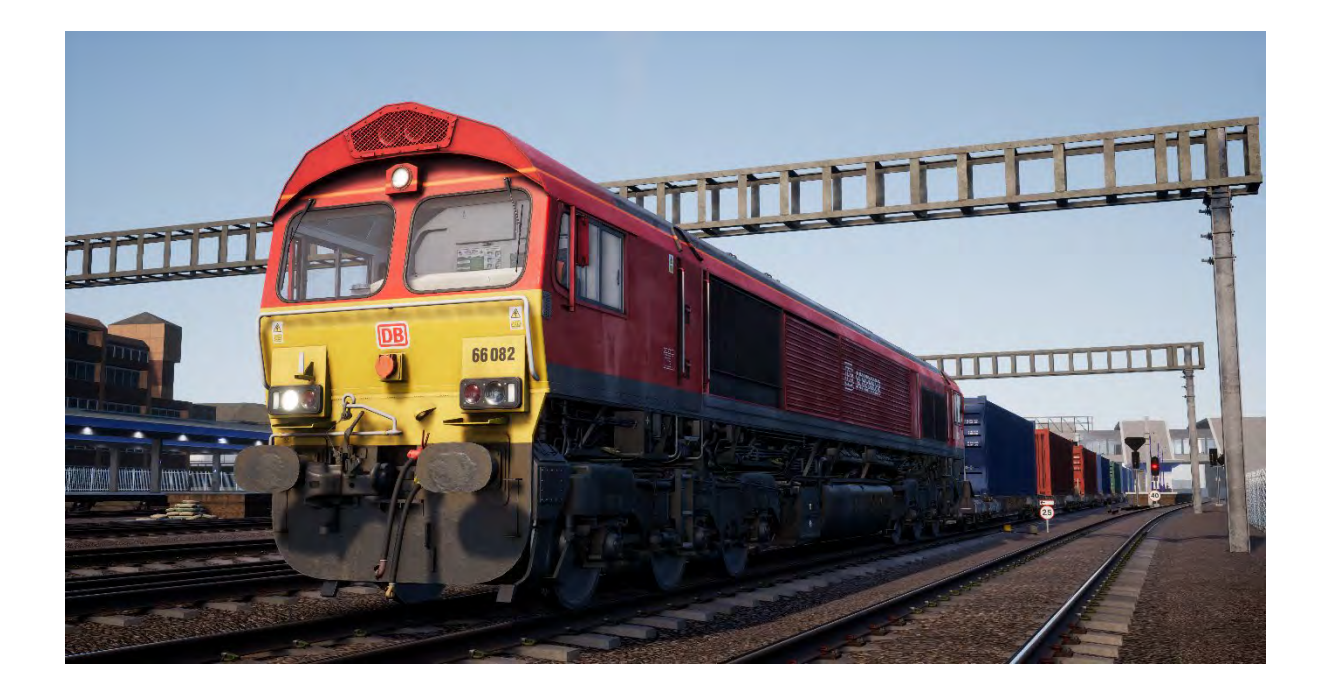

### **Introduction au British Rail Class 66 « Shed »**

En 1996, la privatisation de British Rail affecta les opérations de fret. Les divisions qui étaient auparavant groupées comme Mainline Freight, Load-Haul et Trans-Rail ont dû être vendues à des acheteurs privés. Wisconsin Central Transportation Systems a choisi d'acheter la majorité des divisions en une seule fois, englobant ainsi 93 % des opérations de fret du Royaume-Uni. Après avis du public, la nouvelle compagnie de fret (FOC) a été nommée English Welsh & Scottish.

Naturellement, en prenant la responsabilité d'une si grande partie des opérations, la EWS a aussi hérité de nombreuses locomotives. Selon la compagnie, la plupart d'entre elles se faisaient vieilles et coûtaient cher car elles devaient être réparées régulièrement. La EWS cherchait à introduire une nouvelle locomotive de fret au Royaume-Uni, une locomotive qui serait plus puissante, plus fiable et moins chère à entretenir. Le design retenu pour constituer la base de cette nouvelle flotte était celui d'une locomotive déjà en service : la Class 59.

Electro-Motive Division (EMD) a conçu la Class 59 en 1980 pour être une locomotive dérivée de la SD40-2 compatible avec les rails britanniques. Malgré le fait que seulement une petite quantité d'entre elles a été produite, les entreprises privés qui les détenaient étaient impressionnées par ses performances. EWS approcha EMD pour commander une nouvelle flotte, et EMD leur a proposé une version actualisée de la Class 59 : même caisse mais différente locomotive, avec des moteurs à traction différents et l'ajout de bogies autodirecteurs pour réduire l'usure.

EWS fut impressionnée et commanda 250 locomotives construites à London (Ontario), au Canada. Au départ, la nouvelle flotte devait recevoir l'immatriculation TOPS de BR Class 61, mais elle a été changée pour Class 66 plus tard. La première Class 66 débarqua sur le sol britannique en juin 1998 et les livraisons s'enchaînèrent jusqu'en décembre 2001.

Cette acquisition fut un succès, EWS possédait la majorité du marché de fret et l'on pouvait voir les nouvelles locomotives circuler presque partout, en tant que trains de déblayage, de conteneurs, mais aussi pour des missions d'agrégat et autres travaux d'ingénierie. Aux yeux de nombreux adorateurs de trains, la Class 66 était la principale responsable du retrait d'un nombre incalculable de locomotives construites au Royaume-Uni, elle a donc été surnommée « The Red Death » (« La mort rouge »). Cependant, avec le temps, l'opinion générale s'est adoucie et on lui donna un autre surnom « Shed », qui veut dire « cabane » en anglais, à cause de son toit évocateur. Toutefois, la fiabilité et la versatilité de la Class 66 ont été des éléments clés pour être compétitive sur le marché du fret.

Freightliner, GB Railfreight et Direct Rail Services ont aussi effectué de grosses commandes de Class 66 entre 1998 et 2015. À cette date, les autorités de régulations des émissions polluantes suspendirent, avec rigueur, les commandes de la Class. La dernière locomotive (la 66 779) a été livrée en février 2016 et nommée « Evening Star » (« l'Étoile du soir ») et revêtait une livrée verte BR en signe de nostalgie. Au total, 455 locomotives Class 66 ont été livrées au Royaume-Uni ces 19 dernières années, ce qui est une véritable prouesse dans le monde des opérations de fret Outre-Manche.

La flotte de Class 66 de la EWS a bien sûr été aperçue pour la première fois arborant les couleurs EWS rouge et jaune avec le logo stylisé « Beasties » représentant les têtes d'un lion (symbole de l'Angleterre), d'un dragon (pour le Pays de Galle) et d'un cerf (pour l'Écosse). En 2007, Deutsche Bahn a racheté EWS et a prit le contrôle de toutes ses opérations. DB a affirmé qu'elle ne changerait pas l'image de EWS, mais elle le fit en 2009 lorsqu'une Class 59 fut dévoilée, arborant un look DB Schenker rouge flashy et jaune. Aujourd'hui, de nombreuses locomotives Class 66 ont cette nouvelle livrée. Malgré le fait que la DB Schenker elle-même est devenue la DB Cargo Rail UK en 2016, une poignée de locomotives seulement ont vu leur logo changer pour le moment.

### **Guide de démarrage rapide : British Rail Class 66**

- 1. Entrez dans la cabine à l'avant du train (celle depuis laquelle vous conduirez).
- 2. La clé principale de la Class 66 est en fait un levier d'inverseur, elle peut être insérée ou retirée uniquement lorsque le manche est sur la position neutre. Pour insérer la clé principale, cliquez sur la commande de l'inverseur (la partie dans laquelle le levier est inséré).
- 3. La commande de frein de la Class 66 est proportionnelle. Cela signifie que vous serrez et desserrez le frein en ajoutant ou en retirant de l'air dans le système. Pousser le levier de frein automatique vers l'avant serre le frein, et le tirer en arrière desserre le frein. Appuyez et maintenez la commande du frein automatique vers l'avant jusqu'à ce que le manomètre de la conduite générale indique 3,4 bar.
- 4. Si le frein à main est serré, l'indicateur Dowty situé sur le pupitre vous l'indiquera. Pour relâcher le frein à main, appuyez sur le bouton.
- 5. Appuyez sur le bouton de démarrage moteur pour démarrer le moteur.
- 6. Le train démarre avec tous les systèmes de sécurité désactivés. Pour les activer, repérez les commandes dans le cabinet le plus à droite situé derrière le siège du conducteur. Le train est pourvu de l'Automatic Warning System (AWS), du Train Protection and Warning System (TPWS) et du Driver Vigilance Device (DSD). Les commandes appropriées seront ainsi activées à l'activation du système.
- 7. Étant donné que les systèmes AWS et TPWS sont intégrés, activer l'AWS mettra aussi en route le TPWS. L'autotest débutera et vous devrez confirmer l'alerte pour continuer. Appuyez sur la touche « Q » du clavier pour la confirmer.
- 8. L'activation du système DSD déclenchera une alerte par intermittence que vous devrez confirmer avec la touche Q du clavier. Si vous ne réagissez pas assez rapidement, le train entamera une mesure de freinage d'urgence.
- 9. Paramétrez vos phares avant dans le bon mode : « Jour » la journée entre 8 et 20 heures, et « Nuit » du crépuscule au matin, de 20 à 8 heures ou lorsqu'il est nécessaire d'améliorer la visibilité pour les usagers du rail et la signalisation sur le bord de la voie.
- 10. Vérifiez que toutes les portes de la cabine sont fermées, y compris celle de la cabine arrière.
- 11. Pour déplacer votre train, mettez simplement l'inverseur en position « Marche avant » et desserrez le frein en plaçant le frein automatique en position arrière jusqu'à ce que l'aiguille de conduite générale atteigne 5 bar. Positionnez le manipulateur de traction sur le cran 1. Une fois le train en mouvement, vous pouvez sélectionner n'importe quel autre cran, en vous assurant de ne pas dépasser la vitesse maximale autorisée.

### **Contrôle des portes pour voyageurs**

Dans Train Sim World : Great Western Express, vous pouvez contrôler l'ouverture et la fermeture des portes de chaque côté du train de manière indépendante. Une méthode simple de commande des portes a été implémentée sur la BR Class 43 et sur BR Class 166. Appuyez simplement sur « Tab » pour faire apparaître le menu et sélectionnez de quel côté du train vous souhaitez verrouiller/déverrouiller les portes.

Sur la BR Class 166, vous pouvez aussi interagir avec les portes des passagers en utilisant les commandes adéquates sur le tableau de bord du conducteur.

Une fois que vous aurez déverrouillé les portes, les passagers pourront monter à bord du train : il faut donc faire attention à ne pas déverrouiller les portes du mauvais côté du train. Un compte à rebours d'une durée aléatoire se mettra en route et apparaîtra sur un indicateur situé en haut à gauche de l'écran. Une fois le compte à rebours arrivé à 0, vous pourrez fermer les portes et vous diriger vers la prochaine gare.

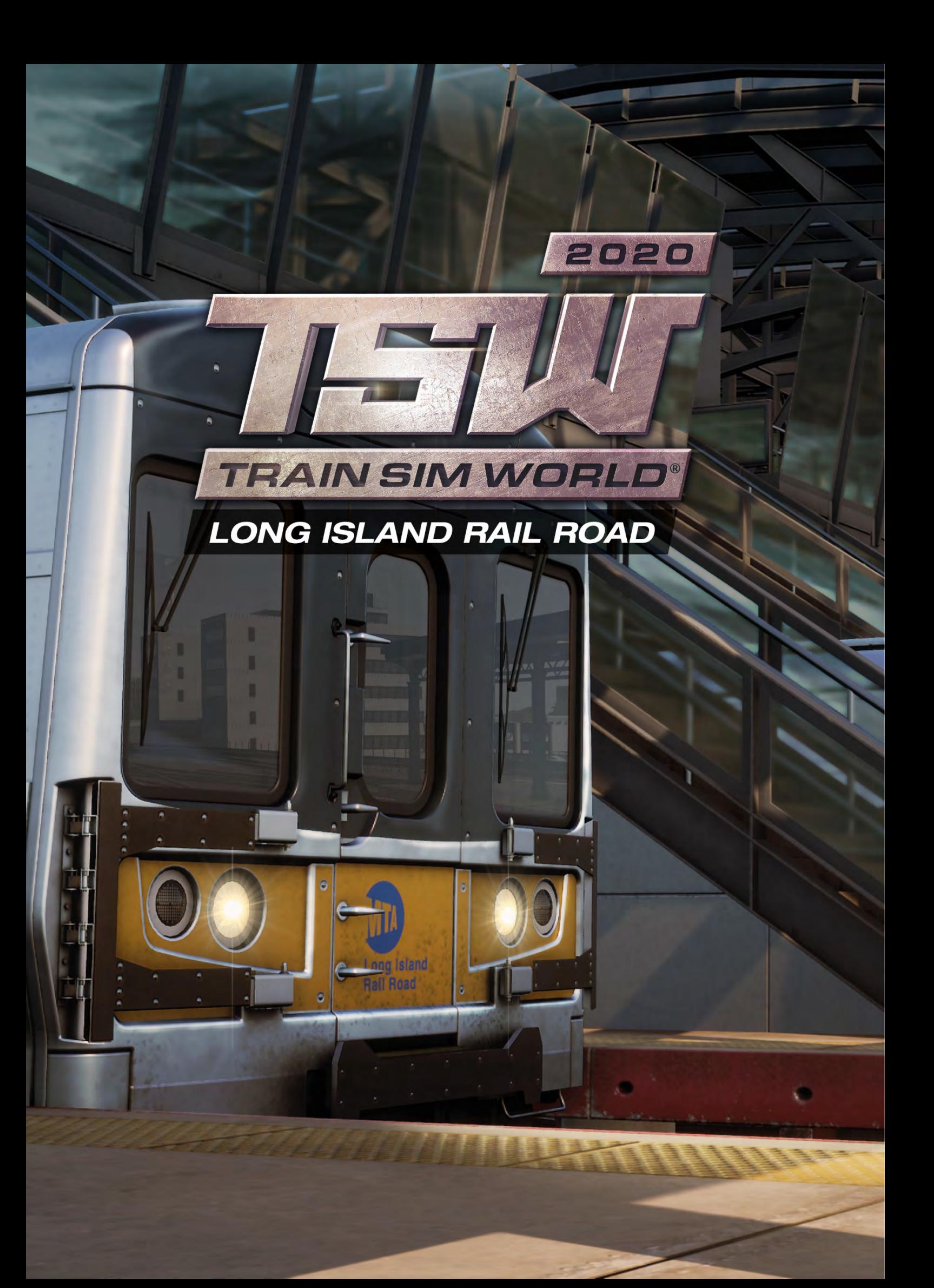

## **Introduction à Long Island Rail Road**

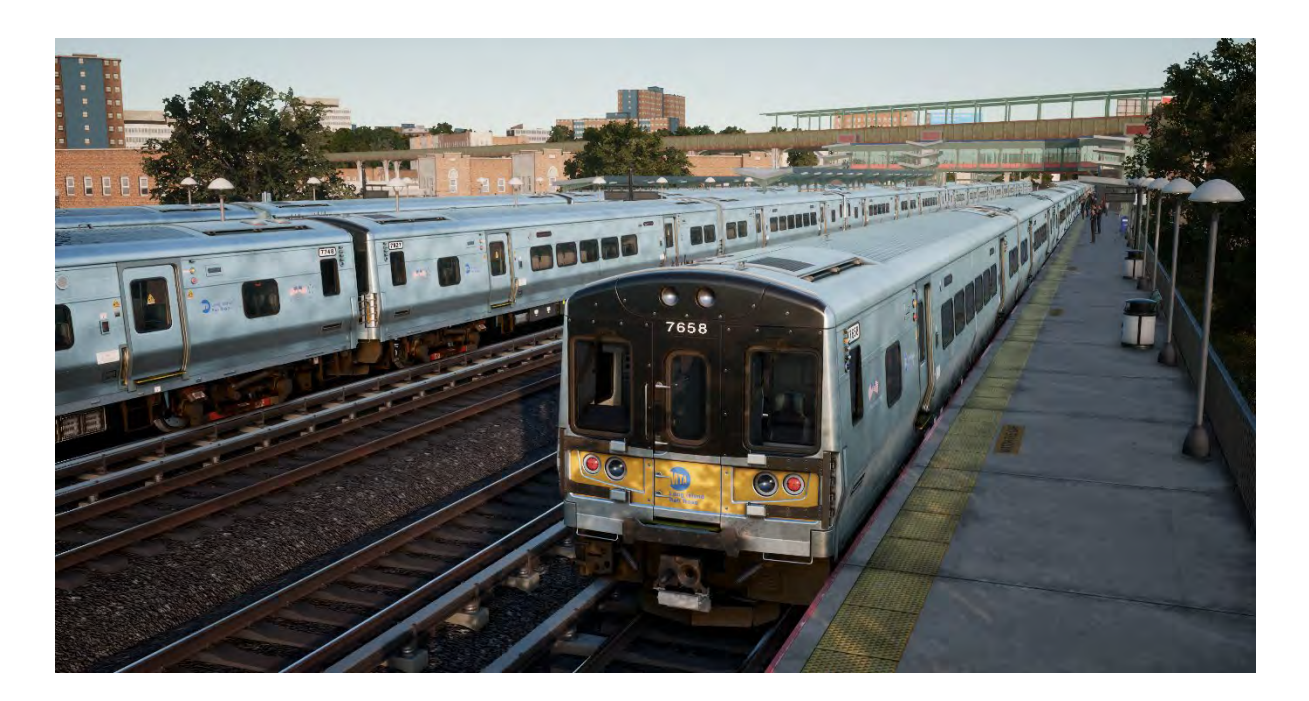

La Long Island Rail Road est l'itinéraire de banlieue le plus fréquenté d'Amérique, et l'une des voies ferrée les plus célèbre et historique.

La ligne s'étant à l'est de New York City pour atteindre l'autre bout de Long Island, la LIRR s'étend sur plus de 521 km (324 miles) d'itinéraire et voit passer plus de 700 trains par jour. La LIRR opère 24 h/24, 7 j/7 et transporte plus de 300 000 passagers chaque jour de la semaine et plus de 80 millions d'usagers à l'année.

L'itinéraire Train Sim World: LIRR comprend les trois terminaux de New York : la fameuse gare de Penn (à Manhattan), l'Atlantic Terminal (à Brooklyn) et la gare de Long Island City (dans le Queens). L'itinéraire s'étend vers l'est et passe par Jamaica (la jonction ferroviaire la plus empruntée d'Amérique) pour aller à Hicksville et il comprend la branche LIRR d'Hempstead. L'itinéraire fait au total 68 km (42 miles) de long.

La Long Island Rail Road a été mise en service en 1834. Elle devait à l'origine servir à transporter les chargements des ferrys entre New York et Boston, mais elle est finalement devenue l'itinéraire de banlieue le plus visité au monde, suite à l'augmentation rapide de la population de Long Island. La LIRR a été sous la gouverne de la Pennsylvania Railroad au début des années 1900. Lors de la première moitié du XXIème siècle, elle été célèbre pour son utilisation des équipements et de la signalisation de style PRR, mais aussi pour avoir été innovante, grâce à l'électrification de la partie ouest du réseau pour créer un système de troisième rail AC. La LIRR a été achetée par la Metropolitan Commuter Transport Authority en 1966. En 1968, la Metropolitan Transport Authority (MTA) a été créée et elle est aujourd'hui le détenteur et l'opérateur de la Long Island Rail Road.

Carte de l'itinéraire Long Island Rail Road et emplacements clés

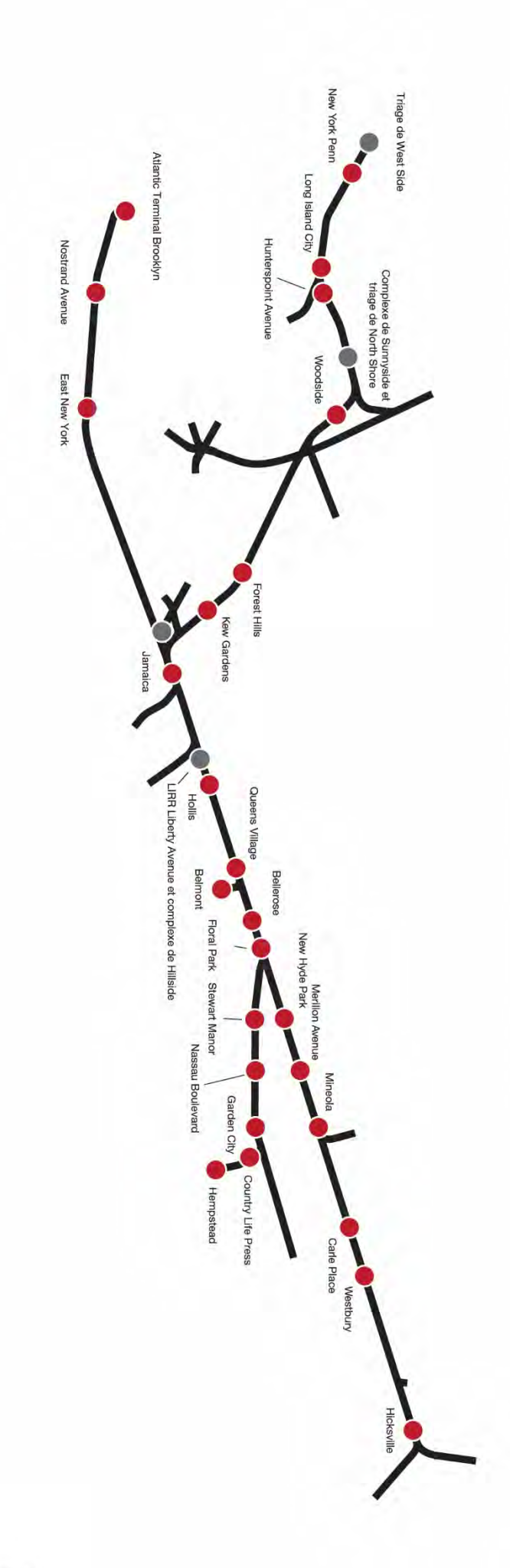

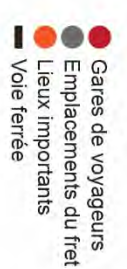

## **Introduction à la LIRR M7 EMU**

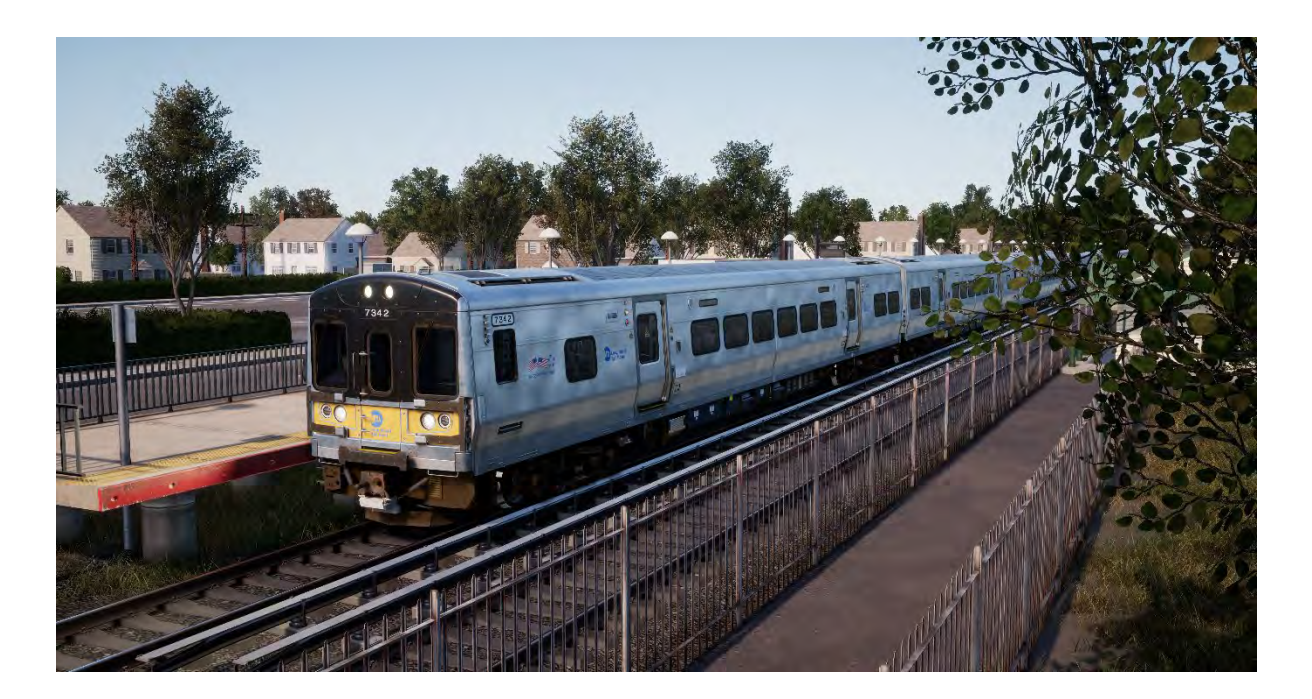

L'électrification de la LIRR a débuté en 1905 et aujourd'hui, presque toute la partie ouest du réseau et quasiment la moitié de l'itinéraire sont électrifiés grâce à un courant AC de 750 volts alimenté via un troisième rail. Les véhicules de bataille actuels de la LIRR sont une flotte d'EAE 836 M7-class, construite par Bombardier. Le premier de ces véhicules est entré en service en 2002.

Les M7 sont faits d'acier inoxydable et équipés de moteurs CA asynchrones, qui incluent des onduleurs IGBT qui sont montés sur des bogies renforcés. Les M7 mesurent près de 26 mètres de long et sont doubles (c.à.d. composé d'une voiture de chaque paire, disposant de toilettes pour les personnes à mobilité réduite). Chaque voiture double peut transporter 211 passagers. Sur la LIRR, le M7 est généralement formé de 12 voitures. La vitesse est limitée à 129 km/h (80 miles/h) sur la LIRR. Les M7 sont équipés de freins régénératifs et d'un système de signalement et de sécurité en cabine.

L'EAE M7 de la Long Island Rail Road est paré d'une livrée en acier inoxydable jaune et noire. La Metro-North Commuter Railroad (la compagnie ferroviaire sœur de la MTA) opère plus de 300 EAE similaires en livrée bleue M7A, sur les lignes Hudson et Harlem. Cela fait que la famille M7 de Bombardier qui sert la ville de New York est composée de plus de 1 100 unités.

## **Guide de démarrage rapide : EAE LIRR M7**

- 1. Entrez dans la cabine.
- 2. Tournez clé principale pour activer le tableau de bord.
- 3. Positionnez l'inverseur sur « Marche avant ».
- 4. Réglez le manipulateur combiné sur « Freinage maximal ».
- 5. Maintenez le bouton de rechargement des freins appuyé jusqu'à ce que la pression dépasse les 130 PSI.
- 6. Réglez les phares en conséquence.
- 7. Augmentez le manipulateur combiné.

# **Systèmes de sécurité : Alarme**

L'alarme est un système de vigilance du conducteur qui permet simplement de s'assurer que le conducteur est toujours conscient et capable de réagir dans les plus brefs délais.

#### **Comment l'activer et la désactiver ?**

Sur le mur arrière de la cabine du M7, vous trouverez des fusibles. L'un d'entre eux est étiqueté « ALE » (un diminutif pour « Alerter » qui veut dire « Alarme »). Appuyez dessus pour l'allumer ou l'éteindre, l'effet est immédiat.

Sinon, vous pouvez appuyer sur Maj+Entrée pour l'activer depuis le siège du conducteur.

#### **Comment l'utiliser ?**

Une fois activée, l'alarme va sonner toutes les 60 secondes et un visuel apparaîtra sur l'affichage du tableau de bord. Vous avez peu de temps pour confirmer l'alarme en appuyant sur le bouton de confirmation, pour cela, appuyez sur la touche Q du clavier, ou sur le bouton B de la manette Xbox.

Si vous ne confirmez pas l'alarme à temps, le train va enclencher le système de freinage jusqu'à arrêt complet du train. Vous ne pourrez plus rien faire tant que le train ne sera pas à l'arrêt complet. Une fois arrêté, vous devrez remettre les commandes en position de départ : manipulateur de traction au minimum, inverseur sur neutre, freins sur serrage maximal, vous pourrez ensuite régler l'inverseur, desserrer les freins et continuer.

# **Systèmes de sécurité : ATC**

L'ATC est le système de signalement en cabine basé sur les signaux et un système de contrôle du train. Son but est d'informer le conducteur des limitations de vitesse autorisées à tout moment lorsqu'il conduit sur l'itinéraire. Si les signaux changent, cela apparaîtra sur l'affichage du tableau de bord, comme illustré ci-dessous.

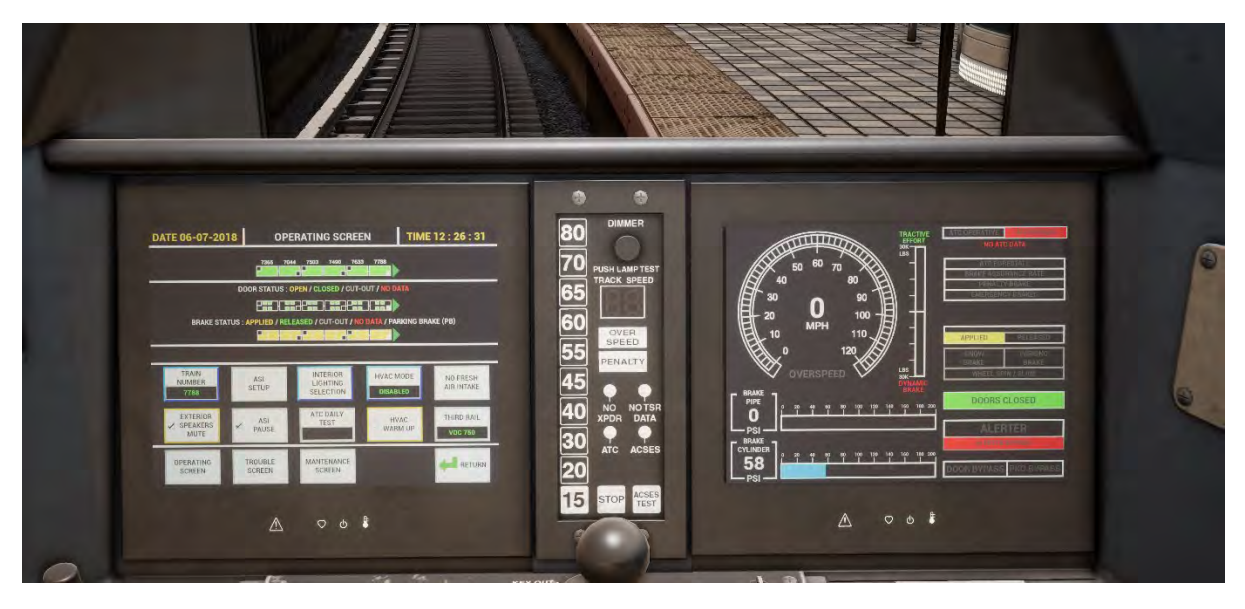

#### **Comment l'activer et le désactiver ?**

Sur le mur arrière de la cabine du M7, vous trouverez des fusibles. L'un d'entre eux est étiqueté « ATC ». Appuyez dessus pour l'allumer ou l'éteindre, l'effet est immédiat.

Sinon, vous pouvez appuyer sur Ctrl+Entrée pour l'activer depuis de siège du conducteur.

#### **Comment l'utiliser ?**

Assurez-vous simplement que votre vitesse ne dépasse pas celle indiquée par l'indicateur de vitesse, situé au milieu du tableau de bord. Si l'indicateur de vitesse change pour indiquer une vitesse plus élevée, vous entendrez une sonnerie retentir mais vous n'aurez besoin de rien faire, à part accélérer si besoin. Si la vitesse affichée sur l'indicateur décroît, une alarme va alors résonner et vous devrez la confirmer en appuyant sur Q (ou sur la touche B de la manette Xbox). Décélérez ensuite en douceur pour atteindre cette vitesse.

### **Contrôle des portes des voyageurs**

Dans Train Sim World : Long Island Rail Road, vous pouvez contrôler l'ouverture et la fermeture des portes des voyageurs de chaque côté et de manière indépendante, soit à gauche, soit à droite. Une méthode simple de commande des portes a été implémentée sur les trains inclus. Appuyez simplement sur « Tab » pour faire apparaître le menu et sélectionnez de quel côté du train vous souhaitez verrouiller/déverrouiller les portes.

Vous pouvez aussi contrôler les portes depuis l'environnement cabine en 3D.

Ils y a deux unités de commande des portes en cabine, une de chaque côté du train. Chaque unité de commande des portes opérera les portes du côté du train correspondant.

Pour ouvrir les portes depuis la cabine avant :

- Insérez la clé dans le panneau du côté du train dont vous souhaitez déverrouiller les portes
- Tournez la clé sur PORTE/COMM.
- Appuyez sur le bouton « Déverrouillage des portes arrière ».

Pour fermer les portes :

• Appuyez sur le bouton « Verrouillage des portes arrière ».

Pour retirer la clé :

- Tournez la clé sur « Désactivé ».
- Cliquez pour retirer la clé.

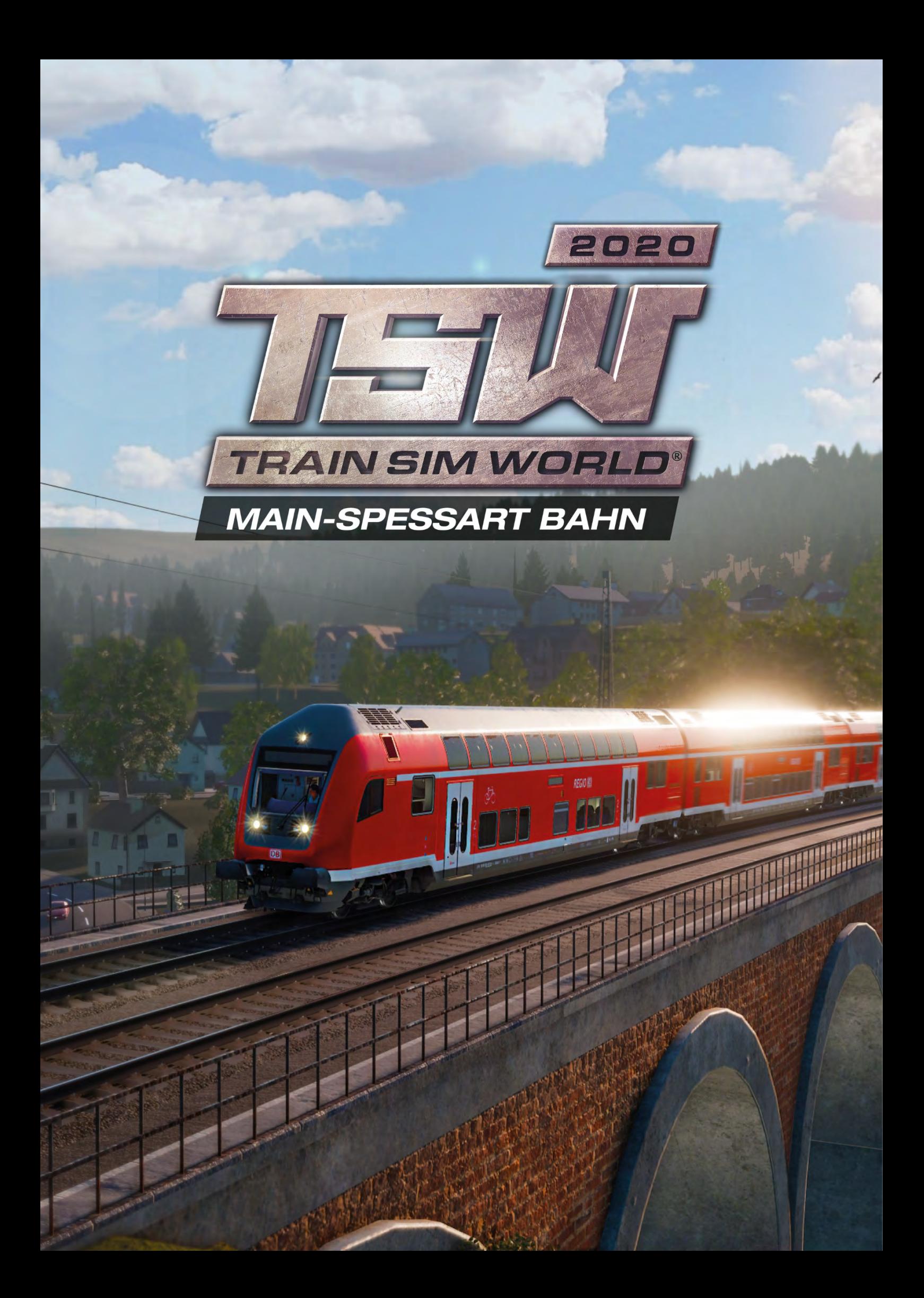

### **Introduction à Main-Spessart Railway**

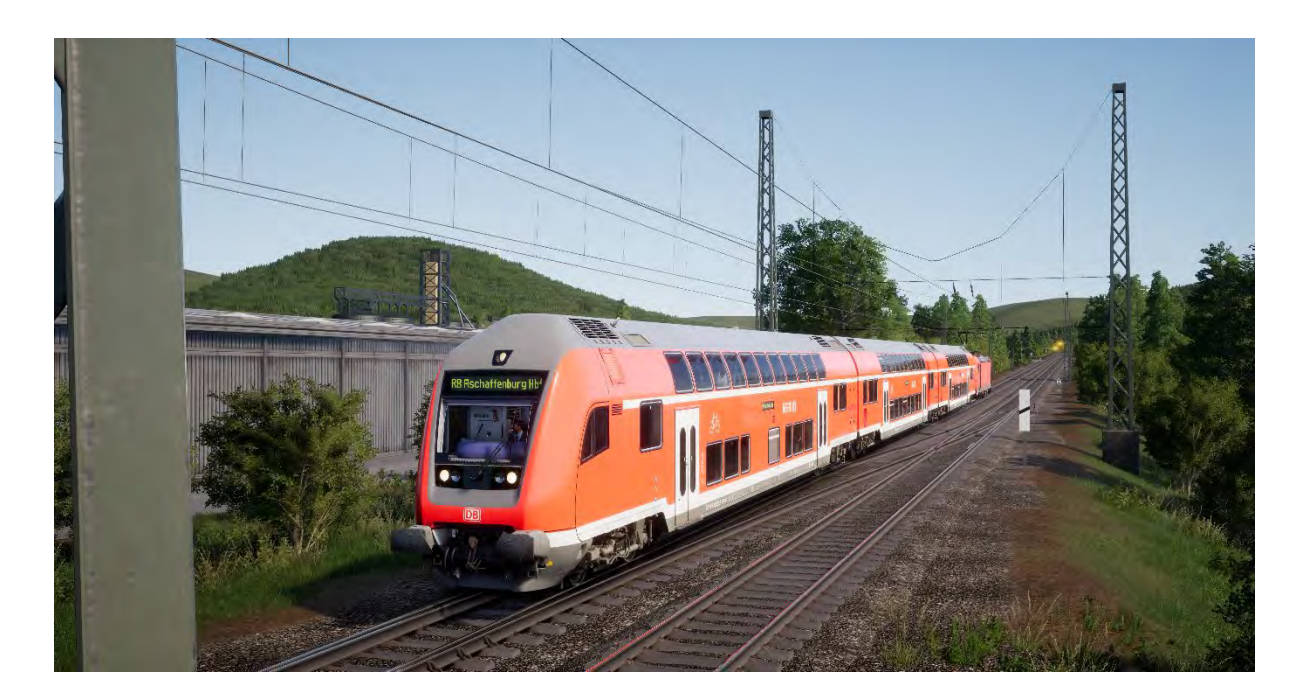

S'étendant d'Aschaffenburg à Gemünden, le Main-Spessart Bahn est un couloir ferroviaire clé qui traverse le pays depuis son ouverture en 1854, ce qui en fait l'une des plus vieilles voies ferroviaires d'Allemagne. La ligne accueille des zones de fret sur tout son parcours, fournissant une connexion transversale importante entre Francfort et Munich, et voit son important trafic de passagers grimper ses collines rurales et boisées.

L'itinéraire original entre les collines Spessart empruntait une voie abrupte et sinueuse entre Laufach et Heigenbrücken, qui atteint son maximum à 1:48 (2,1 %) environ. Une telle ascension a nécessité la mise en place de procédures d'assistance pour les trains de fret lourds pendant des décennies. L'assistance consiste à aider un service à gravir une pente en se faisant pousser par une locomotive supplémentaire, la puissance supplémentaire permettant de hisser davantage de poids jusqu'au sommet avant de continuer. La locomotive d'assistance est stationnée en bas de la pente et y reprend sa place après avoir effectué sa poussée.

Cependant, afin de soulager cette procédure, un nouveau tunnel a été ouvert en 2017 pour adoucir l'inclinaison générale et raccourcir la voie. La gare de Heigenbrücken a également dû être déplacée pour faciliter cette modernisation, et l'ancienne voie a depuis été régulièrement démontée.

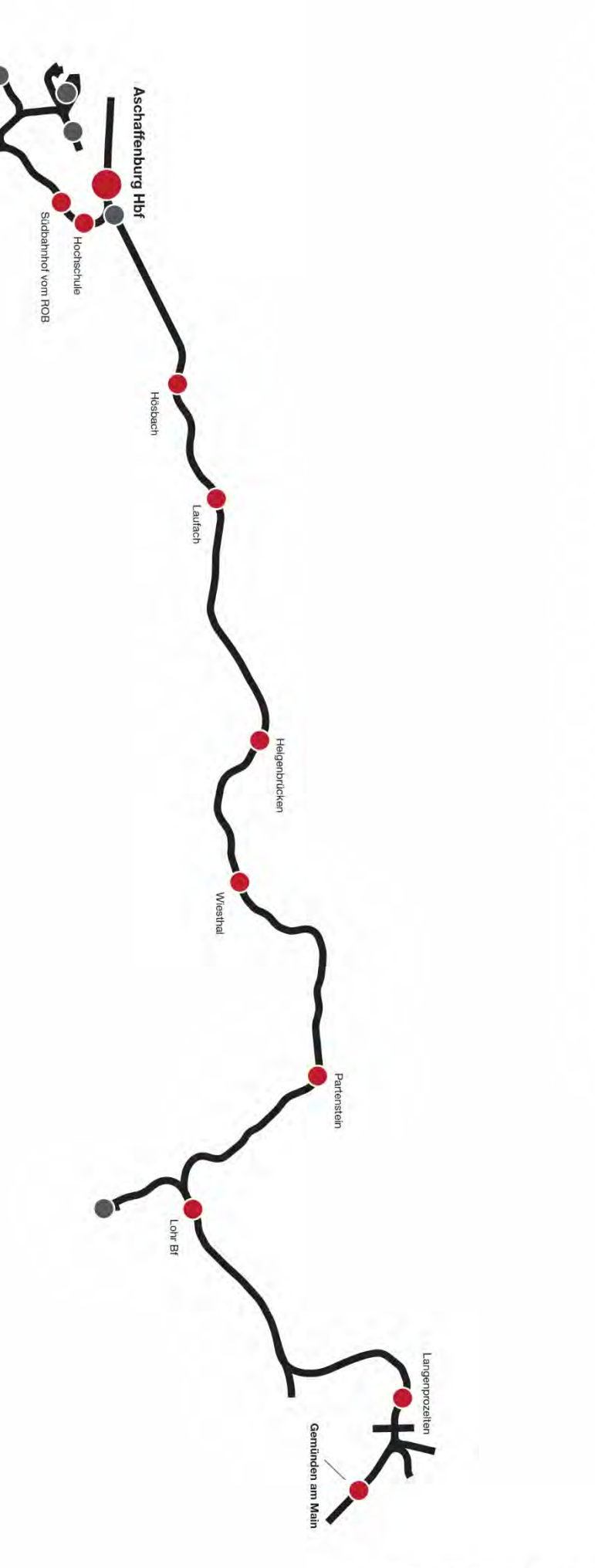

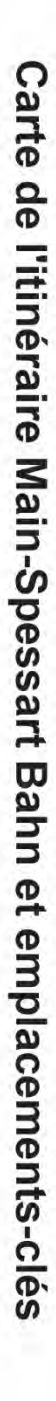

● Gares de voyageurs<br>● Emplacements du fret<br>● Lieux importants<br>→ Voie ferrée

### **Introduction à la DB BR 185.2 et à la DB BR 146.2**

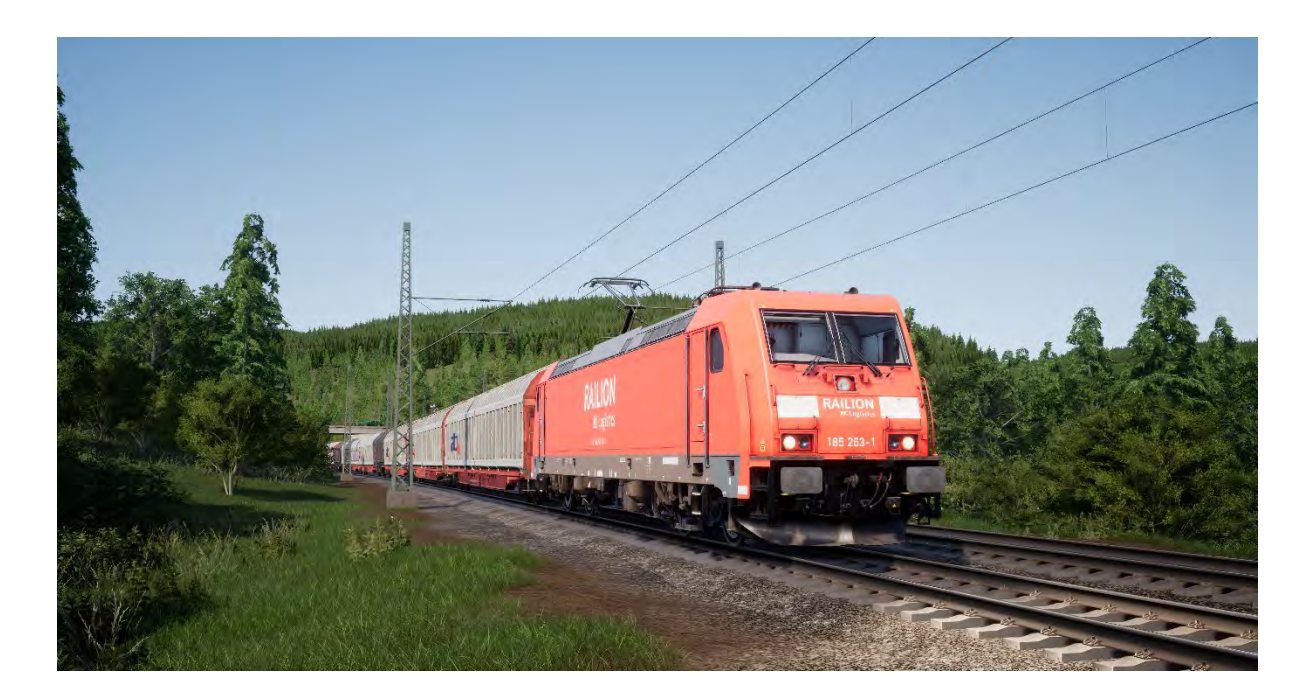

La famille TRAXX, qui est un acronyme pour Transnational Railway Applications with eXtreme fleXibility (Applications ferroviaires transnationales extrêmement flexibles), peut s'adapter à n'importe quelle tâche, sur n'importe quelle ligne. Fret, transport de voyageurs, véhicules électriques ou diesels, système bitension ou bi-mode, la famille TRAXX est sur tous les fronts.

La Deutsche Bahn a passé commande de 400 locomotives de fret TRAXX en 1998. Ces dernières devaient être utilisées pour des services transfrontaliers sur de longues distances et devaient donc être équipées d'un système bitension. Cette flotte a été classifiée sous le nom de DB BR 185.2 et a servi de base pour le développement de la DB BR 145.

Puis, au début des années 2000, une commande de 47 locomotives de transport de voyageurs a été passée pour suivre les pas des modèles précédents, comme la 185.2. Ces locomotives ont été combinées à des variantes plus anciennes de transport de voyageurs pour offrir une contrepartie moderne, connue sous le nom de DB BR 146.2. Centrée sur le transport de voyageurs, la 146.2 dispose d'une vitesse de pointe plus élevée que la 185.2 et est équipée d'un panneau indiquant la destination, en plus de capacités de traction et de propulsion lui permettant d'être pilotée à partir d'une voiture-pilote. Une nouvelle flotte fut commandée en 2011, amenant le total à plus de 70 locomotives.

#### **Guide de démarrage rapide : DB BR 185.2**

- 1. Entrez dans la cabine.
- 2. Allumez la batterie en maintenant l'interrupteur sur la position d'allumage pendant 5 secondes.
- 3. Réglez l'inverseur sur la position « Neutre » pour activer le tableau de bord.
- 4. Réglez le compresseur d'air sur « Activé ».
- 5. Attendez que la pression dans le réservoir principal ait atteint au minimum 4.8 bar.
- 6. Levez le pantographe
- 7. Fermez le disjoncteur principal.
- 8. Attendez que la pression dans la conduite générale augmente.

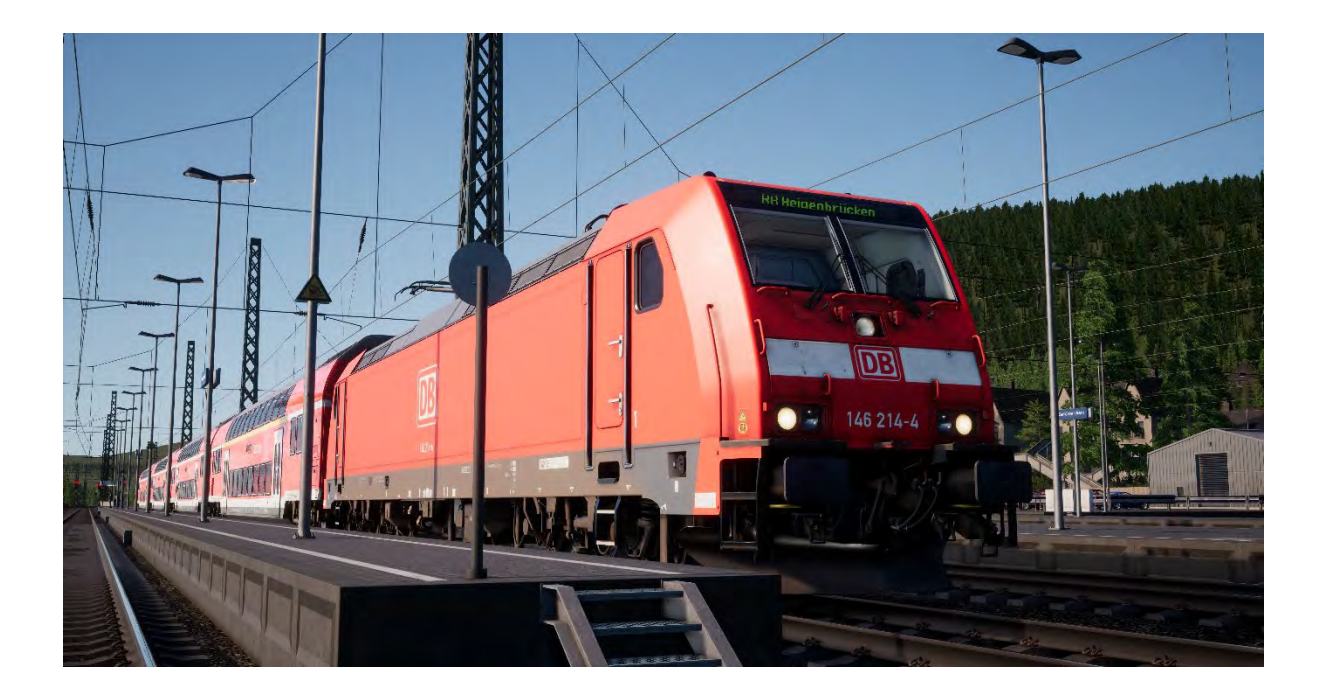

#### **Guide de démarrage rapide : DB BR 146.2**

- 1. Entrez dans la cabine.
- 2. Allumez la batterie en maintenant l'interrupteur sur la position d'allumage pendant 5 secondes.
- 3. Réglez l'inverseur sur la position « Neutre » pour activer le tableau de bord.
- 4. Réglez le compresseur d'air sur « Activé ».
- 5. Attendez que la pression dans le réservoir principal ait atteint au minimum 4.8 bar.
- 6. Levez le pantographe
- 7. Fermez le disjoncteur principal.
- 8. Attendez que la pression dans la conduite générale augmente.

#### **Guide de démarrage rapide : Voiture-pilote DB BR 766.2 DBpbzfa**

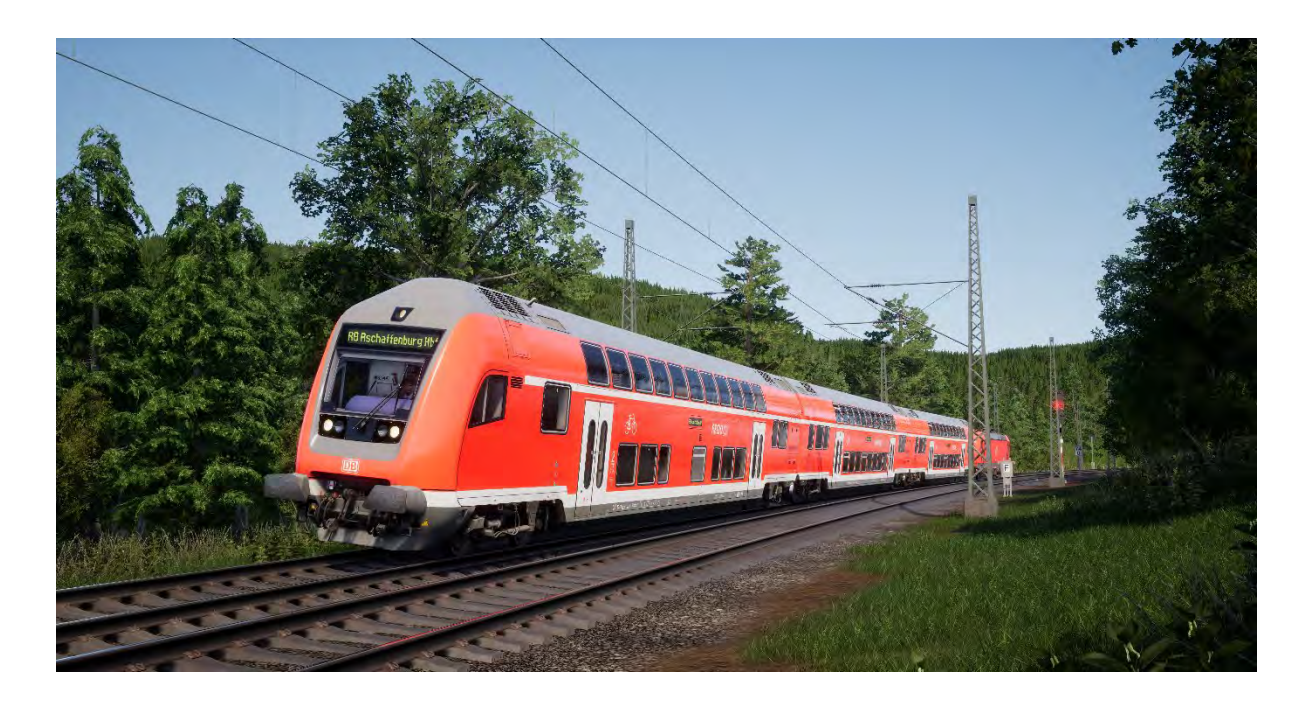

La voiture-pilote DBpbzfa a une configuration particulière puisque le conducteur se trouve au bout d'une voiture de passagers incapable de se déplacer toute seule. La voiture-pilote va donc contrôler à distance la locomotive qui se trouve à l'autre bout du convoi.

Avant de commencer la procédure de démarrage de la voiture-pilote, vous devriez vous assurer que vous avez bien paramétré la locomotive et désactivé sa cabine (en général, il suffit juste de régler l'inverseur sur « Désactivé »).

Une fois la locomotive opérationnelle, retournez dans la voiture-pilote.

- Allumez la batterie.
- Réglez les phares avant et arrière (grâce à l'interrupteur situé au-dessus de celui de la batterie).
- Allumez l'éclairage des phares avant et des instruments.
- Réglez l'inverseur sur n'importe quelle position sauf « Neutre ».
- Levez le pantographe
- Fermez le disjoncteur principal.
- Positionnez le levier d'alimentation de la locomotive sur « Démarrage ».
- Réglez les phares de la voiture.
- Allumez la clé de frein.

Lorsque vous positionnez le manipulateur de traction, gardez à l'esprit que des signaux sont envoyés à la locomotive qui est à l'autre bout du train et elle y répondra. Vous ressentirez donc les effets de votre conduite de manière différente et en décalé.

Pour démarrer le véhicule, appliquez de la traction de façon progressive et laissez-la entraîner le train. Une fois que la voiture-pilote roule, vous pourrez appliquer plus de traction. Une fois que vous aurez gagné en confiance, vous saurez mieux doser l'effort de traction.

Les freins sont appliqués depuis la voiture-pilote, ils réagiront de la même manière que dans une locomotive classique.

### **Définition d'une destination dans la DB BR 146.2 et la voiture-pilote DB BR 766.2 DBpbzfa**

La fonctionnalité partielle de l'unité FT95 a été ajoutée pour permettre l'affichage des destinations sur les écrans de destination extérieurs le long de la rame.

Pour définir une destination, suivez les étapes ci-dessous :

- 1. Localisez la FT95 dans les cabines des véhicules DB BR 146.2 et DB BR 766.2 DBpbzfa (voir ci-dessous).
- 2. Appuyez sur les flèches haut et bas pour définir la destination. La destination actuelle s'affichera sur l'écran LCD de l'unité FT95.
- 3. Pour éteindre l'écran, appuyez sur le bouton H dans le coin inférieur gauche de l'unité.

#### **Définition automatique d'une destination**

L'unité FT95 est capable de définir automatiquement une destination, basée sur la gare du terminus du service en cours. Appuyez simplement sur le bouton Destination du service (voir ci-dessous).

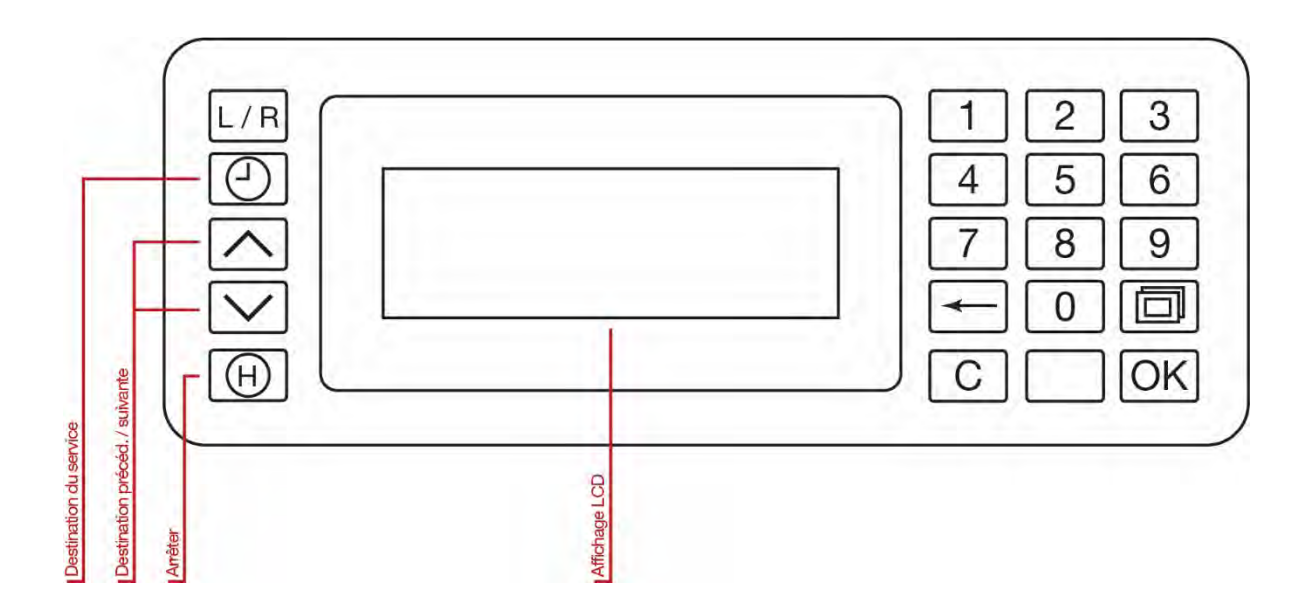

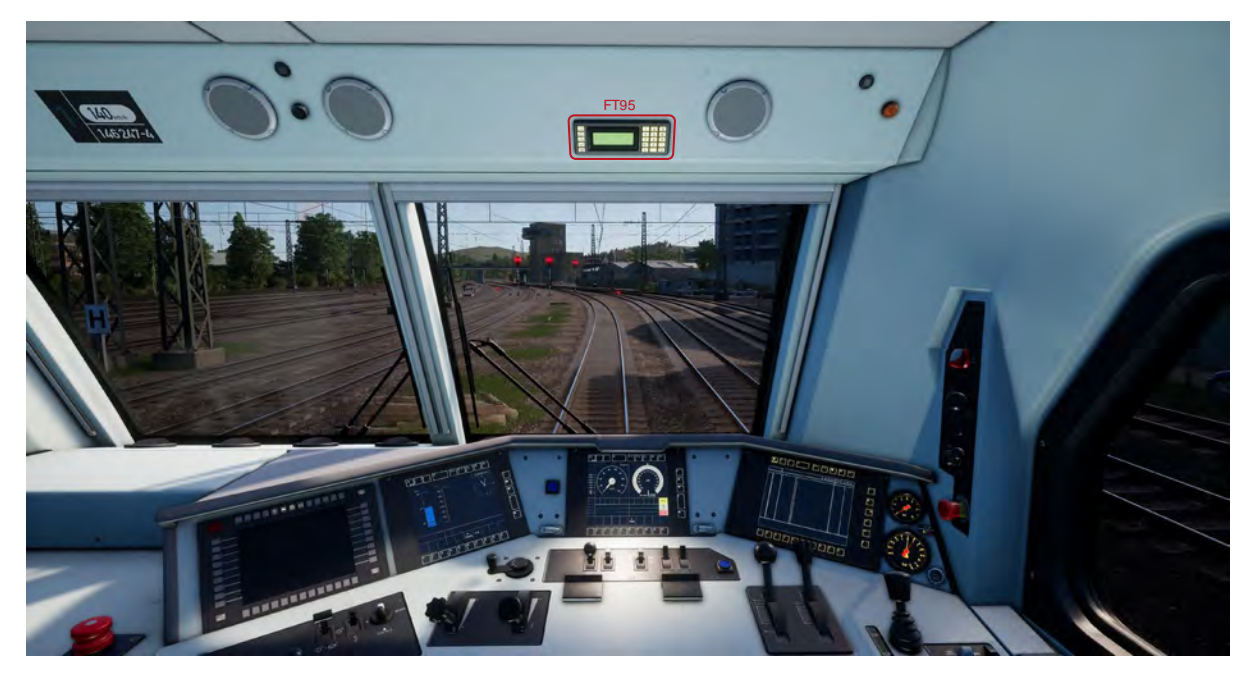

*▲Emplacement de l'unité FT95 dans la DB BR 146.2 et dans la voiture-pilote DB BR 766.2 DBpbzfa▼*

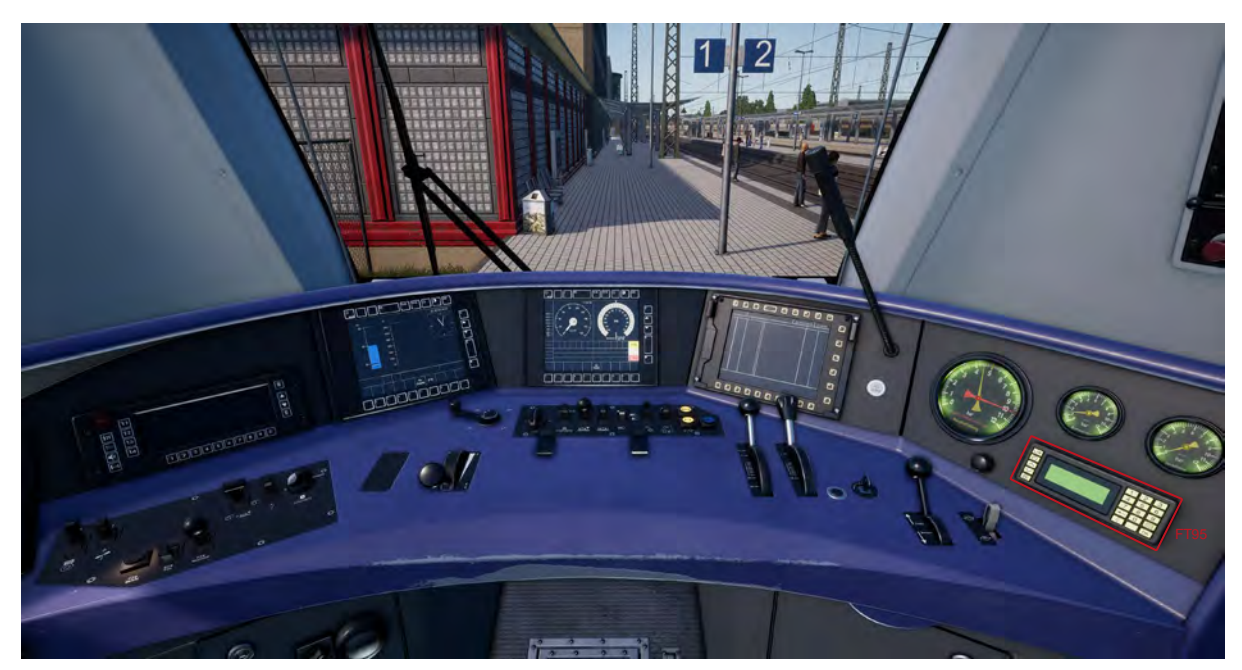

# **Systèmes de sécurité : SIFA**

Le Sifa est un système de vigilance du conducteur qui permet simplement de s'assurer que le conducteur est toujours conscient et capable de réagir dans les plus brefs délais.

#### **Activer/désactiver le SIFA dans la DB BR 185.2, la DB BR 146.2 & la DB BR 766.2**

Le système de SIFA est désactivé par défaut. Pour l'activer, installez-vous dans le siège du conducteur et appuyez sur les touches MAJ + Entrée (pavé numérique). Répétez cette manipulation pour le désactiver.

#### **Comment utiliser le Sifa ?**

Une fois activé et une fois le train en mouvement, le Sifa va s'activer toutes les 30 secondes. Lors de sa première mise en route, un indicateur « Sifa » blanc apparaîtra sur le tableau de bord. Vous avez 2,5 secondes pour confirmer le SIFA en appuyant sur la touche Q du clavier. Si vous ne le faites pas dans le temps imparti, une alarme retentira. Lorsque l'alarme retentit, vous disposez de 2,5 secondes supplémentaires pour confirmer avant que le train n'applique un freinage d'urgence.

Si vous confirmez le Sifa une fois que les freins se serrent, ils commenceront à se desserrer mais cela prendra du temps pour obtenir un desserrage complet.

# **Plaques d'identification des signaux**

Les plaques qui se trouvent sous le signal indique au conducteur la nature des informations indiquées par le signal.

Lorsque vous lisez l'aspect d'un signal, il est important d'observer la présence de plaques de ce type en même temps. Elles rendront les informations fournies par le signal plus claires et vous aideront à mieux réagir.

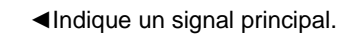

◄Indique un signal de bloc principal. Les différences entre cette plaque et une plaque de couleur blanche-rouge-blanche concernent la manière dont le conducteur peut réagir s'il est dans l'impossibilité de communiquer avec l'aiguilleur. Dans le cadre de Train Sim World, considérez-le simplement comme un signal principal.

◄La flèche jaune est utilisée sous une plaque blanche-rouge-blanche pour indiquer qu'il s'agit d'un signal Ks combiné affichant des informations de signal avancé et principal.

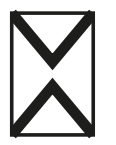

◄Ne2 – indique que ce signal est un signal avancé sur les signaux Hv et Ks exclusivement.

# **Guide de référence rapide du système de signalement Hv**

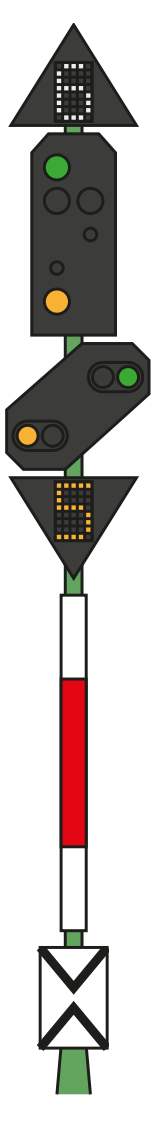

◄ Numéro blanc, situé au-dessus du signal – Limitation de vitesse (x10) à partir de ce signal

◄Signal principal – Respect des indications à partir de ce point

◄Signal à distance

◄ Numéro jaune, situé en dessous du signal – Limitation de vitesse (x10) à partir du prochain signal principal

## **Aspects du signal principal**

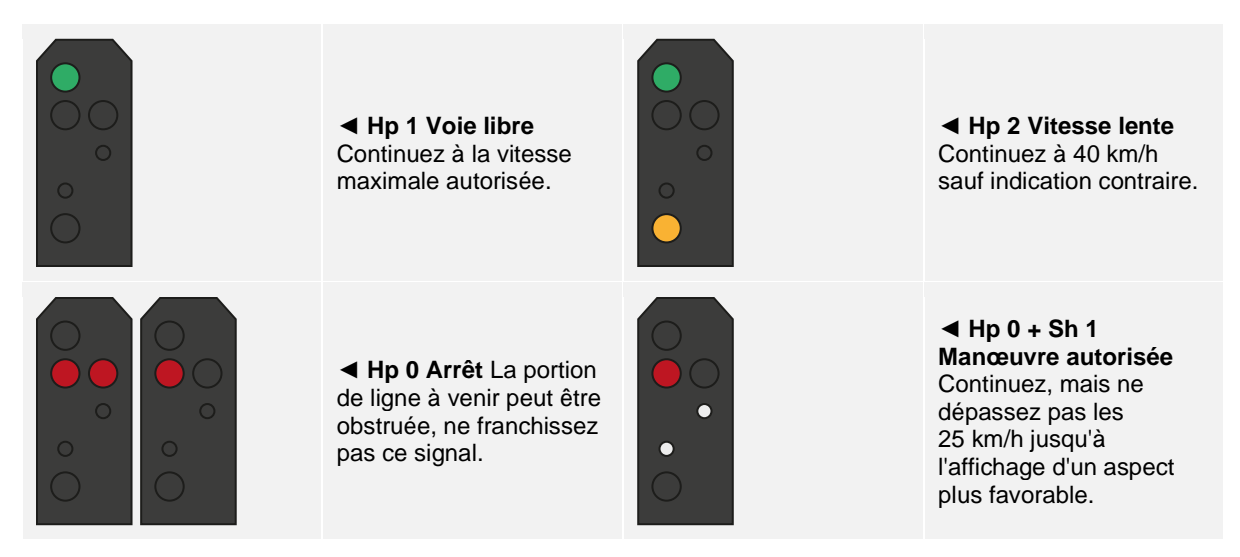

## **Aspects du signal à distance**

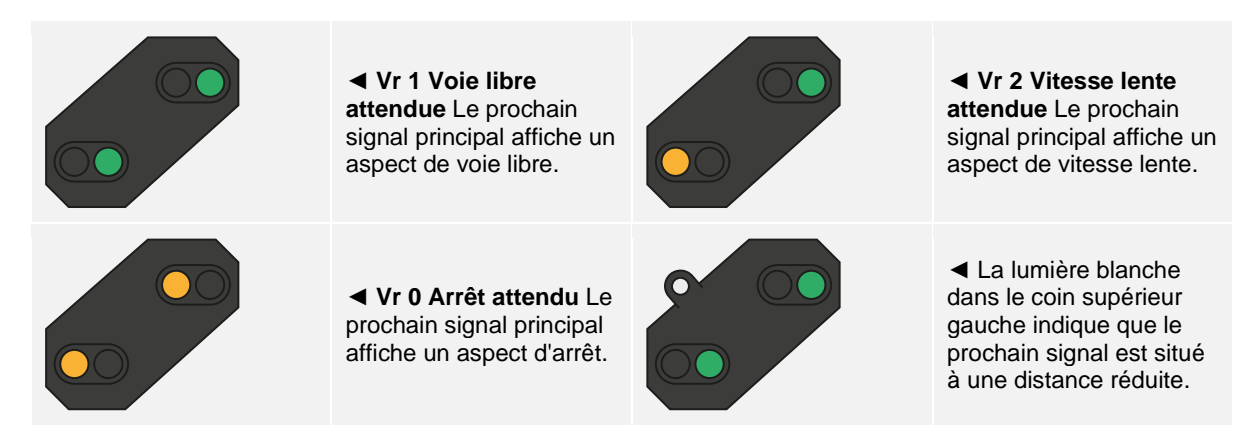

Si un signal indique une vitesse réduite immédiate ou attendue sans afficher d'indicateurs de vitesse blancs ou jaunes, considérez que la vitesse maximale à respecter est de 40 km/h.

# **Présentation du système de signalement Hv**

Deux types de signaux allemands sont utilisés sur l'itinéraire Main-Spessart Bahn. Entre Hagen et Plettenberg (ce qui constitue la majeure partie de l'itinéraire), les signaux Hv sont utilisés. Entre Plettenberg et Finnentrop, ce sont les signaux Ks qui sont en place.

Les signaux Hv sont faciles à interpréter une fois que vous comprendrez comment ils sont structurés. Plusieurs plaques sont montées sur un signal, chacune délivre une information particulière et une fois assemblées, elles constituent un message global.

Tout en haut du guide de référence rapide du système de signalement Hv, vous trouverez un exemple de signal ayant quatre composants.

Tous les signaux n'ont pas autant de composants, certains n'arboreront qu'un signal principal, avec ou sans chiffre blanc, ou avec ou sans signal à distance etc. L'interprétation des signaux principaux est similaire, à la différence que si un composant n'est pas indiqué sur le signal, alors l'information est tout simplement manquante et aucune règle par défaut ne s'applique dans ce cas.

limitation.

Le numéro blanc situé en haut vous indique la vitesse à respecter à partir de ce signal. Sur cet exemple, le chiffre indiqué est 6, la vitesse maximale autorisée est donc de 60 km/h à partir de ce signal.

Cette partie constitue le signal principal. Vous devez respecter les limitations posées par cet aspect immédiatement, si ce signal affiche un aspect rouge, vous ne pouvez pas le franchir sans obtenir l'autorisation du régulateur. La tête du signal indique une vitesse réduite, elle est associée au chiffre 6 et forme la limitation de vitesse en place à partir de ce signal.

Cette partie constitue le signal à distance. Son apparence peut ressembler à celle utilisée dans cette illustration, ou bien être rectangulaire et compacte. Ce signal vous fournira des informations sur le PROCHAIN signal, son aspect ne sera donc jamais rouge, mais s'il affiche deux lampes jaunes, alors vous saurez qu'un signal d'arrêt est en approche. Dans cet exemple, il vous indique que le PROCHAIN signal sera une limitation de vitesse. Le chiffre rouge indique quelle sera cette

Le chiffre jaune, si affiché, indique la limitation de vitesse qui prendra effet au PROCHAIN signal. Si le chiffre n'est PAS présent mais qu'un aspect jaune/vert le remplace au niveau du haut du signal à distance, alors considérez que la vitesse est limitée à 40 km/h.

## **Plus d'informations concernant les signaux à distance**

Il y a encore deux ou trois petites choses à savoir concernant les signaux à distance.

Si un signal ne contient qu'une tête de signal à distance, alors cela peut avoir plusieurs significations, mais vous devez bien faire attention aux différences car elles auront une influence sur vos réactions de conduite.

Si le signal à distance diagonal a une lampe blanche, et qu'il n'y a pas de signal principal ou de panneau blanc Ne2 : le signal est un répétiteur et il vous donne des informations sur le prochain signal à distance.

Si le signal diagonal à distance a une lampe blanche et qu'il se trouve sur le même pilonne en compagnie d'un signal principal OU d'un panneau blanc Ne2, alors toutes les indications de ce signal sont à distance et elles vous informent que le prochain signal principal est plus proche que vous ne pourriez vous y attendre.

Voici quelques exemples :

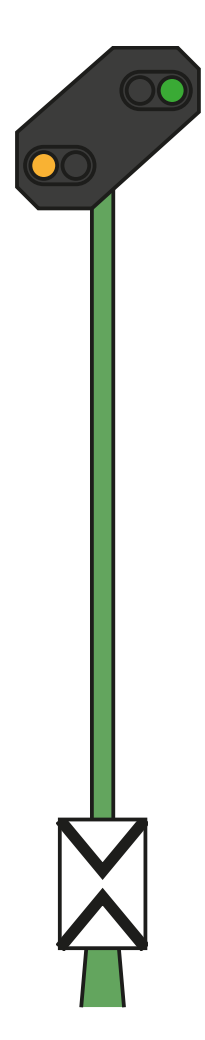

◄ Voici un signal à distance standard. Remarquez qu'il arbore un panneau blanc « Ne2 », il contient deux triangles blancs qui se touchent pour presque former une croix. Ce signal vous informe sur l'état du prochain signal principal.

**PZB :** Vous devez confirmer ce signal.

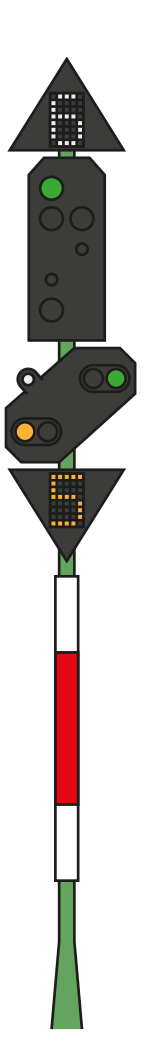

◄ Voici une variation du signal d'exemple. Dans ce cas, le signal avancé fonctionne de la même manière, sauf que la présence de la lumière blanche indique que le prochain signal est plus proche que prévu. Il vous faudra donc réagir plus vite.

**PZB :** Vous devez confirmer ce signal.

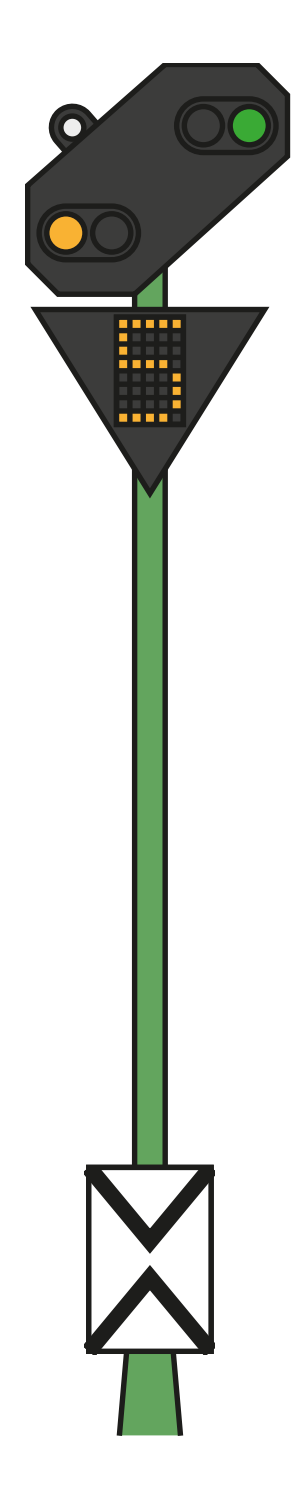

◄ Cet exemple représente juste un signal à distance ayant une lampe blanche. La présence du panneau blanc Ne2 signifie que ce signal est avancé et la lumière blanche nous indique que le prochain signal principal est plus proche que prévu.

**PZB :** Vous devez confirmer ce signal si l'aspect vous l'indique.

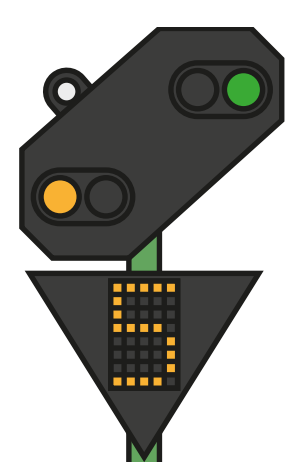

◄ Cet exemple est légèrement différent du précédent, remarquez qu'il n'y a pas de panneau blanc Ne2. Ceci, combiné à la lampe blanche, indique que ce signal est un répétiteur et qu'il est utilisé pour fournir des informations supplémentaires sur le prochain signal à distance.

**PZB :** Vous devez confirmer ce signal, mais la protection PZB est rarement en place au niveau des signaux répétiteurs.

## **Guide de référence rapide du système de signalement Ks**

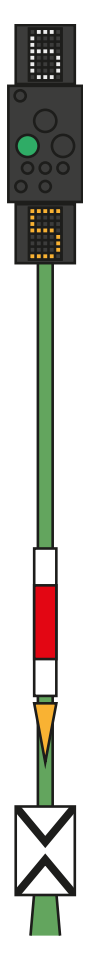

◄ Numéro blanc, situé au-dessus du signal – Limitation de vitesse (x10) à partir de ce signal

◄ Aspect du signal – La présence de plaques déterminera s'il affichera un aspect principal et/ou à distance. Certains aspects sont équipés d'une lumière verte, clignotante ou non.

◄ Numéro jaune, situé en dessous du signal – Limitation de vitesse (x10) à partir du prochain signal principal

◄ Les plaques (ici de couleur blanche-rouge-blanche) indiquent si le signal est principal. Le triangle jaune indique si le signal offre des informations à distance.

## **Aspects du signal**

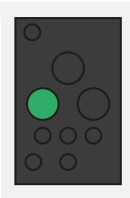

◄ **Ks 1 Voie libre** Continuez à la vitesse maximale autorisée.

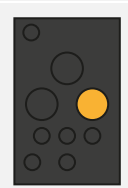

◄ **Ks 2 Avertissement** Continuez, le prochain signal affiche un aspect d'arrêt.

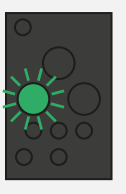

◄ **Ks 1 Voie libre** Attendez-vous à une vitesse réduite qui sera indiquée par l'indicateur de vitesse Zs 3v sous le signal.

◄ **Ks 0 Arrêt** La portion de ligne à venir peut être obstruée, ne franchissez pas ce signal.

**À noter :** Ces signaux fournissent une information « avancée » uniquement si une plaque jaune en forme de triangle est présente.

# **Présentation du système de signalement Ks**

Deux types de signaux allemands sont utilisés sur l'itinéraire Main-Spessart Bahn. Entre Hagen et Plettenberg (ce qui constitue la majeure partie de l'itinéraire), les signaux Hv sont utilisés. Entre Plettenberg et Finnentrop, ce sont les signaux Ks qui sont en place.

Les signaux Ks fournissent les même informations que les signaux Hv, mais ils le font de manière plus condensée. Les signaux Ks résument l'information en une série de lampes.

Par exemple, les deux signaux ci-dessous fournissent la même information. Attendez-vous à un aspect de vitesse réduite au prochain signal principal (le Ks à 40 km/h, le Hv à 60 km/h). La présence de panneaux Ne2 sur un signal Ks veut dire qu'il est strictement utilisé en tant que signal à distance.

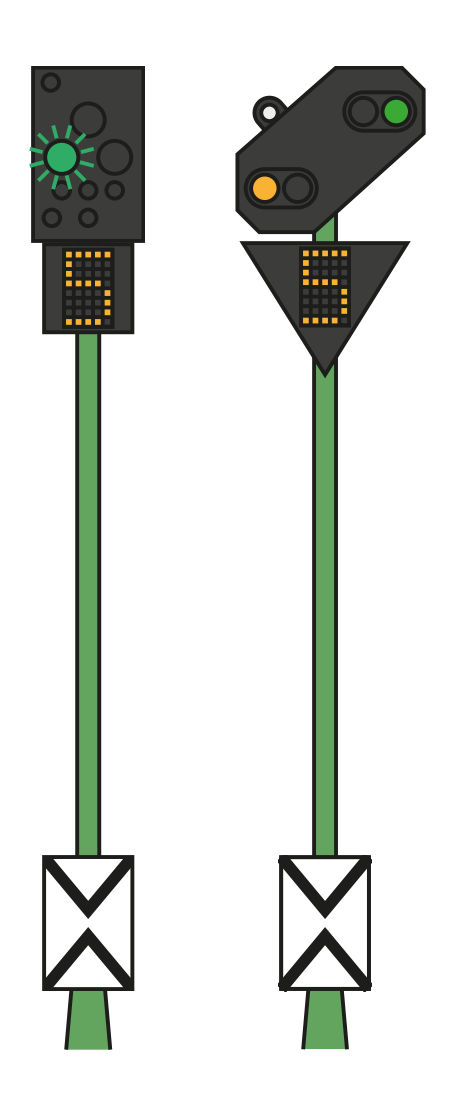

Les signaux ci-dessous fournissent aussi la même information. Dans cet exemple, la lampe blanche combinée au Ne2 nous indiquent que le signal principal qui suivra cet aspect « arrêt à venir » est plus proche que prévu et que nous devrons doser le freinage en conséquence.

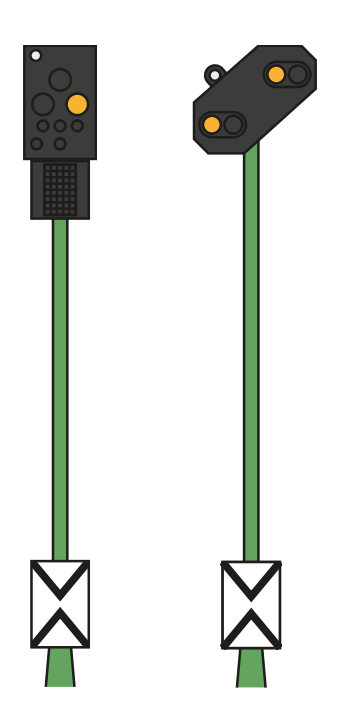

Comparez ces deux exemples avec ceux plus hauts et observez la position de la lumière blanche sur le signal Ks à gauche :

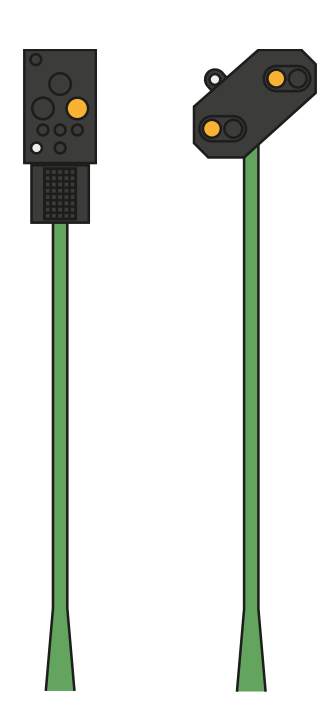

Ces deux signaux sont des répétiteurs à distance (ils n'ont pas de panneau Ne2), mais remarquez que la lampe blanche est maintenant en bas à gauche du signal Ks. La lumière blanche en bas à gauche du signal vous indique principalement que ce signal est un répétiteur.
# **Systèmes de sécurité : Guide de référence rapide du PZB**

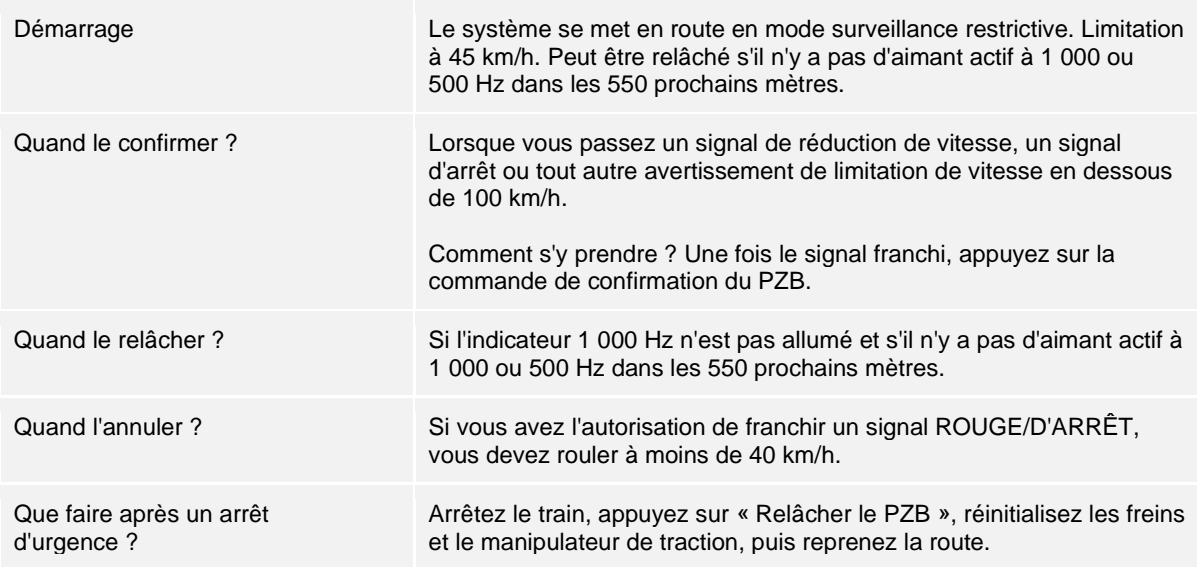

Si les indicateurs 70/85 clignotent de manière alternative, la restriction du PZB s'applique, sinon il est en mode normal.

# **Les modes du PZB**

Utilisez le tableau de vitesse de la page suivante selon le mode de PZB en opération (O, M, U). Utilisez le tableau ci-dessous pour voir quel mode est en opération.

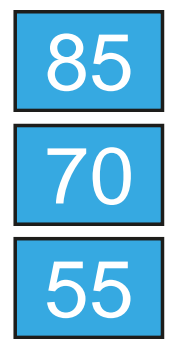

 Mode PZB **<sup>O</sup>** (Obere) Utilisé pour les services de voyageurs

Mode PZB **M** (Mittlere) Utilisé pour les services de fret ayant un bon système de freinage

Mode PZB **U** (Untere) Utilisé pour les services de fret lourds

# **Guide de référence rapide des modes du PZB**

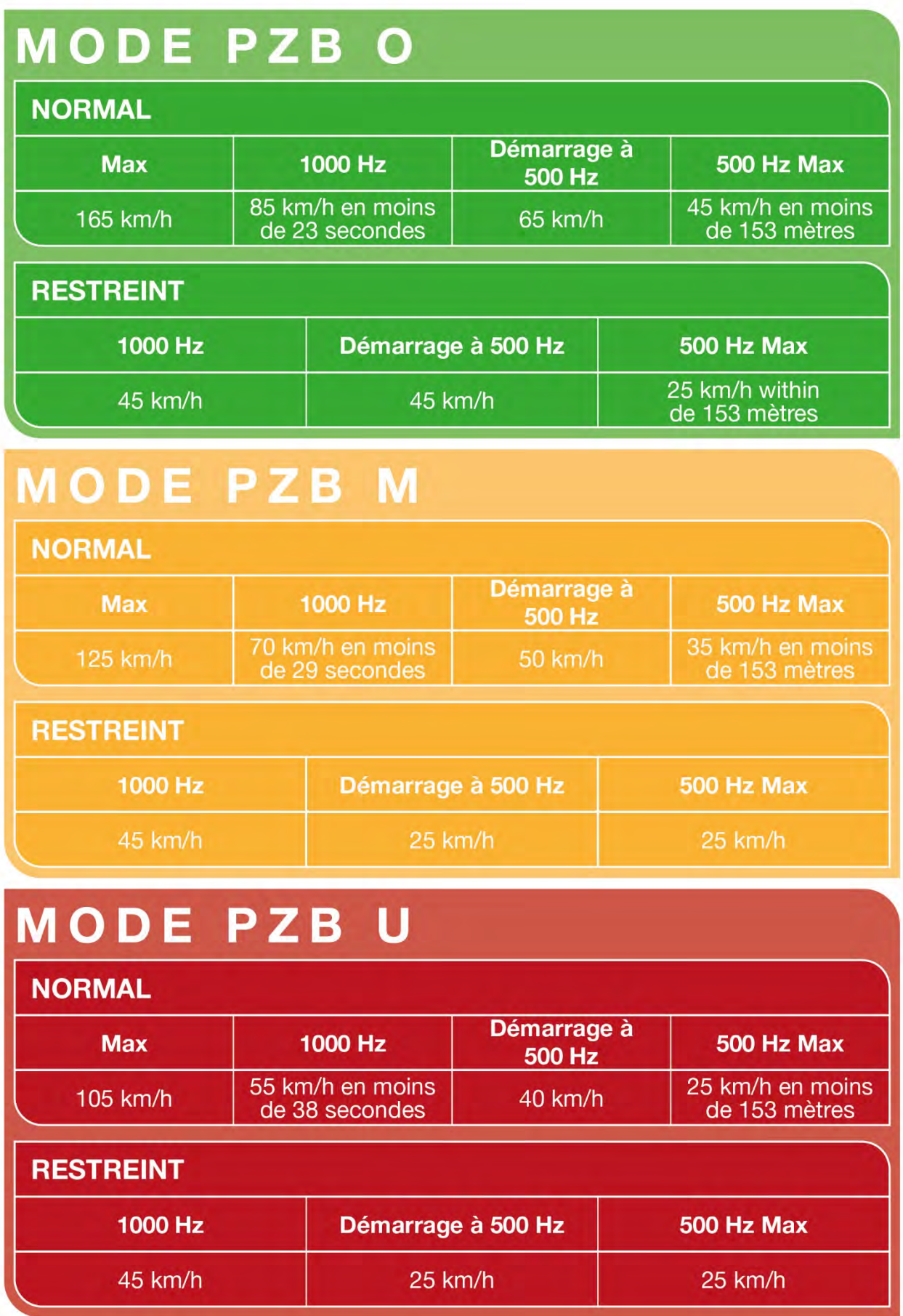

# **Systèmes de sécurité – Présentation du PZB**

Le PZB est un système avancé d'avertissement en cabine utilisé pour forcer le train à ralentir à l'approche de certains signaux sur la ligne, que ce soient des signaux d'arrêt, de limitation de vitesse ou autres. Il fonctionne grâce à trois boutons situés sur le tableau de bord (Confirmer, Relâcher et Annuler) et grâce à certains affichages et panneaux, suivant la locomotive ou le véhicule dans lequel vous vous trouvez.

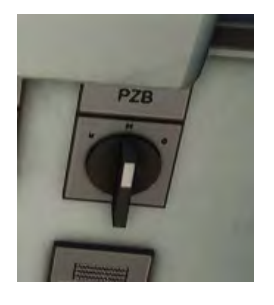

# **Activation du PZB sur la DB BR 185.2 et la DB BR 146.2**

- 1. Sélectionnez le bon mode PZB via l'interrupteur du sélecteur de mode, à droite du tableau de bord.
- 2. Vous pouvez aussi appuyer sur Ctrl + Entrée pour activer le PZB via le clavier.
- 3. Vous pouvez aussi opérer le disjoncteur du PZB qui se trouve sur le panneau arrière.

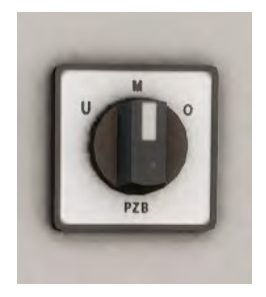

## **Activer le PZB dans la voiture-pilote de la DB BR 766.2**

- 1. Sélectionnez le mode PZB adéquat via le sélecteur qui se trouve sur le panneau arrière, près de la fenêtre.
- 2. Vous pouvez aussi appuyer sur Ctrl + Entrée pour activer le PZB via le clavier.
- 3. Vous pouvez aussi opérer le disjoncteur du PZB qui se trouve sur le panneau arrière.

Pour nombre des services de fret lourd du Main-Spessart Bahn, vous devrez fonctionner en mode PZB **U** et ajuster votre vitesse de pointe générale à 90 km/h afin d'assurer un freinage sûr et fiable.

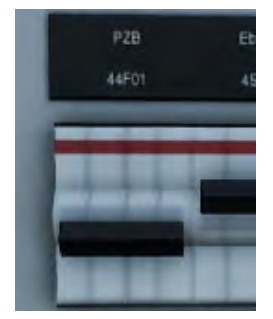

# **Utilisation du PZB**

L'utilisation du PZB peut sembler compliquée au premier abord, mais c'est une fonction intéressante et amusante à utiliser une fois que vous en avez l'habitude. Le guide de référence rapide du PZB inclus dans ce manuel vous sera utile (vous pouvez l'imprimer ou l'afficher sur un support mobile pour le garder à portée de main lorsque vous conduisez). Cela vous aidera à maîtriser ce système. Commencez par apprendre les signaux, puis activez le PZB. Il est recommandé de ne pas essayer d'apprendre à utiliser le PZB et le Sifa en même temps.

### **Paramétrage**

Avant de commencer, vérifiez bien que vous avez réglé le PZB sur le bon mode. Le PZB a trois modes différents, conçus essentiellement pour les trains de voyageurs, de fret et de fret lourd (le mode dépend normalement de la capacité de freinage du train). Référez-vous au tableau des modes du PZB dans le guide de référence rapide afin de déterminer quel mode vous devriez utiliser. Dans nos exemples, nous utilisons le mode O du PZB pour un train de voyageurs. Assurez-vous que le PZB est désactivé lorsque vous changez de mode, vous devrez ensuite le réactiver.

#### **Démarrage**

Une fois que le PZB est activé et que le véhicule commence à se déplacer, réglez-le sur son programme de démarrage. Vous pourrez voir les indicateurs 70/85 clignoter sur la section du tableau de bord réservée au PZB à bord de la BR 146.2. Pour la BR 185.2, un indicateur clignotera et affichera le texte « v-Überwachung 45 km/h » en jaune sur le HUD. Pendant le changement de mode, vous ne devrez pas rouler à plus de 45 km/h. La plupart des conducteurs se laisseraient une marge d'erreur de 5 km/h et ne dépasseraient pas les 40 km/h. Vous pouvez laisser le système expirer tout seul ou bien, si vous êtes sûr que les signaux seront verts, qu'il n'y aura pas de limitations de vitesse ou aucun signal sur les 550 prochains mètres, vous pouvez appuyer sur le bouton « Relâcher le PZB » ou la touche « FIN » du clavier pour sortir du programme plus tôt. Si vous utilisez une manette, dirigez le pointeur vers le bouton et appuyez dessus.

Une fois que vous serez sorti du programme de démarrage, vous serez en mesure de conduire à la vitesse maximale autorisée par le mode PZB sélectionné ou par la vitesse de ligne. La vitesse la plus faible des deux s'applique.

# **Réagir sur la route**

Lorsque vous conduisez, vous devez réagir aux panneaux et aux limitations de vitesse, il est important que vous sachiez comment réagir face à ces derniers. Lorsqu'un panneau ou signal est en approche, les dispositifs près des rails enverront une impulsion au train et ce sera à vous de le prévoir et d'agir en conséquence.

Se laisser une marge et ne pas conduire à la vitesse maximale autorisée est une bonne habitude à prendre. Les conducteurs roulent en général à 5 km/h de moins que la vitesse autorisée par le PZB afin d'échapper aux erreurs de calcul et de calibration de l'équipement.

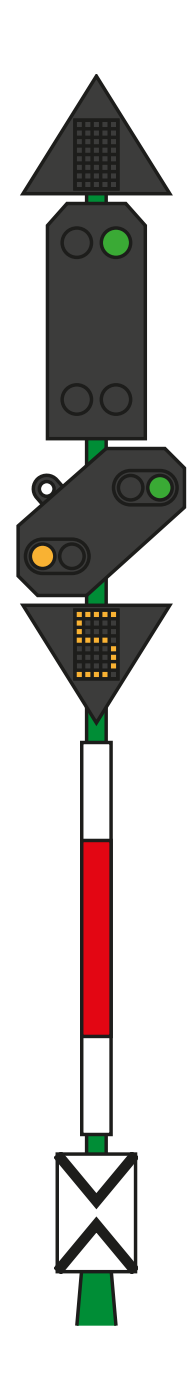

Dans ce premier exemple, imaginons que vous voyiez ce signal à gauche des rails.

En ce qui concerne le PZB, c'est une information capitale car le signal à distance a un aspect « Faible vitesse en approche » et il indique que la vitesse maximale au prochain signal principal sera de 50 km/h. Vous devez confirmer le PZB pour passer ce signal.

Après avoir franchi ce signal, appuyez et relâchez le bouton de confirmation du PZB (touche Page suivante sur un clavier ou B sur une manette Xbox). Le système PZB à bord devrait à présent indiquer 1 000 Hz dans la cabine et sur l'interface.

Si vous vous référez maintenant aux tableaux du mode PZB du guide de référence rapide, vous verrez que nous devons ralentir jusqu'à atteindre 85 km/h en moins de 23 secondes.

Ce sera la seule intervention du PZB, c'est maintenant à vous de ralentir et d'atteindre les 50 km/h fixés par le prochain signal principal.

Dans cet exemple, vous approchez d'un signal à distance à l'aspect « Arrêt en approche ». Cela indique que le prochain signal principal vous demandera de vous arrêter et de ne pas le franchir.

Après avoir franchi ce signal, appuyez et relâchez le bouton de confirmation du PZB (touche Page suivante sur un clavier ou B sur une manette Xbox). Le système PZB à bord devrait à présent indiquer 1 000 Hz dans la cabine et sur l'interface.

Si vous vous référez maintenant aux tableaux du mode PZB du guide de référence rapide, vous verrez que nous devons ralentir jusqu'à atteindre 85 km/h en moins de 23 secondes.

En partant du principe que le prochain signal a toujours un aspect d'arrêt, vous devez vous préparer à passer un aimant à 500 Hz. D'après le tableau, il ne faut pas que vous rouliez à plus de 65 km/h au moment exact où vous franchirez l'aimant à 500 Hz. Vous aurez ensuite une distance de 153 mètres pour ralentir davantage et passer sous la barre des 45 km/h.

Une fois que vous passerez l'aimant de 500 Hz, vous verrez l'indicateur de 500 Hz apparaître sur le pupitre et sur l'interface. Vous n'avez pas besoin de le confirmer, mais vous devez respecter la limitation de vitesse.

Une fois que vous respectez les restrictions des 500 Hz, il vous suffira simplement de vous arrêter avant le signal rouge.

Ce ne sont pas les deux seules fois où vous aurez besoin d'utiliser le PZB, mais ce sont les plus courantes.

Les limitations de vitesse font souvent intervenir le PZB, mais ces règles peuvent être difficiles à assimiler pour un conducteur débutant. La règle la plus simple et la plus respectée par la plupart des conducteurs est la suivante : confirmez le dispositif avant toute limitation de vitesse à moins de 100 km/h, et si l'aimant à 1 000 Hz est activé, alors assurez-vous de pouvoir ralentir suffisamment en suivant le tableau du guide de référence rapide.

# **Surveillance restrictive**

Face à un aimant à 1 000 ou 500 Hz, si vous roulez en dessous de 10 km/h pendant 15 secondes ou plus, ou bien si vous êtes complètement à l'arrêt, alors le PZB se mettra en mode de surveillance restrictive. À ce moment là, les limitations de vitesse changent et vous devrez vous référer au tableau concernant la surveillance restrictive dans le guide de référence rapide.

Il est possible de sortir de ce mode si les indicateurs 1 000 ou 500 Hz ne sont pas allumés et que des aimants de ce genre ne sont pas présents dans les 550 prochains mètres. Vous pouvez effectuer ceci en appuyant sur la touche « Fin » du clavier ou en appuyant sur le bouton « Relâcher le PZB ». Avec la manette, vous devrez accéder au bouton sur le tableau de bord directement.

## **Dépassement de vitesse**

Si lors de votre conduite vous dépassez la vitesse maximale autorisée par le mode du PZB sous lequel vous opérez (si vous n'êtes pas sous une limitation de vitesse), alors le système PZB déclenchera un freinage d'urgence pour vous ramener dans la limitation.

Les freins commenceront à se desserrer dès que le train passera sous la vitesse maximale autorisée. Mais étant donné que c'est un freinage d'urgence, attendez-vous à ce le train ralentisse considérablement avant que les freins soient complètement desserrés.

Par exemple, si vous êtes sous le mode PZB O et que vous roulez à plus de 165 km/h, un indicateur d'avertissement marqué « G » vous en informera. Après quelques secondes, les freins s'activeront et ralentiront le train. Une fois sous la barre des 165 km/h, les freins se desserreront et commenceront à se relâcher et vous aurez probablement atteint les 60/70 km/h avant un desserrage des freins complet.

## **Gérer un freinage d'urgence**

Si vous faites une erreur en manipulant le PZB, une alarme retentira et un freinage d'urgence s'enclenchera. Dans ce cas :

- Attendez que le train s'arrête complètement.
- Appuyez sur la touche « Fin » du clavier ou sur le bouton « Relâcher le PZB » pour éteindre les alarmes
- Serrez le frein à main et positionnez le manipulateur de traction sur 0 si ce n'est pas déjà le cas.
- Desserrez les freins et reprenez votre chemin.

Veuillez noter que vous serez maintenant sous surveillance restrictive et qu'une limitation de vitesse sera en place. À vous de décider si vous pouvez desserrer les freins en toute sécurité, sinon attendez que cela se fasse naturellement tant que la limitation est en place.

Trouvez la cause du freinage, c'était peut-être à cause d'un signal rouge en approche ou d'une limitation de vitesse.

## **Contrôle des portes des voyageurs**

Dans Train Sim World : Main-Spessart Bahn, vous pouvez contrôler l'ouverture et la fermeture des portes des voyageurs de chaque côté et de manière indépendante, soit à gauche, soit à droite. Une méthode simple de commande des portes a été implémentée sur les trains inclus. Appuyez simplement sur « Tab » pour faire apparaître le menu et sélectionnez de quel côté du train vous souhaitez verrouiller/déverrouiller les portes.

Vous pouvez aussi contrôler les portes depuis les pupitres des différentes cabines. Vous devez d'abord enclencher le sélecteur du côté de la porte pour vous assurer que le bon côté est sélectionné (gauche, droit, ou les deux). Enclencher ensuite l'interrupteur blanc pour ouvrir ou fermer les portes du côté désiré. Il y a un interrupteur blanc de chaque côté de la cabine, mais c'est uniquement pour une raison pratique, ils ouvriront les portes du côté indiqué par le sélecteur.

# **Opérations d'assistance**

Souvent, la puissance nécessaire pour déplacer un train lourd est fournie par une seule locomotive placée à l'avant, mais parfois, lors de montées abruptes, ce n'est pas suffisant. Une solution à ce problème consiste à placer deux locomotives à l'avant, mais cette approche est coûteuse si elle ne sert que sur une courte partie du voyage. Dans ces situations, on a recours à une technique appelée « assistance ».

L'assistance correspond à l'ajout d'une locomotive supplémentaire à l'arrière du train pour l'aider à gravir la montée. Une fois au sommet, le véhicule d'assistance se détache et retourne en bas de la colline, prêt à aider le train suivant.

L'une des principales caractéristiques du Main-Spessart-Bahn est la présence d'une montée à 2,1 % entre Laufach et Heigenbrücken. En direction de l'est, les trains les plus lourds doivent recourir à une locomotive d'assistance stationnée à Laufach pour atteindre le sommet situé environ 8 km plus loin.

En mode horaires, vous pouvez rencontrer plusieurs exemples de trains nécessitant des services d'assistance et choisir d'être le conducteur du véhicule d'assistance ou du train de fret. L'expérience dans le simulateur est un peu simplifiée par rapport au processus réel, mais elle propose néanmoins un bon défi et une expérience de conduite unique par rapport à d'autres voyages.

Le voyage d'un fret assisté est divisé en cinq services au sein du mode horaires, comme dans l'exemple suivant :

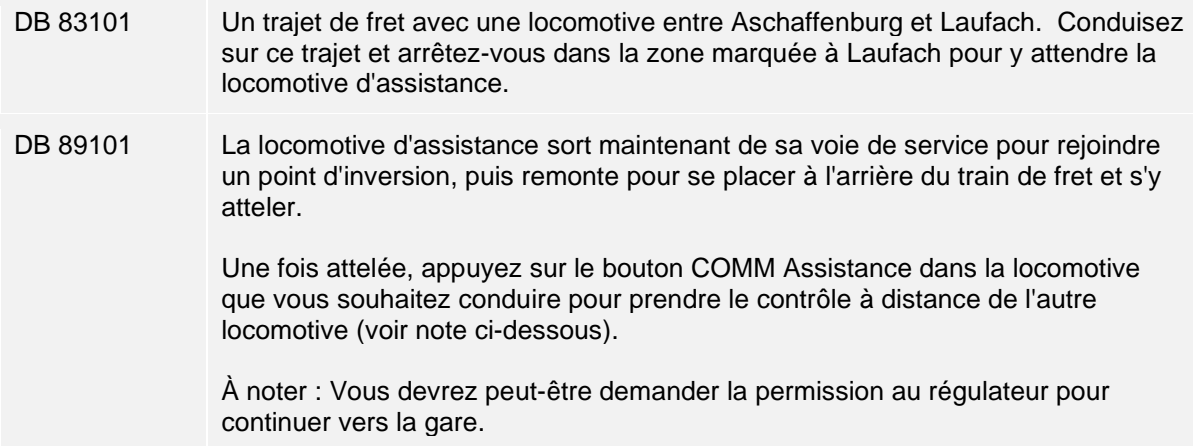

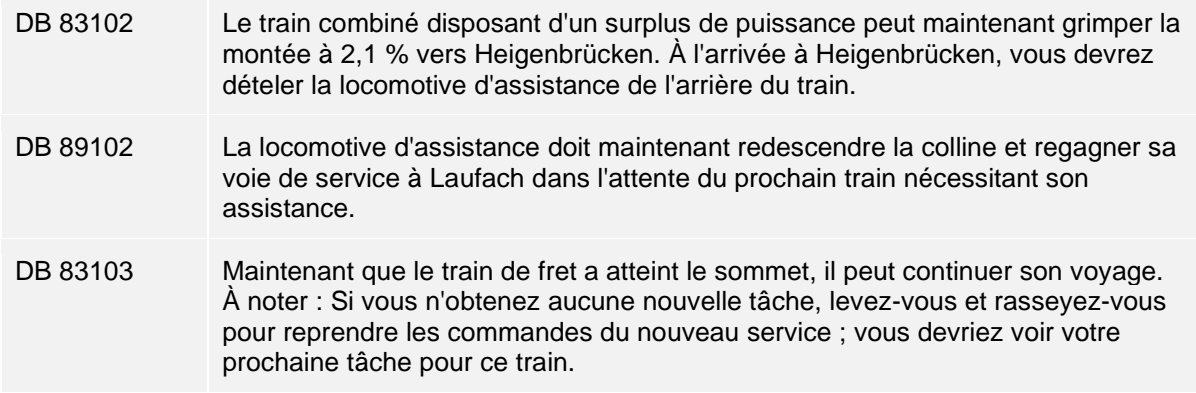

Que vous soyiez le conducteur de la locomotive d'assistance ou du train de fret à l'avant, le processus d'engagement de l'opération d'assistance est le même. Une fois la locomotive d'assistance attelée, appuyez sur le bouton COMM Assistance de la cabine pour engager les commandes à distance. L'autre locomotive copiera désormais vos commandes et vous fournira la puissance supplémentaire requise.

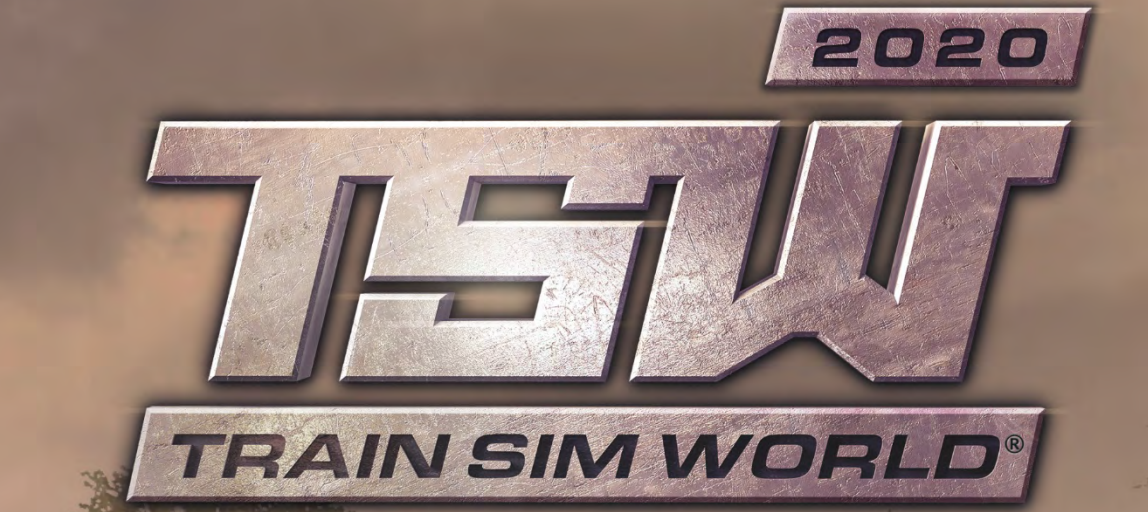

**NORTHERN TRANS-PENNINE** 

ns e e e

地域面

t F

N.

© 2019 Dovetail Games. Tous droits réservés. Page **|** 82

## **Introduction à la Northern Trans-Pennine**

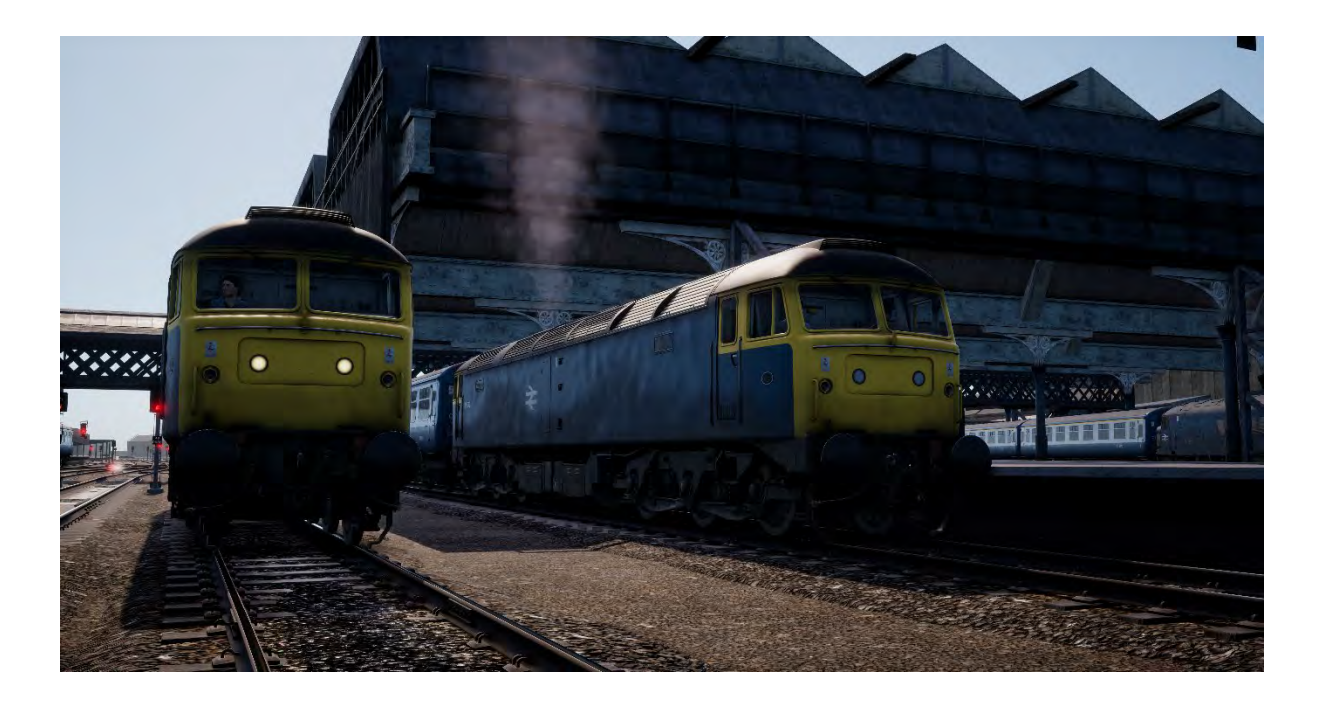

Ce qui existe aujourd'hui de la ligne allant de Manchester à Leeds date de 1849, lorsque la Manchester, Stockport and Leeds Railway a ouvert un itinéraire entre Huddersfield et Stalybridge. Cette ligne a vite été prolongée et finalement incorporée dans le réseau London and North Western Railway, plus vaste.

La ligne a été construite à la suite du succès du canal Leeds - Liverpool, qui transporte du charbon et des matériaux entre le Yorkshire et le Lancashire depuis 1816, afin d'alimenter les industries révolutionnaires pour l'époque (telle que celle du textile). Le canal avait atteint sa capacité d'accueil maximale, la concurrence fluviale était presque impossible et la quantité de biens transportés était insuffisante. Il était temps que les chemins de fer entrent en action.

Tandis que certaines compagnies ferroviaires ont choisi un itinéraire plus facile et plus proche du niveau de la mer à travers les Pennines, la ligne via Huddersfield s'attaque directement aux collines. Elle suit donc des canaux plus petits (comme le Huddersfield Narrow Canal) à travers le sommet de l'itinéraire au tunnel de Standedge. Le tunnel ferroviaire lui-même est parallèle au tunnel du canal (qui est le plus long, profond et élevé de son genre au Royaume-Uni). Il a été conçu par Thomas Nicholson (1784-1861), qui a travaillé sur les célèbres tunnels de Woodhead.

Le chemin de fer a ouvert en juillet 1849 et plus de 1 000 passagers l'on utilisé lors de son premier jour de service. Ce chiffre ne fera qu'augmenter. De nos jours, cette ligne est l'une des plus fréquentées du West Yorkshire.

Chose intéressante, dans les années 1980 l'itinéraire n'était pas équipé du système AWS ou d'un autre système de sécurité. Cela ne changera pas avant l'électrification de la East Coast Main Line, juste avant la privatisation de cette dernière en 1992. L'itinéraire inclut dans Train Sim World reproduit cette caractéristique, et vous offrira un aperçu intéressant de ce que cela faisait de conduire un train sans disposer d'un système de protection que tout conducteur ou amateur de train considère comme acquit de nos jours. Avez-vous la trempe pour rester totalement concentré sur la route ?

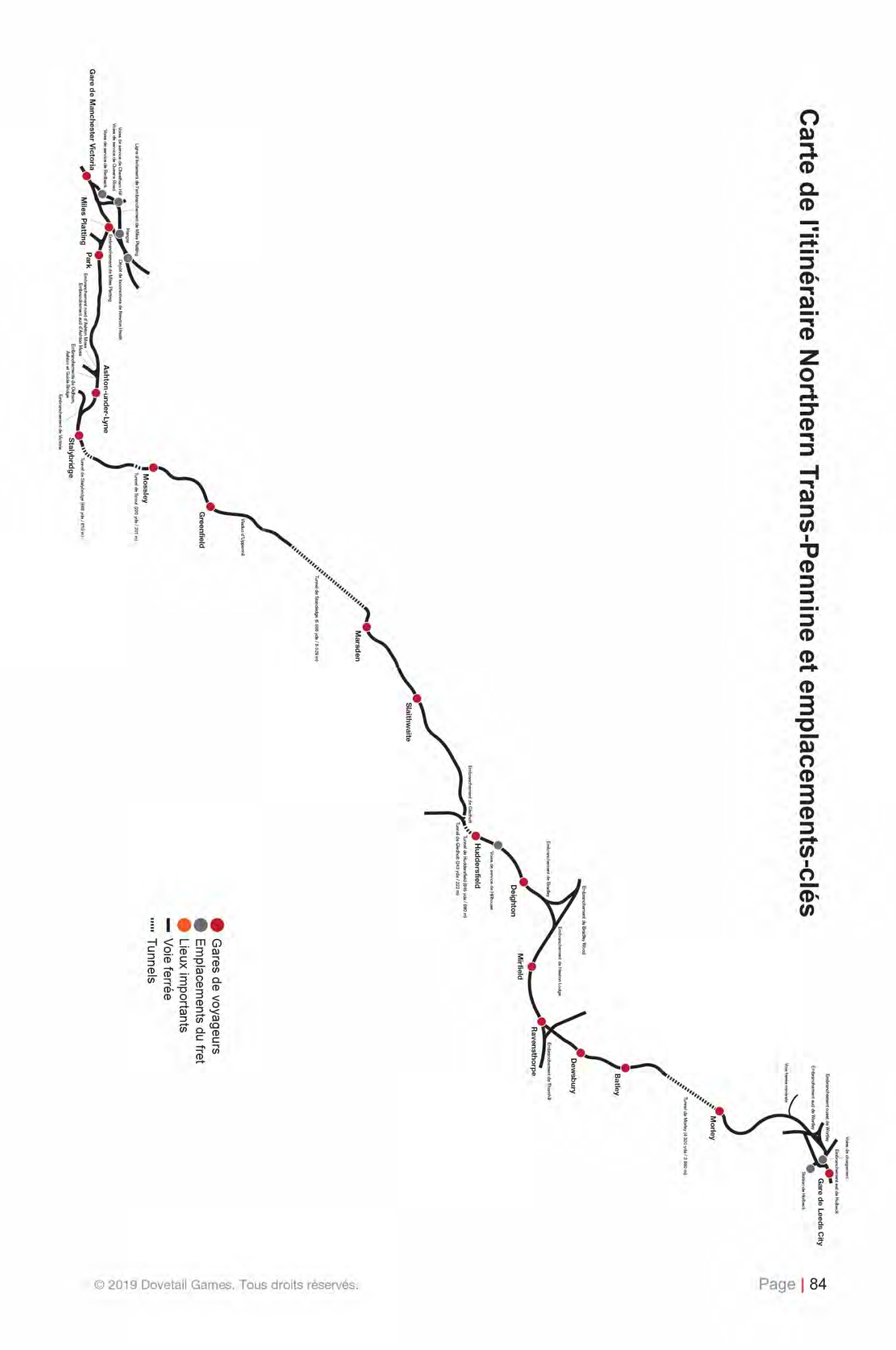

# **Introduction à la BR Class 45**

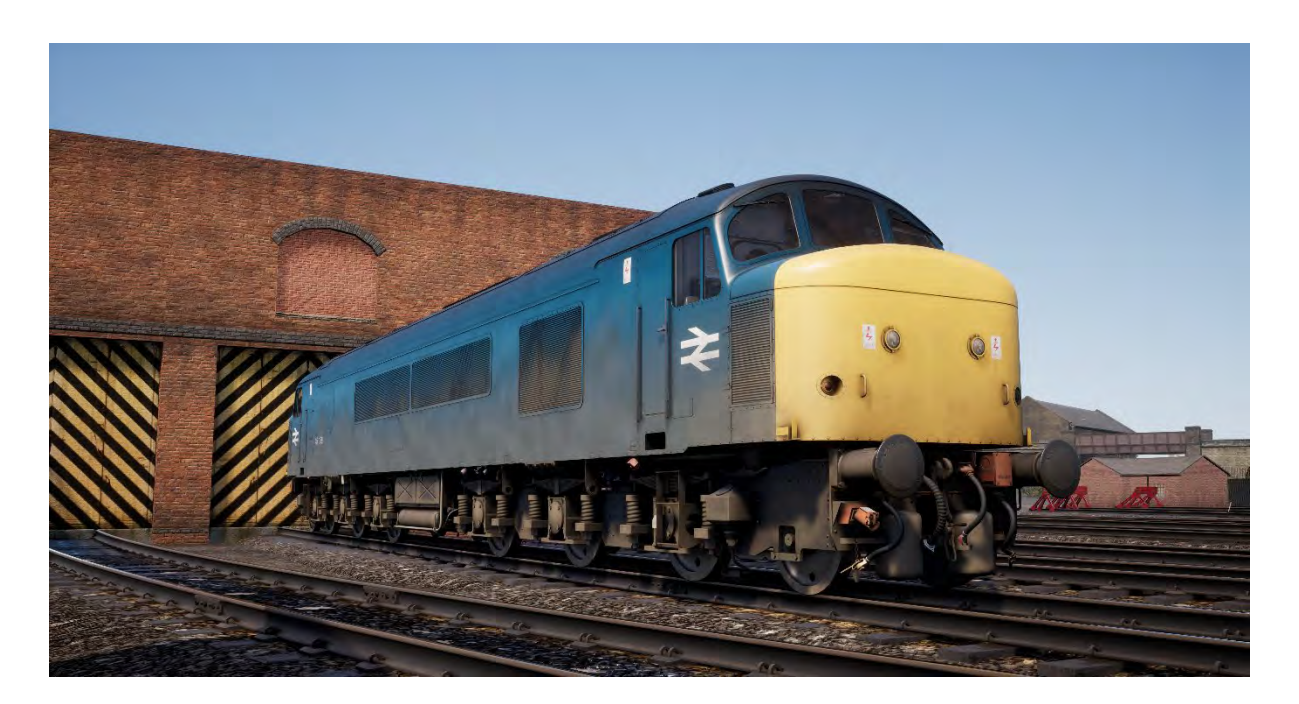

Construite dans les ateliers BR de Crewe et Derby entre 1960 et 1962, la locomotive diesel Sulzer Type 4 était le principal véhicule de transport de passagers utilisé sur la Midland Main Line, de sa sortie à sa mise hors service définitive au début des années 1980.

Lorsqu'elles ont initialement été mises en service, les Class 44 ont été surnommées « Peaks » (« Pics » en anglais), comme leurs prédécesseurs. Elles étaient équipées de chaudières à vapeur pouvant être installées sur une formation à plusieurs voitures pour les services de passagers. Cependant, au début des années 1970, 50 des 183 locomotives construites ont été équipées avec un système d'alimentation électrique plus moderne, afin de remplacer les chaudières à vapeur. Elles ont aussi été reclassifiées en tant que Class 45/1.

Avec une vitesse de pointe de 145 km/h (90 miles/h), les « Peaks » ont aussi travaillé sur l'itinéraire Northern Trans-Pennine allant de Manchester à Liverpool. Elles sont devenues populaires et communes dans la région jusqu'à ce que les HST et d'autres véhicules plus modernes fassent leur apparition dans les années 1980.

### **Guide de démarrage rapide : BR Class 45**

- 1. À l'extérieur de la locomotive, vérifiez que l'interrupteur d'isolation de la batterie soit réglé sur « Fermé ».
- 2. Entrez dans l'autre cabine, celle située à l'autre bout du train, et effectuez les vérifications suivantes :
	- a. La clé principale doit être désactivée.
	- b. Le frein à main doit être desserré.
	- c. Le frein du conducteur doit être sur la position neutre ou d'arrêt.
	- d. L'inverseur doit être désactivé.
	- e. Le levier de changement de cabine (situé sous le siège du conducteur) doit être désactivé.
	- f. Le levier d'isolation de l'AWS (situé sous le siège du conducteur) doit être réglé sur « Isolé ».
	- g. Si vous conduisez une locomotive légère, allumez les feux arrière droit et gauche.
- h. Toutes les portes d'accès à la cabine et les fenêtres doivent être fermées lorsque vous quittez la cabine.
- 3. Entrez dans la cabine avant (celle de conduite) et effectuez les vérifications suivantes :
	- a. La clé principale doit être activée.
	- b. Le frein à main doit être serré.
	- c. Le feu de gabarit doit être allumé.
- 4. Sur le mur situé derrière le siège du conducteur, vérifiez que l'interrupteur de sélection des freins soit réglé sur « Frein à air - Passagers » (qui est celui que doit être appliqué pour les équipements de la famille Mk 2). Puis vérifiez que les indication adéquates soient affichées du côté de l'accompagnateur en cabine.
- 5. Si vous voulez activer l'AWS :
	- a. Sous le siège du conducteur, réglez le levier de changement de cabine pour l'AWS sur « Activé ».
	- b. Sous le siège du conducteur, réglez le levier d'isolation de l'AWS sur « Non-isolé ».
- 6. Asseyez-vous sur le siège du conducteur.
- 7. Si vous avez activé l'AWS :
	- a. Lorsque vous réglerez l'inverseur au-delà de la position « Marche arrière », l'alarme de l'AWS enclenchera un autotest, appuyez sur l'interrupteur de réinitialisation de l'AWS pour l'arrêter.
- 8. Placez le frein du conducteur sur la position « Serrage maximal ».
- 9. Appuyez sur le bouton du démarrage moteur et attendez que la lumière d'arrêt du moteur s'éteigne.
- 10. Attendez que l'indicateur de panne s'éteigne, ce qui se produira une fois que les freins seront chargés.
- 11. Si besoin, allumez l'éclairage des instruments.
- 12. Si vous opérez des voitures de transport de passagers, activez l'interrupteur du chauffage électrique du train et le système de désembuage côté gauche (si besoin). Ils se situent tous les deux dans la cabine, du côté de l'accompagnateur.
- 13. Lorsque vous serez prêt à avancer, positionnez l'inverseur sur « Marche avant ».
- 14. Placez le frein du conducteur sur la position « En marche ».
- 15. Placez le manipulateur de traction sur « Activé » jusqu'à ce que le véhicule avance, puis appliquez de la traction.

# **Introduction à la BR Class 47**

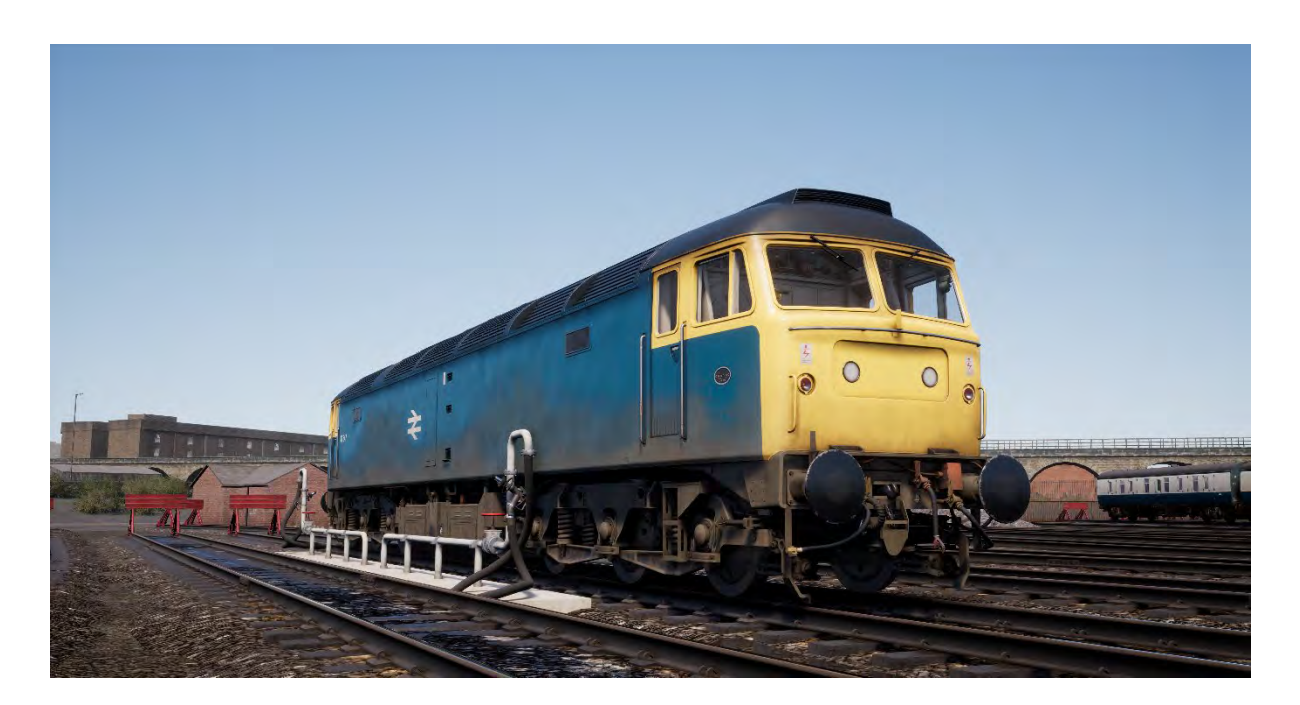

Suite à la fin brutale de l'ère de la vapeur dans les années 1960, le réseau ferroviaire britannique a eu besoin de reconvertir rapidement toute sa flotte diesel à l'échelle nationale. Alors que la Western Region orienta son choix vers des options diesel-hydrauliques, la British Transport Commission doutait du fait que ce soit la meilleure approche en ce qui concerne le futur ferroviaire, et elle commença à explorer les options diesel-électriques.

Les nouvelles locomotives devaient être légères et elles devaient pouvoir atteindre un statut de locomotive de type 4 (ce qui veut dire qu'elles devaient avoir une puissance comprise entre 2 500 et 2 999 chevaux). Deux prototypes ont été construits pour passer des tests et ils ont été nommés Lion et Falcon. Chaque prototype a été construit par un fabricant différent et avec deux types de moteurs différents. Cependant, avant même le début des tests, le besoin en nouveaux moteurs était si pressant qu'un lot de locomotives a été produit.

Les nouvelles locomotives, combinées à la Lion qui avait passé les tests, seraient bientôt accompagnées d'un nouveau lot de locomotives construit par Brush Traction. Au total, entre 1962 et 1968, 512 locomotives Brush de type 4 sont sorties de l'atelier Crewe Works de Loughborough. Elles ont été numérotées de D1500 à D1999 et de D1100 à D1111. La type 4 a vite prit du service en remplaçant les locomotives à vapeur à la fois pour le transport de fret et de voyageurs.

Dans les années 1970, les locomotives Brush de type 4 ont été renommées en tant que Class 47 sous le nouveau système de classification TOPS. Le système TOPS a permis de créer des sousclass pour pouvoir différencier davantage les trois variantes de la Class 47 qui existaient à l'époque : celle avec chauffage à la vapeur (Class 47/0), celle sans chauffage (Class 47/3) et celle avec chauffage électrique ou bi-mode (Class 47/4). Des modifications supplémentaires destinées à ajouter des réservoirs à carburant ont été apportées à la (plus ou moins officielle) sous-class 47/8.

### **Guide de démarrage rapide : BR Class 47**

- 1. Entrez dans l'autre cabine, celle située à l'autre bout du train, et effectuez les vérifications suivantes :
	- a. La clé principale doit être désactivée.
	- b. Le frein à main doit être desserré.
	- c. Le frein du conducteur doit être sur la position neutre ou d'arrêt.
	- d. L'inverseur doit être désactivé.
	- e. Le levier de changement de cabine (situé sur le mur arrière) est désactivé.
	- f. Le levier d'isolation de l'AWS (situé sur le mur arrière) est réglé sur « Isolé ».
	- g. Si vous conduisez une locomotive légère, allumez les feux arrière.
	- h. Toutes les portes d'accès à la cabine et les fenêtres doivent être fermées lorsque vous quittez la cabine.
- 2. Entrez dans la cabine avant (celle de conduite) et effectuez les vérifications suivantes :
	- a. La clé principale doit être désactivée.
	- b. Le frein à main doit être serré.
	- c. Les feux de gabarit doivent être allumés.
- 3. Sur le mur situé derrière le siège conducteur, vérifiez que l'interrupteur d'isolation de la batterie soit réglé sur « Fermé ».
- 4. Sur le mur situé derrière le siège du conducteur, vérifiez que l'interrupteur de sélection des freins soit réglé sur « Frein à air - Passagers » (qui est celui que doit être appliqué pour les équipements de la famille Mk 2).
- 5. Si vous voulez activer l'AWS :
	- a. Réglez le levier d'isolation de l'AWS situé en haut du mur arrière sur « Non-isolé ».
	- b. Réglez le levier de changement de cabine pour l'AWS situé en haut du mur arrière sur « Activé ».
- 6. Si vous voulez activer le DSD :
	- a. Réglez l'interrupteur d'isolation du DSD situé en haut du mur arrière sur « Nonisolé ».
- 7. Asseyez-vous sur le siège du conducteur.
- 8. Activez la clé principale.
- 9. Réglez l'inverseur sur la position « Moteur uniquement ».
- 10. Si vous avez activé l'AWS :
	- a. Lorsque vous réglerez l'inverseur au-delà de la position « Marche arrière », l'alarme de l'AWS enclenchera un autotest, appuyez sur l'interrupteur de réinitialisation de l'AWS pour l'arrêter.
- 11. Placez le frein du conducteur sur la position « Serrage complet ».
- 12. Appuyez sur le bouton du démarrage moteur et attendez que la lumière d'arrêt du moteur s'éteigne.
- 13. Attendez que l'indicateur de panne s'éteigne, ce qui se produira une fois que les freins seront chargés.
- 14. Actionnez l'interrupteur de l'éclairage du pupitre.
- 15. Lorsque vous serez prêt à avancer, positionnez l'inverseur sur « Marche avant ».
- 16. Placez le frein du conducteur sur la position « En marche ».
- 17. Placez le manipulateur de traction sur « Activé » jusqu'à ce que le véhicule avance, puis appliquez de la traction.

### **Procédures d'arrêt en gare à bord de la BR Class 45 et BR Class 47**

1. À l'approche d'une gare, vous devez toujours adapter votre vitesse. Le temps de freinage doit être anticipé correctement pour freiner avec douceur et stabilité. Il faut donc le prévoir. Commencer à freiner à environ 1 ou 1,5 miles (1,6 ou 2,4 km) de la gare en appliquant une

réduction de 14,5 PSI (1 bar) grâce au frein du conducteur. Remarque : La distance de freinage peut varier, elle dépendra de votre vitesse actuelle, du poids du convoi, de la raideur de la pente et de l'état des rails. Vous devrez donc calculer la distance de freinage en prenant ces paramètres en compte.

- 2. L'objectif est d'appliquer une pression de freinage suffisante une fois, et de l'ajuster une fois que vous atteignez le bout de quai. De manière générale, vous ne devriez pas rouler à plus de 25 miles/h suivant la longueur du quai. Si le quai est court, vous ne devriez pas rouler à plus de 15 miles/h lorsque vous arrivez près de ce dernier. Éviter de trop jouer avec le manche du frein du conducteur.
- 3. Réglez le frein du conducteur pour atteindre les 29 PSI (2 bars).
- 4. Quand vous ralentissez en dessous des 7 miles/h, réglez de frein du conducteur pour diminuer la pression de freinage et atteindre les 14,5 PSI (1 bar), en prévision de l'arrêt. Cela permettra aux roues de se bloquer et de se verrouiller, le train va cahoter.
- 5. Une fois le train complètement arrêté, placez le frein du conducteur sur la position « Serrage complet » pour le sécuriser.

# **Introduction à la BR Class 101**

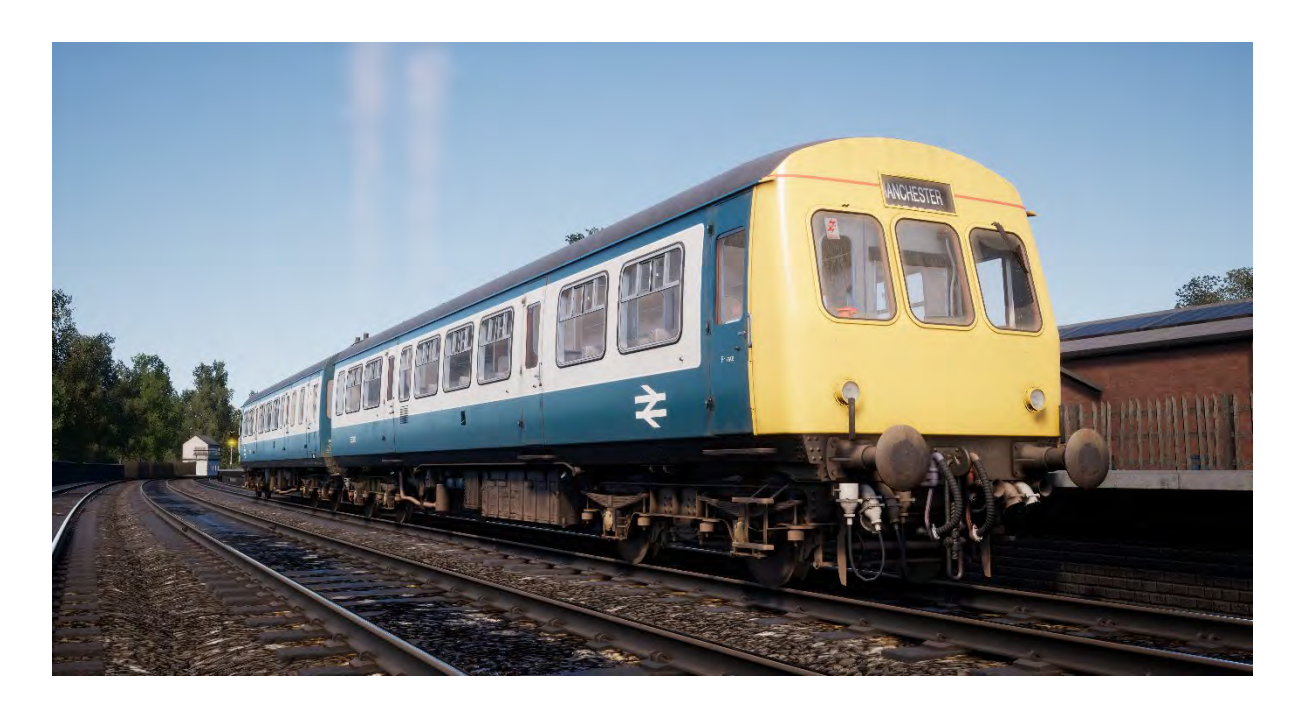

La BR Class 101 est l'une des plus grosses locomotives de première génération d'éléments automoteurs diesels du réseau British Railway. Construite par Metro-Cammell Works à Birmingham à partir de 1956, la Class 101 est un mélange de différentes sous-class. Elle a été la plus produite et sûrement la plus populaire des EAD de première génération.

Les rames pouvaient être composées de deux, trois ou quatre voitures suivant les services à opérer. Des espaces pour les passagers étaient disponibles en première et deuxième classe.

Plus de 500 unités Class 101 ont été construites et elles étaient visibles à travers tout le pays. Beaucoup d'entre-elles ont servi pendant des années après la privatisation des chemins de fer britanniques. Les cinq dernières unités avaient 47 ans de service au compteur, elles ont été finalement retirées des voies le 24 décembre 2003. Mais grâce à leur longévité, de nombreux véhicules ont été conservés.

### **Guide de préparation pour le conducteur : BR Class 101**

- 1. Avant d'entrer dans la cabine avant, allez dans celle à l'arrière et effectuez les réglages suivants :
	- a. Réglez les feux de gabarit gauche et droit sur le mode d'éclairage rouge.
	- b. Allumez l'éclairage de la destination.
	- c. Réglez la plaque de destination sur la bonne destination.
	- d. Allumez les éclairages du train.
	- e. Réglez le levier d'isolation de l'AWS sur « Non-isolé » (optionnel).
- 2. Faites les vérifications suivantes une fois que vous serez dans la cabine arrière :
	- a. La clé du circuit de commande doit être désactivée.
	- b. Le frein à main doit être desserré.
	- c. Le robinet du frein du conducteur doit être sur la position neutre.
	- d. L'inverseur est désactivé.
	- e. Sélecteur de vitesse est réglé sur la position « Neutre ».
- f. Toutes les portes d'accès à la cabine et les fenêtres doivent être fermées lorsque vous quittez la cabine.
- 3. Allez vers la cabine avant. S'il y a des cabines intermédiaires (si votre train est composé de quatre ou six voitures par exemple), faites les réglages suivants dans chaque cabine :
	- a. Réglez la plaque de destination sur la bonne destination.
	- b. La clé du circuit de commande doit être désactivée.
	- c. Le frein à main doit être desserré.
	- d. Le robinet du frein du conducteur doit être sur la position neutre.
	- e. L'inverseur est désactivé.
	- f. Sélecteur de vitesse est réglé sur la position « Neutre ».
	- g. Toutes les portes d'accès à la cabine et les fenêtres doivent être fermées lorsque vous quittez la cabine.
- 4. Entrez dans la cabine avant et effectuez les réglages suivants :
	- a. Réglez la clé du circuit de commande sur « Activée ».
	- b. Le frein à main doit être serré.
	- c. Les feux de gabarit droit doivent être réglés sur le mode d'éclairage blanc.
	- d. Allumez l'éclairage de la destination.
	- e. Réglez la plaque de destination.
- 5. Vérifiez que la pression d'air dans le système de freinage dépasse les 75 pieds-livres (13 134 Nm).
- 6. L'inverseur détermine le sens de marche. Réglez-le sur la position « Marche avant ».
- 7. Si les moteurs n'ont pas été démarrés, réglez le manche du manipulateur de traction sur le cran 2 et appuyez sur les boutons de démarrage des moteurs avant et arrière, un à la fois.
- 8. Vérifiez que les indicateurs de la pression d'air soient allumés pour tous les moteurs des voitures du convoi.
- 9. Placez le manipulateur de traction sur la position « Neutre ».
- 10. Ensuite, effectuez un test de freinage. Serrez le robinet du frein du conducteur au maximum, et vérifiez que le manomètre de la conduite indique 0 de taux de vide.

*Les étapes 11 et 12 ne sont requises que lorsque les moteurs ne sont pas en marche lorsque vous prenez les commandes du train. Si les moteurs sont en marche, passez à l'étape 13.*

- *11. Sortez de la cabine avant et allez dans celle à l'arrière. Vérifiez que le manomètre du frein de train indique aussi 0 de taux de vide.*
- *12. Retournez dans la cabine avant.*
- 13. Desserrez le robinet du frein du conducteur au maximum, et vérifiez que le manomètre de la conduite indique 21 de taux de vide.

*Les étapes 14 et 15 ne sont requises que lorsque les moteurs ne sont pas en marche lorsque vous prenez les commandes du train. Si les moteurs sont en marche, passez à l'étape 16 .*

- *14. Retournez dans la cabine arrière. Vérifiez que le manomètre du frein de train indique aussi 21 de taux de vide.*
- *15. Retournez dans la cabine avant. Le test de continuité de freinage est terminé.*
- 16. Pour finir, serrez le robinet du frein du conducteur au maximum, et vérifiez que le manche du robinet du frein du conducteur est réglé sur « Neutre ». Le test de freinage est maintenant terminé.
- 17. Désactivez le frein à main.
- 18. Le train est maintenant prêt à partir.

### **Conduire la BR Class 101**

- 1. Attendez le message « Right Away » du garde. Il se compose généralement de deux buzzers.
- 2. Confirmez le message « Right Away » du garde en appuyant sur le buzzer du garde deux fois, ainsi, il reproduira les deux même son d'autorisation reçus par le garde.
- 3. Desserrez le robinet du frein du conducteur au maximum.
- 4. Réglez le sélecteur de vitesse sur la vitesse 1 et marquez une pause de 2 secondes pour permettre à la boîte de vitesse d'enclencher la vitesse.
- 5. Réglez le manche du manipulateur de traction en continue et cran par cran jusqu'à atteindre la position 4.
- 6. Observez le manomètre de la rotation par minute du moteur, et ne faites rien tant que l'aiguille n'atteint pas la flèche la plus haute sur la jauge.
- 7. Placez le manipulateur de traction sur la position « Neutre », et passez sur la vitesse 2.
- 8. Marquez une pause de 2 secondes et réglez le manche du manipulateur de traction en continue et cran par cran jusqu'à atteindre la position 4.
- 9. Répétez les étapes 6 à 8 pour changer de vitesse.

### **Avancer en roue libre à bord de la BR Class 101**

- 1. Placez le manipulateur de traction sur la position « Neutre » et manquez une pause de 2 secondes.
- 2. Lorsque vous avancez en roue libre à bord de la BR Class 101, vous devrez toujours sélectionner la vitesse 4. Si le sélecteur de vitesse n'est pas sur la 4, réglez-le maintenant.
- 3. Le train avance maintenant en roue libre.
- 4. Si vous avez besoin de plus de puissance, vous devrez régler le sélecteur de vitesse sur la bonne vitesse. Sélectionnez la vitesse la plus appropriée à l'allure du train en vous aidant du tableau ci-dessous. Faites attention à bien marquer une pause de 2 secondes entre deux changements de vitesse. Allez-y un cran à la fois.

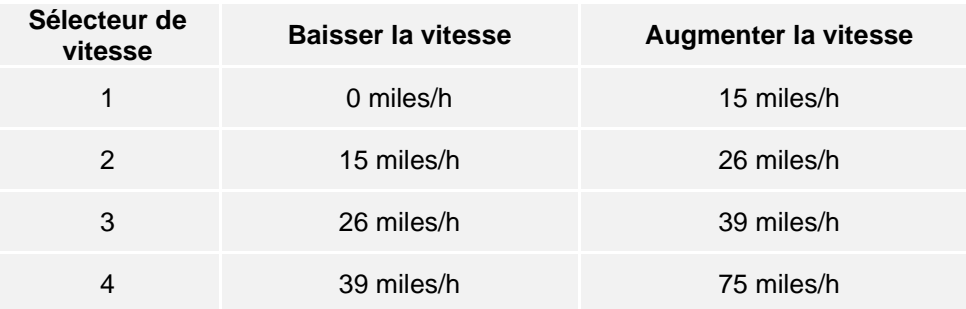

### **Changer de vitesse à bord de la BR Class 101**

- 1. Lorsque l'aiguille du manomètre de rotation par minute du moteur indique qu'il faut changer de vitesse (l'aiguille sera du côté de la flèche du bas), réglez le manipulateur de traction sur la position « Neutre » et marquez une pause de 2 secondes pour que la rotation par minute diminue.
- 2. Baissez la vitesse d'un cran. Par exemple, si vous réglez le sélecteur de vitesse sur la vitesse 4, passez ensuite à la vitesse 3 et marquez une pause de 2 secondes.
- 3. Réglez le manche du manipulateur de traction en continue et cran par cran jusqu'à atteindre la position 4.
- 4. Répétez les étapes 1 à 3 pour réduire davantage la vitesse jusqu'à ce que la rotation par minute se stabilise ou commence à augmenter.

### **S'arrêter en gare à bord de la BR Class 101**

- 1. À l'approche d'une gare, vous devez toujours adapter votre vitesse. Le temps de freinage doit être anticipé correctement pour freiner avec douceur et stabilité. Il faut donc le prévoir. Commencer à freiner à environ 1 ou 1,5 miles (1,6 ou 2,4 km) de la gare en appliquant une réduction de 15 pieds-livres grâce au frein du conducteur. Remarque : La distance de freinage peut varier, elle dépendra de votre vitesse actuelle, du poids du convoi, de la raideur de la pente et de l'état des rails. Vous devrez donc calculer la distance de freinage en prenant ces paramètres en compte.
- 2. L'objectif est d'appliquer une pression de freinage suffisante une fois, et de l'ajuster une fois que vous atteignez le bout de quai. De manière générale, vous ne devriez pas rouler à plus de 25 miles/h suivant la longueur du quai. Si le quai est court, vous ne devriez pas rouler à plus de 15 miles/h lorsque vous arrivez près de ce dernier.
- 3. Réglez le robinet de frein du conducteur et réduisez le vide dans le frein de train à environ 8 pieds-livres de vide.
- 4. Quand vous ralentissez en-dessous des 7 miles/h, réglez le sélecteur de vitesse sur « Neutre » et réglez de frein du conducteur pour atteindre les 15 pieds-livres de vide en prévision de l'arrêt.
- 5. Une fois le train complètement arrêté, serrez le robinet du frein du conducteur au maximum pour le sécuriser.

# **Systèmes de sécurité : Automatic Warning System (AWS)**

#### **Qu'est-ce que l'AWS ?**

L'AWS (« Automatic Warning System ») est utilisé pour fournir des indications en cabine sur l'état de la ligne. Des alarmes retentiront en cabine lorsque vous approcherez d'un aspect autre que vert, à l'approche d'un danger quelconque ou d'une diversion, afin que le système s'assure que le conducteur soit bien conscient de la situation.

#### **Comment l'activer et le désactiver ?**

- 1. Réglez le levier d'isolation de l'AWS situé en haut du mur arrière sur « Nonisolé ».
- 2. Réglez le levier de changement de cabine pour l'AWS situé en haut du mur arrière sur « Activé ».
- 3. L'autotest de l'AWS va s'enclencher, appuyez sur le bouton de réinitialisation de l'AWS pour le réinitialiser.

#### **Comment l'utiliser ?**

Lorsque vous approchez d'un signal, vous pourrez voir que vous circulez au-dessus d'une rampe jaune située au milieu de la voie, c'est une rampe AWS.

Si le signal en approche a un aspect vert, alors vous entendrez une cloche retentir en cabine et vous n'aurez plus rien à faire.

Si le signal en approche n'a pas un aspect vert, alors vous entendrez une alarme retentir en cabine. Vous devrez la confirmer en appuyant sur le bouton de réinitialisation de l'AWS pendant quelques secondes, sinon les freins de train se serreront.

À noter : Contrairement à d'autres systèmes européens, les limitations de vitesses ne sont pas enregistrées sur ce système. Il tient de la responsabilité du conducteur de ne pas dépasser un signal à l'aspect rouge et l'AWS fournira un rappel répété au conducteur pour le tenir informé de la situation sur la ligne.

Il existe aussi des rampes AWS fixes qui actionneront toujours l'alarme en cabine, souvent dû au fait qu'elles informent d'un danger à venir sur la ligne. Certaines rampes AWS ne peuvent s'actionner que si le train circule dans une direction en particulier.

Pour faire simple, si l'alarme s'enclenche, confirmez-la, comprenez pourquoi elle s'est enclenchée et réagissez en conséquence.

**À noter :** Northern Trans-Pennine n'est pas équipé de l'AWS car l'itinéraire est plus ancien que ce système. Les instructions ci-dessus vous sont fournies dans le cas où vous voudriez utiliser les locomotives inclues sur les itinéraires équipés de l'AWS.

## **Contrôle des portes des voyageurs**

Dans Train Sim World : Northern Trans-Pennine, vous pouvez contrôler l'ouverture et la fermeture des portes des voyageurs de chaque côté et de manière indépendante, soit à gauche, soit à droite. Une méthode simple de commande des portes a été implémentée sur les trains inclus. Appuyez simplement sur « Tab » pour faire apparaître le menu et sélectionnez de quel côté du train vous souhaitez verrouiller/déverrouiller les portes.

Sur les trains inclus, vous ne pouvez pas interagir directement avec les portes passagères car elles sont normalement indépendamment actionnées dans chaque voiture. Vous devrez donc utiliser « TAB » pour les fermer ou les ouvrir.

# **Guide de dépannage et aide**

#### **J'ai des soucis lors du téléchargement du client Steam, comment les contacter ?**

Vous pouvez contacter le support client de Steam en créant un ticket de service client à support.steampowered.com/newticket.php. Il faudra créer un compte sur le site afin de pouvoir créer un ticket (votre compte Steam ne fonctionnera pas sur cette page), cela vous permettra de suivre l'évolution de votre ticket et de communiquer avec les techniciens.

#### **Comment installer les programmes additionnels dont le jeu pourrait avoir besoin ?**

Train Simulator World a besoin de certains programmes secondaires pour fonctionner correctement. Ce sont des programmes standards comme DirectX, qui sont déjà installés sur la plupart des ordinateurs mis à jour. Vous pouvez trouver ces programmes ici : Disque local (C:) > Program Files (x86) > Steam > SteamApps > common > TSW > \_CommonRedist

#### **Comment changer la langue dans Train Sim World ?**

Cette simple procédure vous permettra de jouer à Train Sim World en anglais, français, allemand, espagnol, russe et chinois simplifié. Pour changer la langue de Train Sim World, ouvrez Steam en double-cliquant sur l'icône de votre bureau, accédez à vos jeux depuis la Bibliothèque et faites un clic droit sur Train Sim World, cliquez sur Propriétés et allez sélectionner la langue de votre choix dans l'onglet Langue.

#### **Comment puis-je réinitialiser les paramètres de la taille de l'écran ?**

Il est possible de changer les paramètres de la taille de l'écran pour Train Sim World depuis le jeu. Pour cela, allez dans le menu des paramètres, puis dans l'onglet d'affichage.

Pour toute question supplémentaire, visitez notre base de connaissances à l'adresse suivante : **https://dovetailgames.kayako.com**